**2CKA001373B9346 │ 15.08.2017**  KNX Technisches Handbuch

Bedienelement 6-fach mit Universaleingang, 5-fach 6108/60

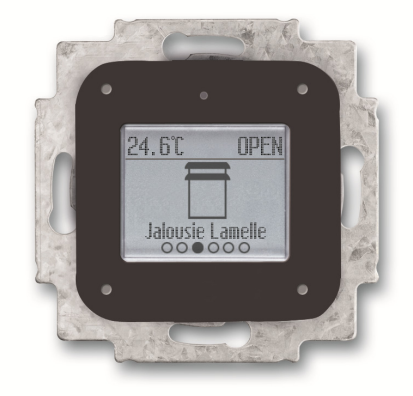

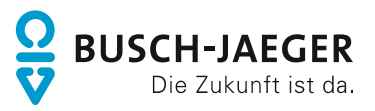

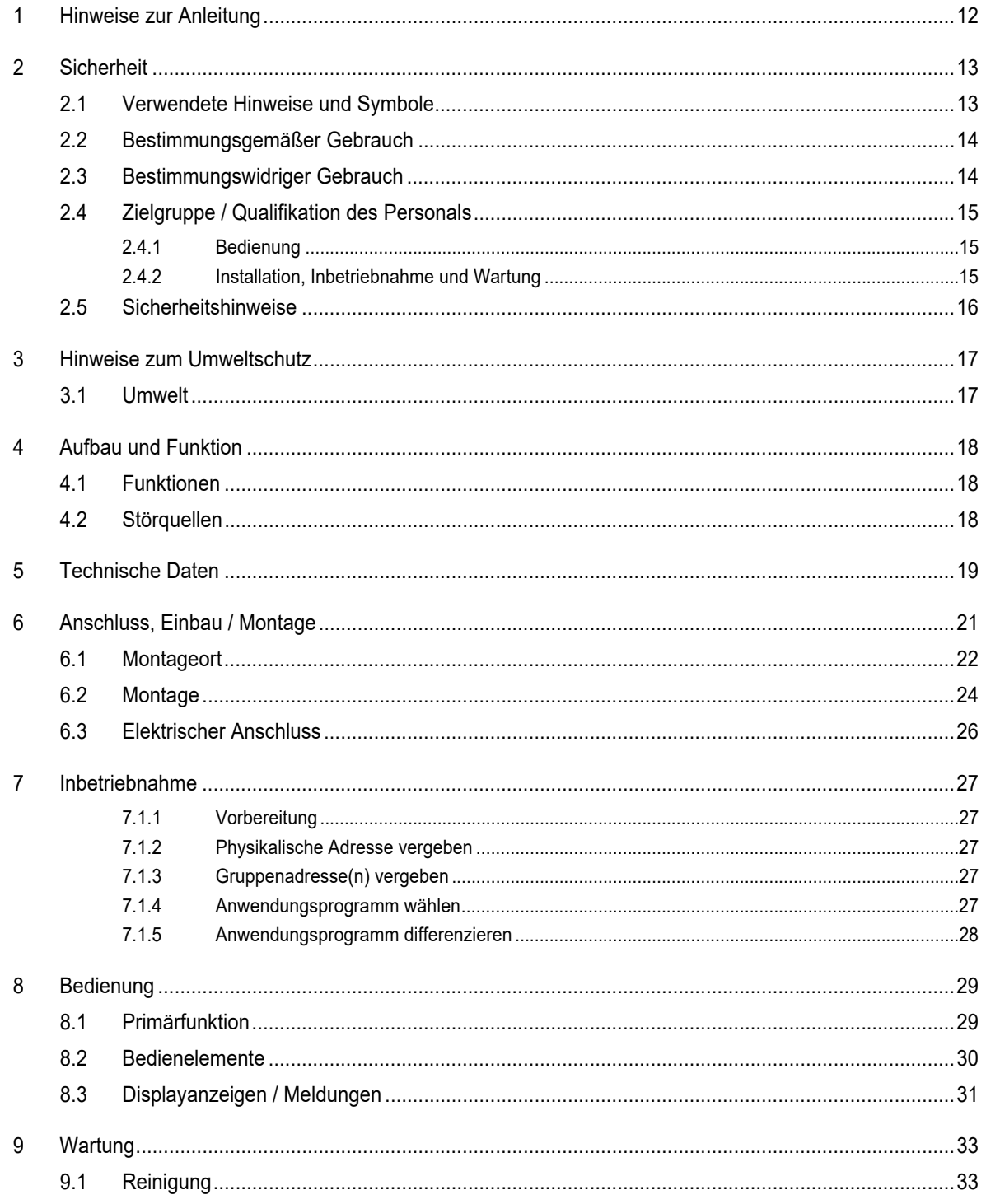

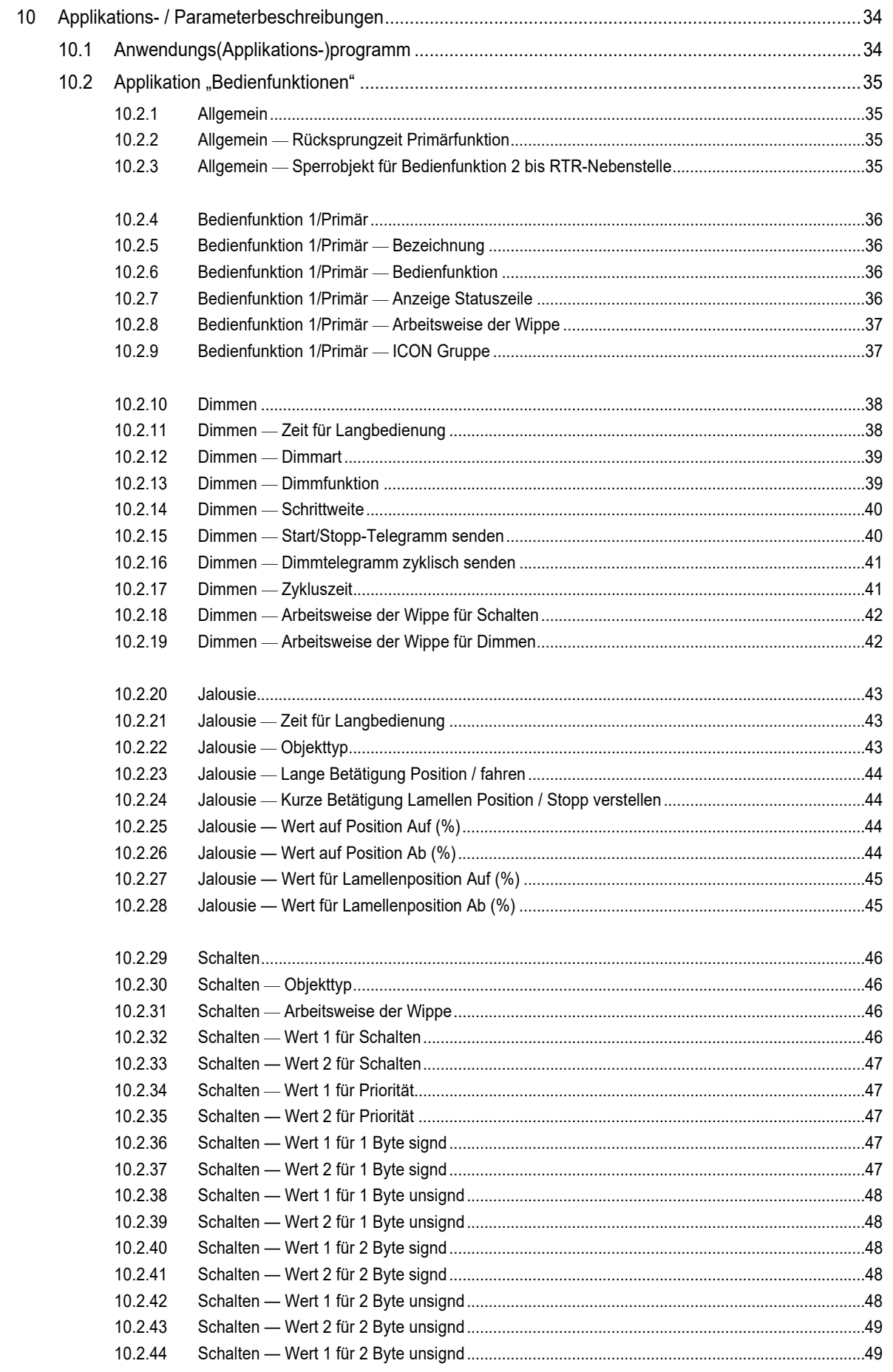

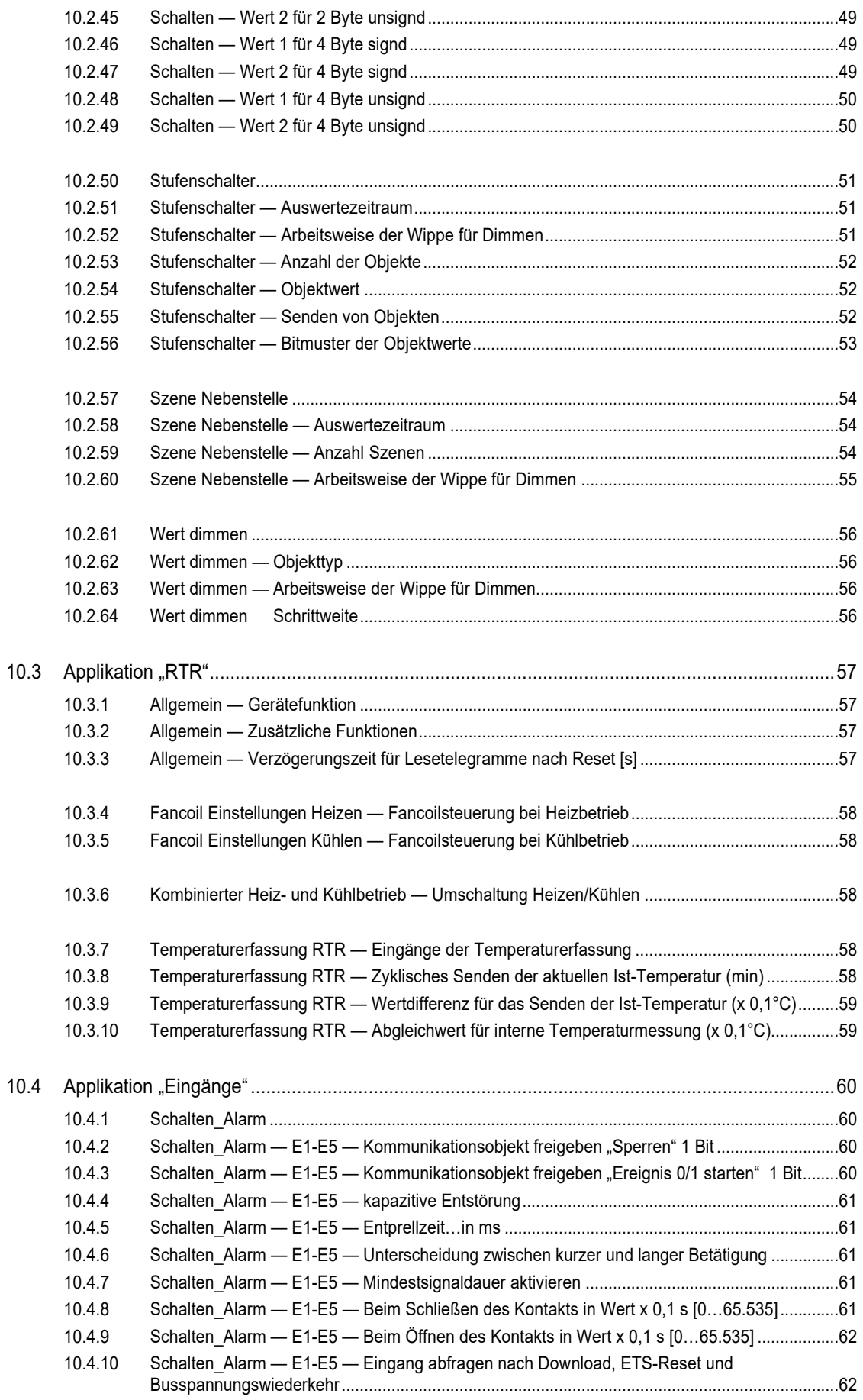

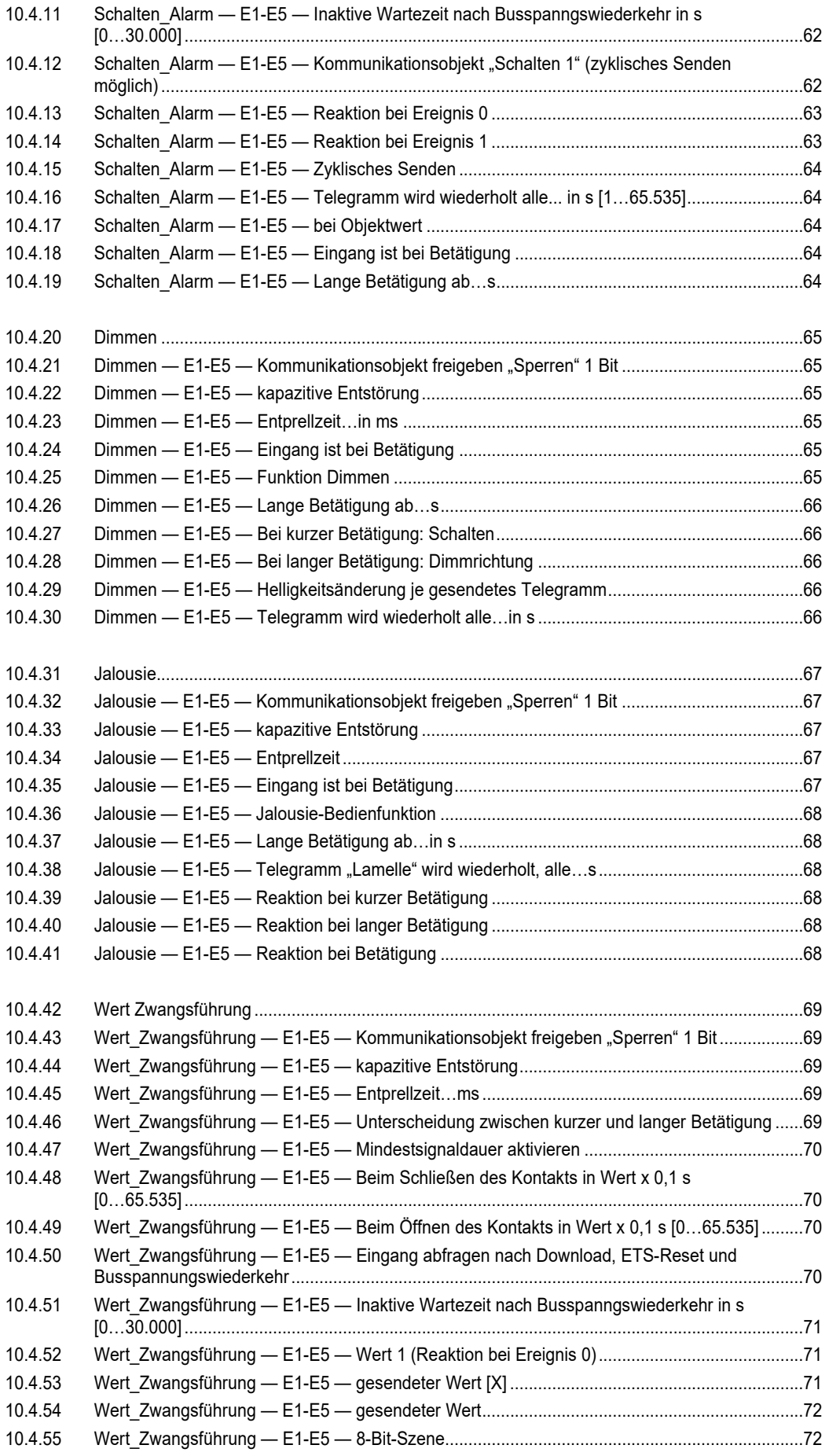

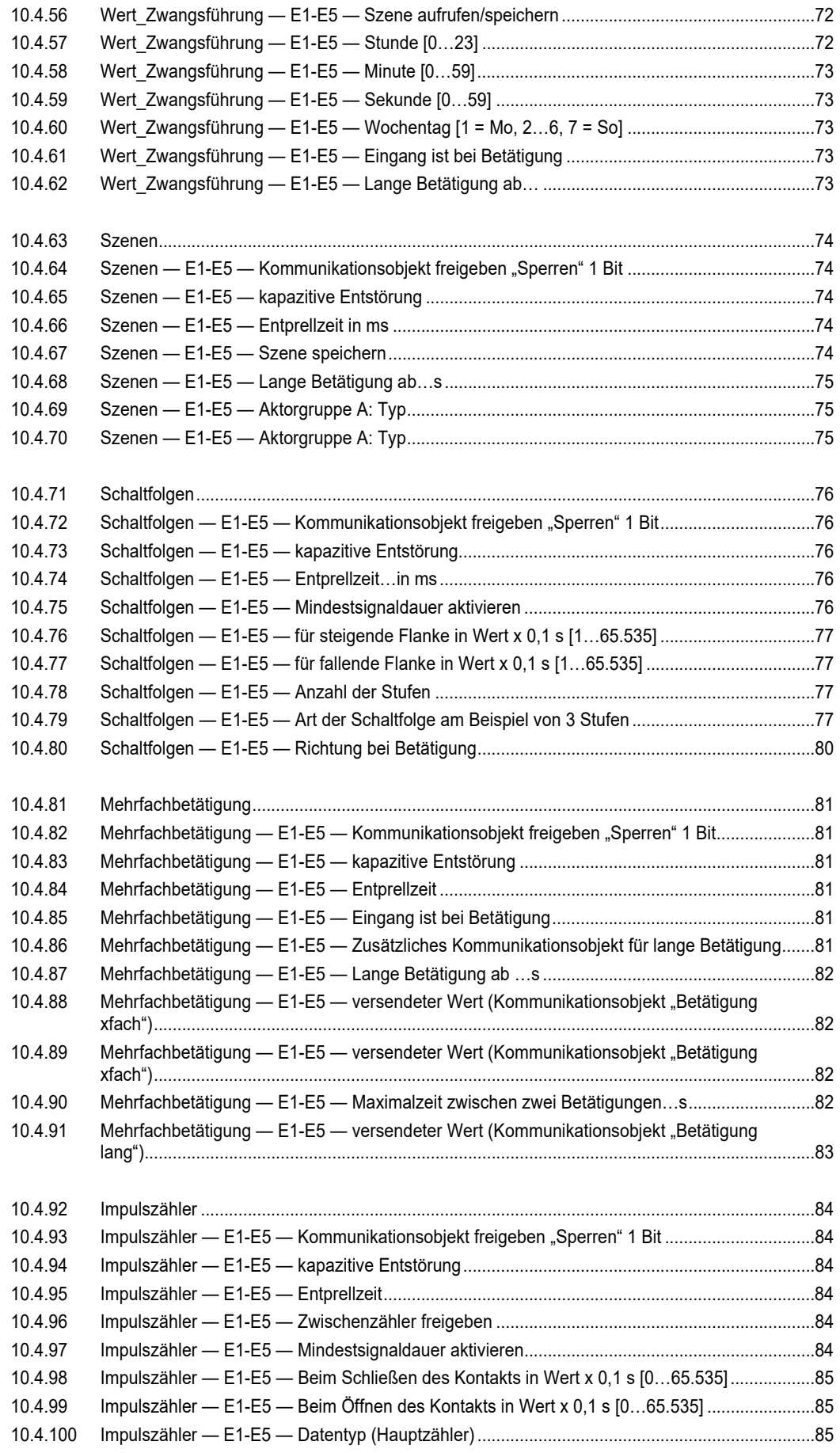

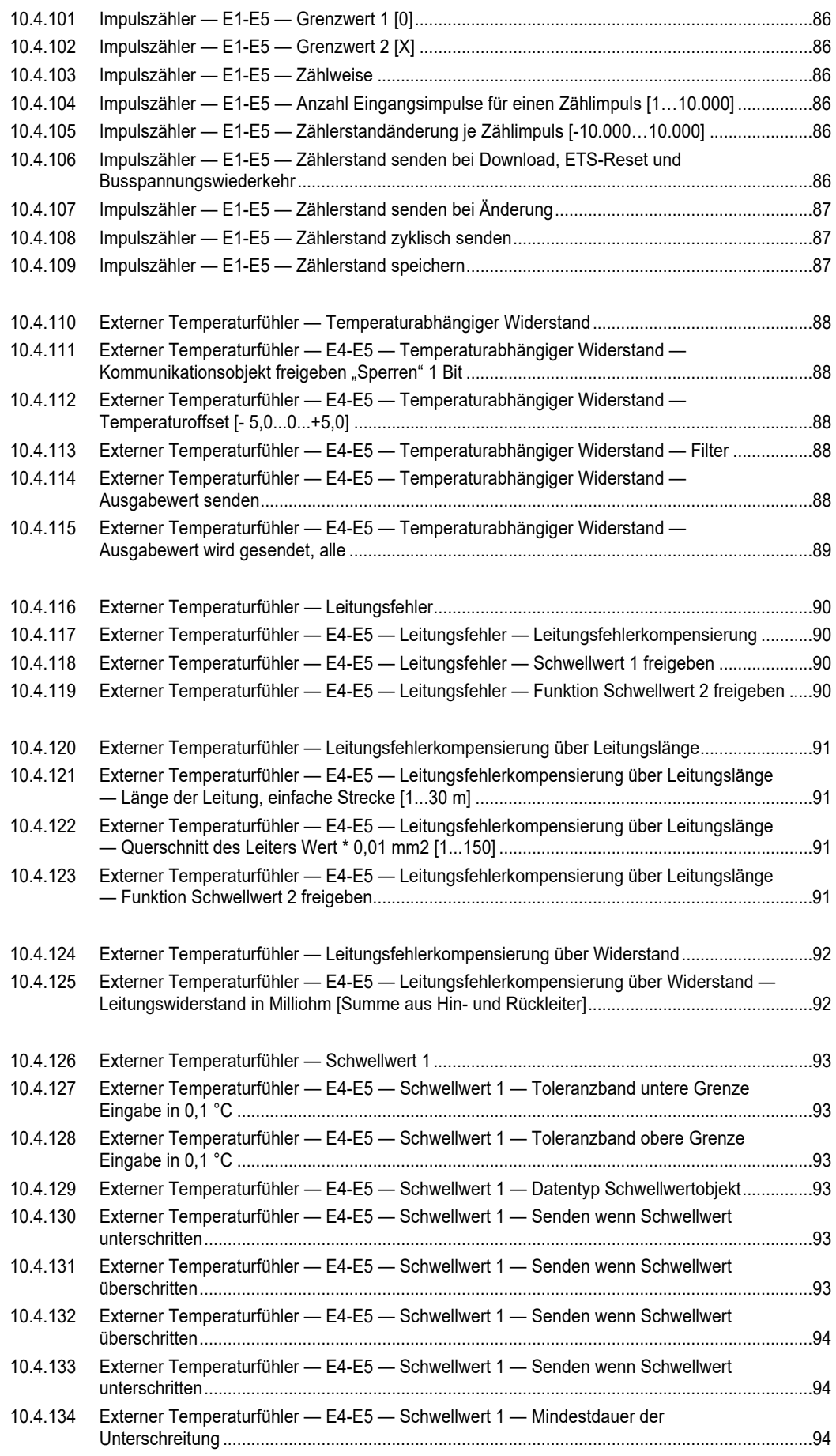

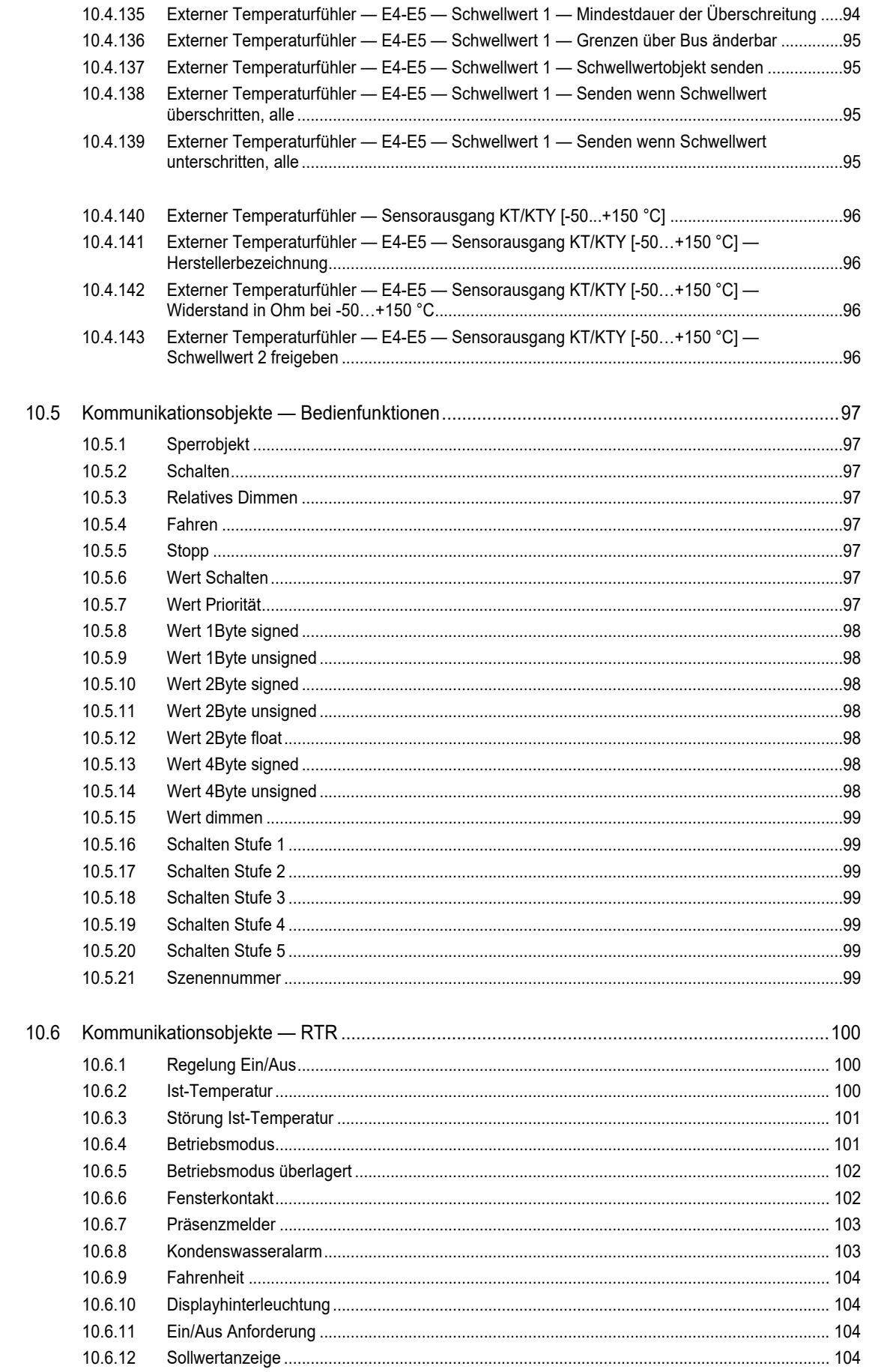

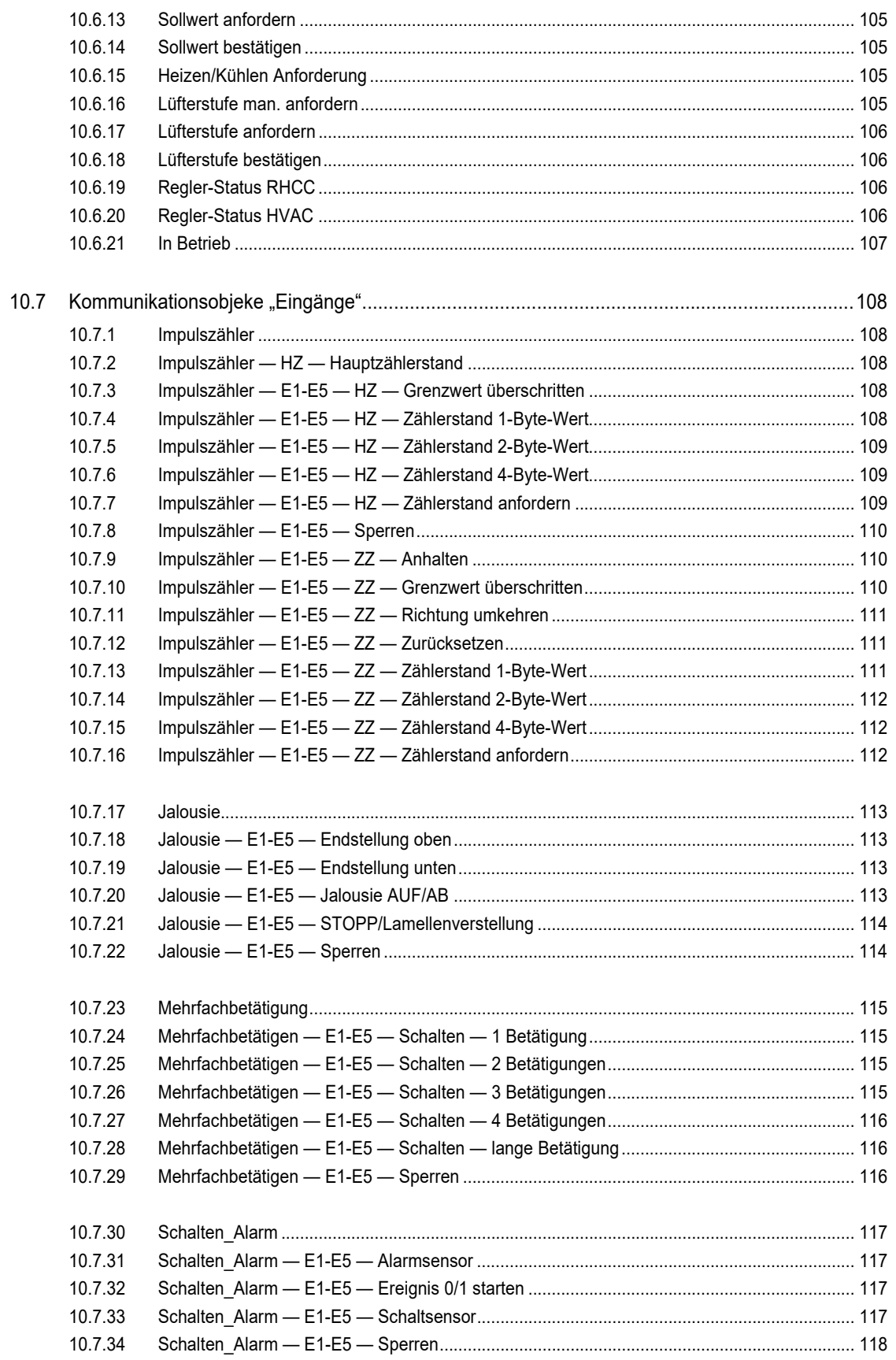

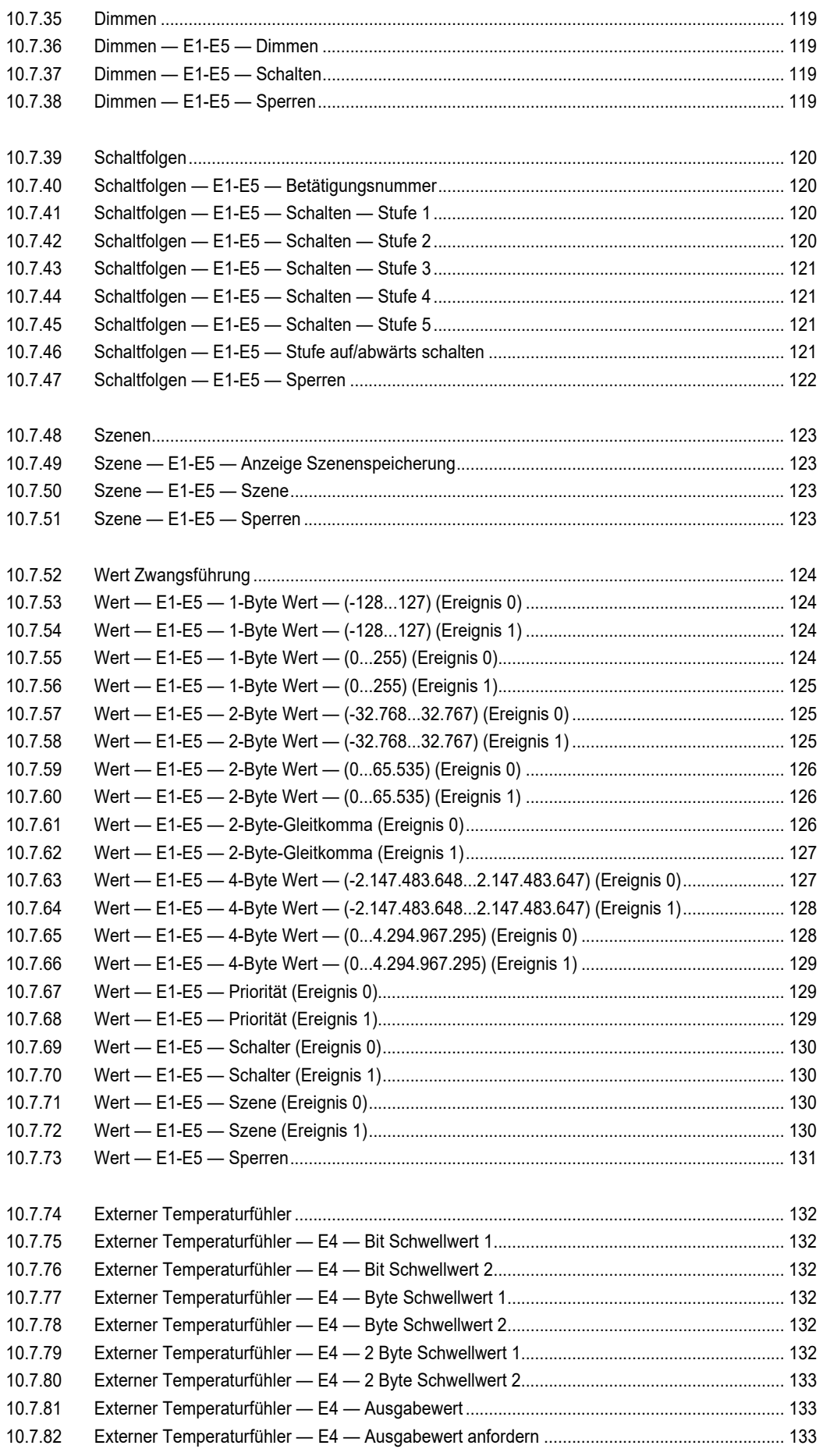

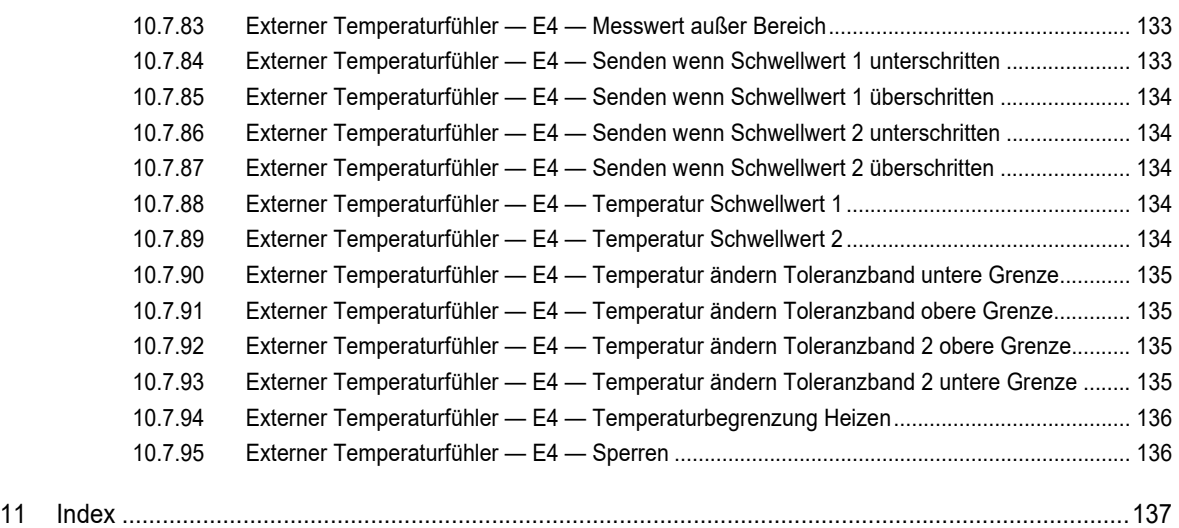

# 1 Hinweise zur Anleitung

Lesen Sie dieses Handbuch aufmerksam durch und befolgen Sie die aufgeführten Hinweise. So vermeiden Sie Personen- und Sachschäden und gewährleisten einen zuverlässigen Betrieb und eine lange Lebensdauer des Geräts.

Bewahren Sie das Handbuch sorgfältig auf.

Falls Sie das Gerät weitergeben, geben Sie auch dieses Handbuch mit.

Für Schäden durch Nichtbeachtung des Handbuchs übernimmt Busch-Jaeger keine Haftung.

Wenn Sie weitere Informationen benötigen oder Fragen zum Gerät haben, wenden Sie sich an Busch-Jaeger oder besuchen Sie uns im Internet unter:

www.BUSCH-JAEGER.de

# 2 Sicherheit

Das Gerät ist nach den derzeit gültigen Regeln der Technik gebaut und betriebssicher. Es wurde geprüft und hat das Werk in sicherheitstechnisch einwandfreiem Zustand verlassen.

Dennoch gibt es Restgefahren. Lesen und beachten Sie die Sicherheitshinweise, um Gefahren zu vermeiden.

Für Schäden durch Nichtbeachtung von Sicherheitshinweisen übernimmt Busch-Jaeger keine Haftung.

# **2.1 Verwendete Hinweise und Symbole**

Die folgenden Hinweise weisen Sie auf besondere Gefahren im Umgang mit dem Gerät hin oder geben nützliche Hinweise:

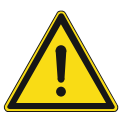

### **Gefahr**

Lebensgefahr / Schwere gesundheitliche Schäden

Das jeweilige Warnsymbol in Verbindung mit dem Signalwort "Gefahr" kennzeichnet eine unmittelbar drohende Gefahr, die zum Tod oder zu schweren (irreversiblen) Verletzungen führt.

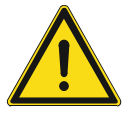

# **Warnung**

Schwere gesundheitliche Schäden

Das jeweilige Warnsymbol in Verbindung mit dem Signalwort "Warnung" kennzeichnet eine drohende Gefahr, die zum Tod oder zu schweren (irreversiblen) Verletzungen führen kann.

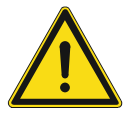

# **Vorsicht**

Gesundheitliche Schäden

- Das jeweilige Warnsymbol in Verbindung mit dem Signalwort "Vorsicht" kennzeichnet eine Gefahr, die zu leichten (reversiblen) Verletzungen führen kann.

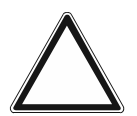

# **Achtung**

Sachschäden

– Dieses Symbol in Verbindung mit dem Signalwort "Achtung" kennzeichnet eine Situation, die zu Schäden am Produkt selbst oder an Gegenständen in seiner Umgebung führen kann.

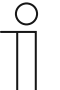

#### **Hinweis**

Dieses Symbol in Verbindung mit dem Signalwort "Hinweis" kennzeichnet nützliche Tipps und Empfehlungen für den effizienten Umgang mit dem Produkt.

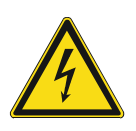

Dieses Symbol warnt vor elektrischer Spannung.

# **2.2 Bestimmungsgemäßer Gebrauch**

Bei dem Gerät handelt es sich um ein Bedienelement mit einer Raumtemperaturregler - Nebenstelle (Slave) und 5fach Universaleingängen.

Das Gerät ist für Folgendes bestimmt:

- Nutzung als Bedienelement,
- die Steuerung der Raumtemperatur,
- die Ermittlung / Messung der folgenden Werte:
	- Temperatur
- den Betrieb gemäß den aufgeführten technischen Daten,
- die Installation in trockenen Innenräumen,
- die Nutzung mit den am Gerät vorhandenen Anschlussmöglichkeiten.

Zur bestimmungsgemäßen Verwendung gehört auch die Einhaltung aller Angaben dieses Handbuchs.

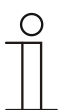

#### **Hinweis**

- Der integrierte Busankoppler ermöglicht den Anschluss an eine KNX-Buslinie.
- Für das Gerät stehen umfangreiche Funktionen zur Verfügung. Für den Applikationsumfang siehe Kapitel 10 "Applikations-/ Parameterbeschreibungen" auf Seite 34.

#### **2.3 Bestimmungswidriger Gebrauch**

Jede Verwendung, die nicht in Kapitel 2.2 "Bestimmungsgemäßer Gebrauch" auf Seite 14 genannt wird, gilt als bestimmungswidrig und kann zu Personen- und Sachschäden führen.

Busch-Jaeger haftet nicht für Schäden, die durch bestimmungswidrige Verwendung des Geräts entstehen. Das Risiko hierfür trägt allein der Benutzer oder Betreiber.

Das Gerät ist nicht für Folgendes bestimmt:

- Eigenmächtige bauliche Veränderungen
- Reparaturen
- Einsatz im Außenbereich
- Einsatz in Nasszellen
- Sicherheitsrelevante Aufgaben. Die Steuerung des Geräts dient nur zur Überwachung und Regelung der Luftqualität.

# **2.4 Zielgruppe / Qualifikation des Personals**

# **2.4.1 Bedienung**

Für die Bedienung des Gerätes ist keine spezielle Qualifikation erforderlich.

# **2.4.2 Installation, Inbetriebnahme und Wartung**

Die Installation, Inbetriebnahme und Wartung des Geräts darf nur durch dafür ausgebildete Elektrofachkräfte mit entsprechender Qualifikation erfolgen.

Die Elektrofachkraft muss das Handbuch gelesen und verstanden haben und den Anweisungen folgen.

Die Elektrofachkraft muss die in ihrem Land geltenden nationalen Vorschriften bezüglich Installation, Funktionsprüfung, Reparatur und Wartung von elektrischen Produkten beachten.

Die Elektrofachkraft muss die "Fünf Sicherheitsregeln" (DIN VDE 0105, EN 50110) kennen und korrekt anwenden:

- 1. Freischalten
- 2. Gegen Wiedereinschalten sichern
- 3. Spannungsfreiheit feststellen
- 4. Erden und Kurzschließen
- 5. Benachbarte, unter Spannung stehende Teile abdecken oder abschranken

### **2.5 Sicherheitshinweise**

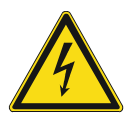

# **Gefahr – Elektrische Spannung !**

Elektrische Spannung! Lebensgefahr und Brandgefahr durch elektrische Spannung in Höhe von 100 … 240 V.

Bei direktem oder indirektem Kontakt mit spannungsführenden Teilen kommt es zu einer gefährlichen Körperdurchströmung. Elektrischer Schock, Verbrennungen oder der Tod können die Folge sein.

- Arbeiten am 100 ... 240 V-Netz dürfen nur durch Elektrofachpersonal ausgeführt werden.
- Schalten Sie vor der Montage oder Demontage die Netzspannung frei.
- Verwenden Sie das Gerät nie mit beschädigten Anschlusskabeln.
- Öffnen Sie keine fest verschraubten Abdeckungen am Gehäuse des Geräts.
- Verwenden Sie das Gerät nur, wenn es sich in technisch einwandfreiem Zustand befindet.
- Nehmen Sie keine Änderungen oder Reparaturen am Gerät, an seinen Bestandteilen und am Zubehör vor.
- Halten Sie das Gerät von Wasser und feuchten Umgebungen fern.

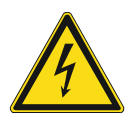

### **Gefahr – Elektrische Spannung !**

Installieren Sie die Geräte nur, wenn Sie über die notwendigen elektrotechnischen Kenntnisse und Erfahrungen verfügen.

- Durch unsachgemäße Installation gefährden Sie Ihr eigenes Leben und das der Nutzer der elektrischen Anlage.
- Durch unsachgemäße Installation können schwere Sachschäden, z. B. Brand, entstehen.

Notwendige Fachkenntnisse und Bedingungen für die Installation sind mindestens:

- Wenden Sie die "Fünf Sicherheitsregeln" an (DIN VDE 0105, EN 50110):
	- 1. Freischalten
	- 2. Gegen Wiedereinschalten sichern
	- 3. Spannungsfreiheit feststellen
	- 4. Erden und Kurzschließen
	- 5. Benachbarte, unter elektrischer Spannung stehende Teile abdecken oder abschranken.
- Verwenden Sie die geeignete persönliche Schutzausrüstung.
- Verwenden Sie nur geeignete Werkzeuge und Messgeräte.
- Prüfen Sie die Art des Spannungsversorgungsnetzes (TN-System, IT-System, TT-System), um die daraus folgenden Anschlussbedingungen (klassische Nullung, Schutzerdung, erforderliche Zusatzmaßnahmen etc.) sicherzustellen.

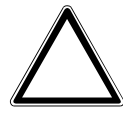

### **Achtung ! – Geräteschaden durch äußere Einflüsse !**

Feuchtigkeit und eine Verschmutzung des Geräts können zur Zerstörung des Geräts führen.

Schützen Sie das Gerät bei Transport, Lagerung und im Betrieb vor Feuchtigkeit, Schmutz und Beschädigungen.

# 3 Hinweise zum Umweltschutz

# **3.1 Umwelt**

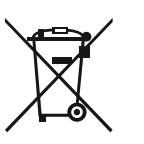

# **Denken Sie an den Schutz der Umwelt !**

Gebrauchte Elektro- und Elektronikgeräte dürfen nicht zum Hausabfall gegeben werden.

– Das Gerät enthält wertvolle Rohstoffe, die wieder verwendet werden können. Geben Sie das Gerät deshalb an einer entsprechenden Annahmestelle ab.

Alle Verpackungsmaterialien und Geräte sind mit Kennzeichnungen und Prüfsiegeln für die sach- und fachgerechte Entsorgung ausgestattet. Entsorgen Sie Verpackungsmaterial und Elektrogeräte bzw. deren Komponenten immer über die hierzu autorisierten Sammelstellen oder Entsorgungsbetriebe.

Die Produkte entsprechen den gesetzlichen Anforderungen, insbesondere dem Elektro- und Elektronikgerätegesetz und der REACH-Verordnung.

(EU-Richtlinie 2012/19/EU WEEE und 2011/65/EU RoHS)

(EU-REACH-Verordnung und Gesetz zur Durchführung der Verordnung (EG) Nr.1907/2006)

# 4 Aufbau und Funktion

# **4.1 Funktionen**

Das Gerät ist ein aus bis zu 6 Funktionen bestehendes Bedienelement mit einer Raumtemperaturregler-Nebenstelle. Das Gerät bietet neben der Raumbedienung auch die Möglichkeit, diverse externe Geräte/Sensoren über die 5 Universal-Eingänge anzuschließen.

Das Gerät misst die folgenden Werte:

**Temperatur** 

Das Gerät verfügt über einen internen Temperaturfühler zur Messung der aktuellen Ist-Temperatur.

### **4.2 Störquellen**

Die Messergebnisse des Gerätes können durch äußerliche Einflüsse negativ beeinflusst werden. Im Folgenden finden sie mögliche Störquellen:

- Zugluft und Luftbewegung
	- Z.B. durch Fenstern, Türen, Konvektion, Heizung oder Personen
- Erwärmung oder Abkühlung
	- Z.B. Sonnenbestrahlung oder der Montage an einer Außenwand
- Wärmequellen
	- In direkter Nähe installierte elektrische Verbraucher, z.B. Dimmer
- Erschütterungen oder Schläge, denen das Gerät ausgesetzt wird oder wurde
- Verschmutzung durch Farbe, Tapetenkleister, Staub, etc.
	- Z.B. bei Renovierungsarbeiten
- Organische Lösemittel oder deren Dämpfe
	- Z.B. Reinigungsmittel
- Weichmacher aus Aufklebern und Verpackungen
	- Z. B. Luftpolsterfolie oder Styropor

# 5 Technische Daten

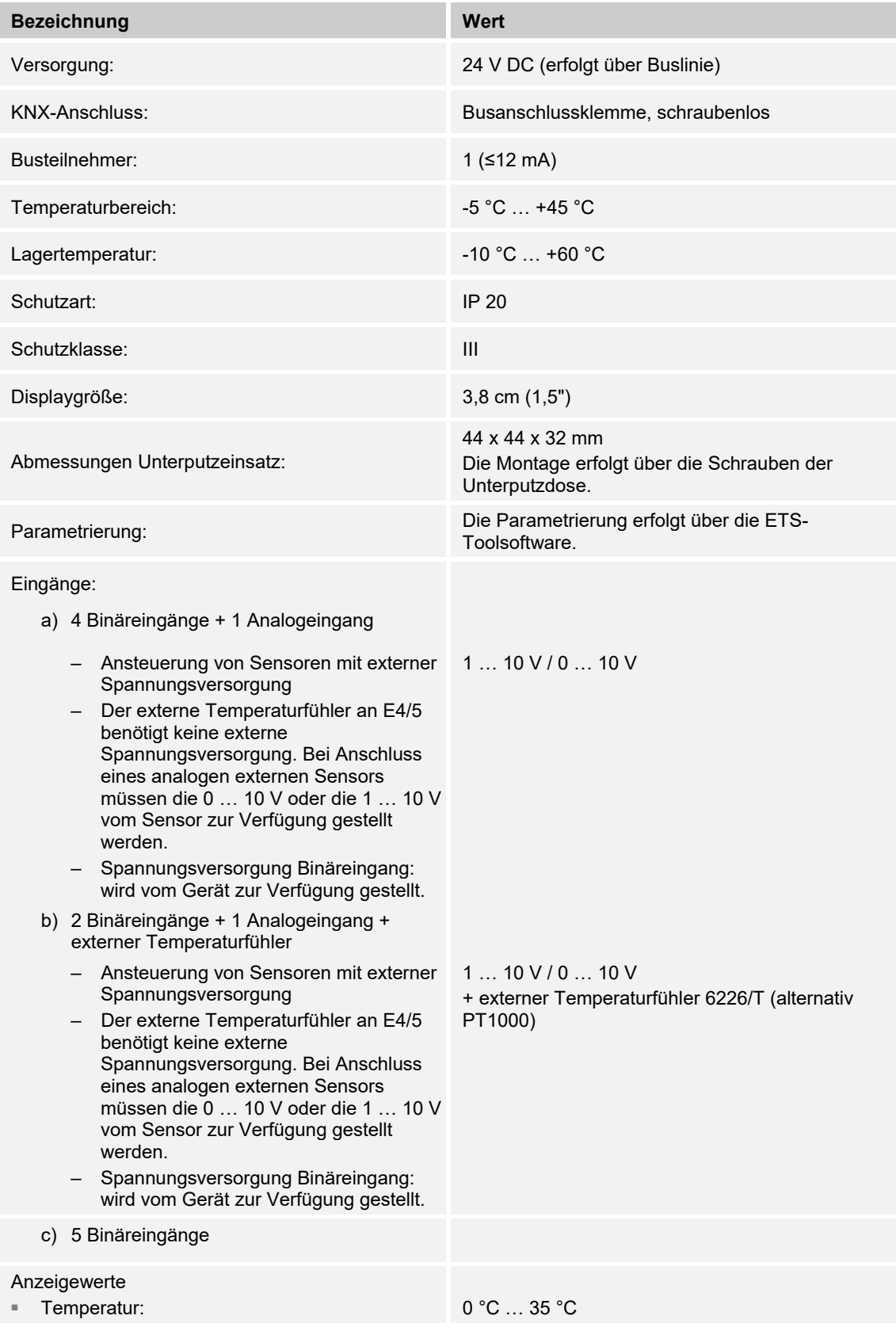

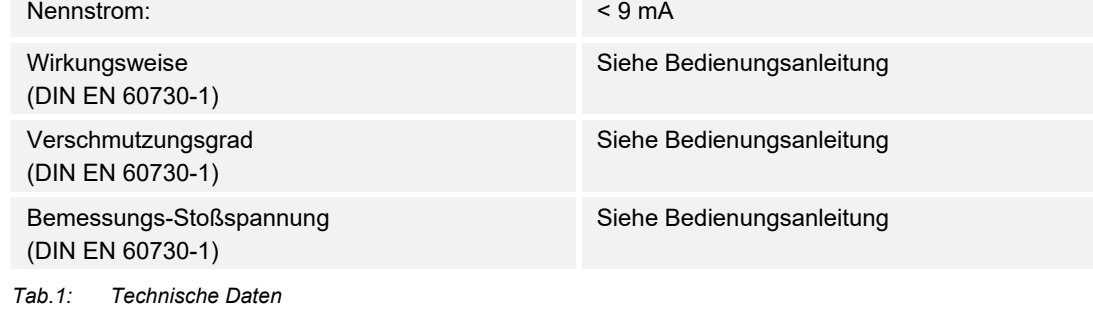

# 6 Anschluss, Einbau / Montage

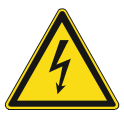

# **Gefahr – Elektrische Spannung !**

Installieren Sie die Geräte nur, wenn Sie über die notwendigen elektrotechnischen Kenntnisse und Erfahrungen verfügen.

- Durch unsachgemäße Installation gefährden Sie Ihr eigenes Leben und das der Nutzer der elektrischen Anlage.
- Durch unsachgemäße Installation können schwere Sachschäden, z. B. Brand, entstehen.

Notwendige Fachkenntnisse und Bedingungen für die Installation sind mindestens:

- Wenden Sie die "Fünf Sicherheitsregeln" an (DIN VDE 0105, EN 50110):
	- 1. Freischalten
	- 2. Gegen Wiedereinschalten sichern
	- 3. Spannungsfreiheit feststellen
	- 4. Erden und Kurzschließen
	- 5. Benachbarte, unter elektrischer Spannung stehende Teile abdecken oder abschranken.
- Verwenden Sie die geeignete persönliche Schutzausrüstung.
- Verwenden Sie nur geeignete Werkzeuge und Messgeräte.
- Prüfen Sie die Art des Spannungsversorgungsnetzes (TN-System, IT-System, TT-System), um die daraus folgenden Anschlussbedingungen (klassische Nullung, Schutzerdung, erforderliche Zusatzmaßnahmen etc.) sicherzustellen.
- Achten Sie auf korrekte Polarität.

# **6.1 Montageort**

Beachten Sie für die richtige Inbetriebnahme die folgenden Punkte:

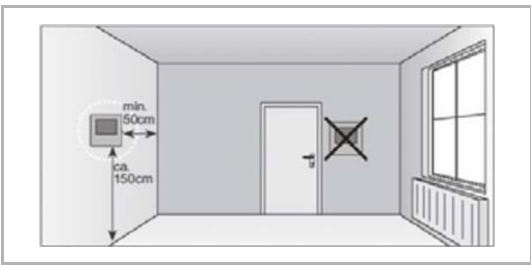

*Abb. 1: Montageort – Abstand* 

c

*Abb. 2: Montageort – Position Heizkörper* 

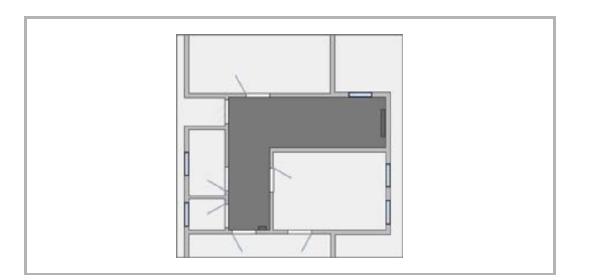

*Abb. 3: Montageort – Raumarchitektur* 

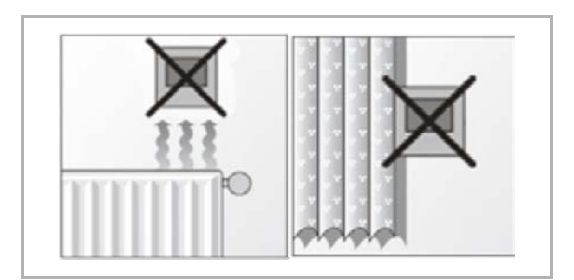

*Abb. 4: Montageort – Position RTR* 

■ Das Gerät sollte in einer Höhe von ca. 150 cm vom Boden und 50 cm von einem Türrahmen installiert werden.

■ Das Gerät sollte an einer Wand gegenüber einem Heizkörper installiert werden.

■ Ein Heizkörper und das Gerät sollten nicht durch eine verwinkelte Raumarchitektur voneinander getrennt werden.

■ Die Installation des Gerätes in der Nähe eines Heizkörpers oder die Installation hinter Vorhängen ist nicht sinnvoll.

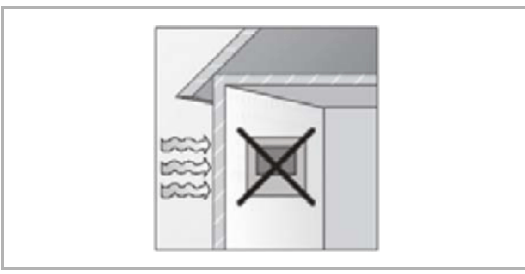

*Abb. 5: Montageort – Außenwand* 

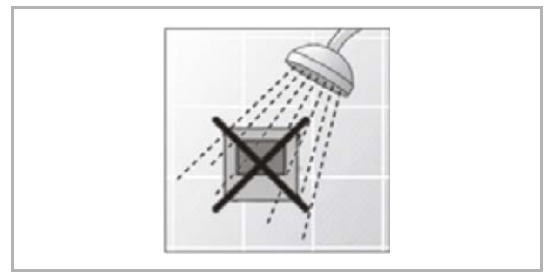

*Abb. 6: Montageort – Flüssigkeitsbenetzung* 

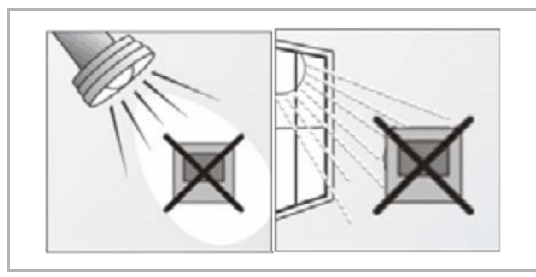

*Abb. 7: Montageort – Sonneneinstrahlung* 

- Dies gilt auch für die Montage an einer Außenwand.
	- Niedrige Außentemperaturen beeinflussen die Temperaturregelung.
- Eine direkte Benetzung des Raumtemperaturreglers mit Flüssigkeiten vermeiden.

■ Ebenso wie Wärmeabstrahlung von elektrischen Verbrauchern kann auch direkte Sonneneinstrahlung auf das Gerät die Regelleistung beeinträchtigen.

– Ist das Gerät bereits montiert oder zusammengesetzt, ziehen Sie den Aufsatz mit Hilfe des Rahmens vom

UP-Einsatz ab.

# **6.2 Montage**

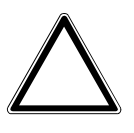

# **Achtung ! – Geräteschaden durch die Verwendung harter Gegenstände !**

Die Kunststoffteile des Geräts sind empfindlich.

- Ziehen sie den Aufsatz nur mit den Händen ab.
- Verwenden sie auf keinen Fall einen Schraubendreher oder ähnlichen harten Gegenstand zum Abhebeln.

Der UP-Einsatz darf nur in UP-Gerätedosen nach DIN 49073-1, Teil 1 oder geeigneten Aufputzgehäusen montiert werden.

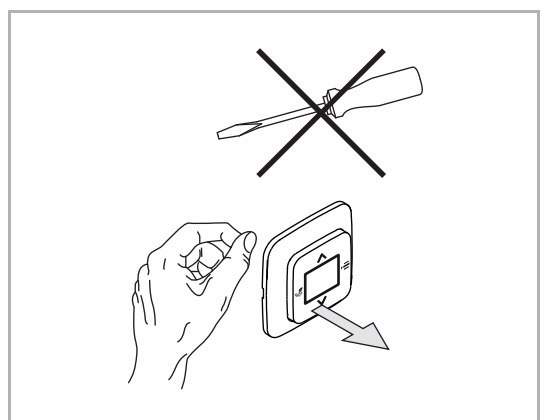

*Abb. 8: Wandmontage: Aufsatz abziehen* 

Führen Sie zum Montieren des Gerätes die folgenden Schritte durch:

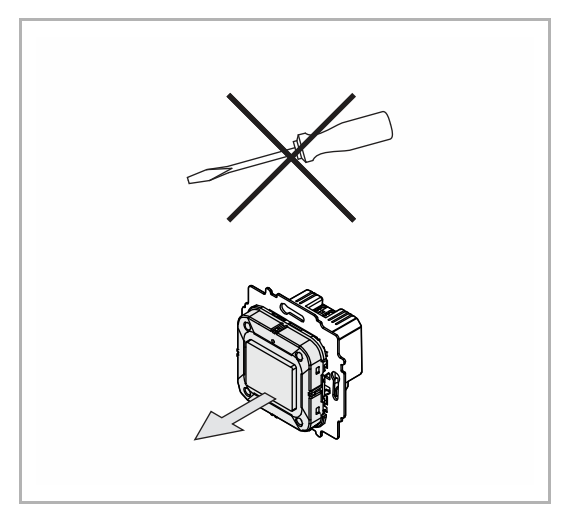

*Abb. 9: Auslieferungszustand: Aufsatz abziehen* 

- Ist das Gerät im Auslieferungszustand, ziehen Sie den Aufsatz mit den Händen vom UP-Einsatz ab.
- Ziehen sie den Aufsatz nur mit den Händen ab!
- Verwenden sie auf keinen Fall einen Schraubendreher oder ähnlichen harten Gegenstand zum Abhebeln. Dabei wird das Gerät beschädigt.
- Beim Abziehen müssen Sie zunächst den Widerstand der Feder-Rastklemmen überwinden.

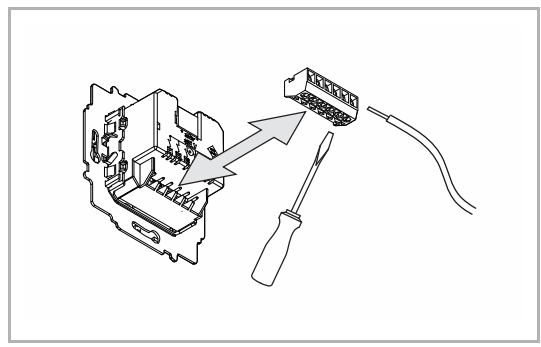

*Abb. 10: Kabel anschließen* 

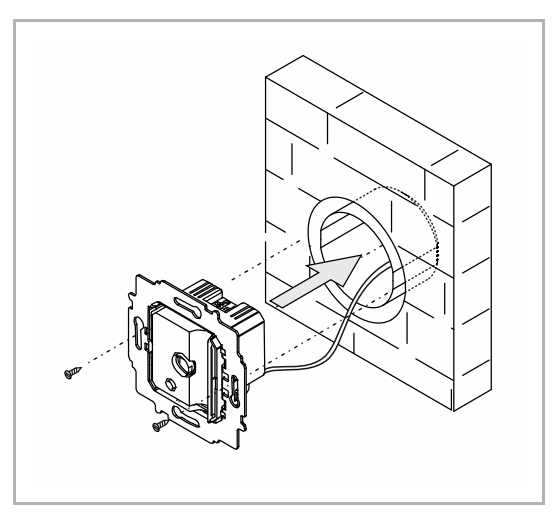

*Abb. 11: UP-Einsatz montieren* 

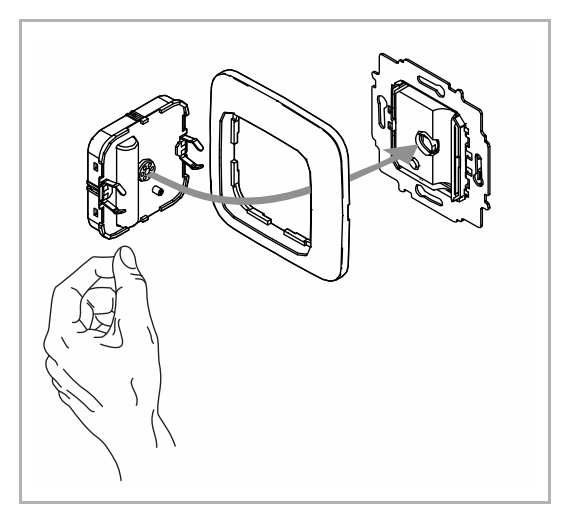

*Abb. 12: Aufsatz montieren* 

- 1. Schließen Sie die Kabel am UP-Einsatz an.
	- Zur Erleichterung des elektrischen Anschlusses lässt sich der Klemmblock vom Gerät abziehen.
	- Für die Anschlussbelegung, siehe Kapitel 6.3 "Elektrischer Anschluss" auf Seite 26.
- 2. Montieren Sie den UP-Einsatz.

- 3. Stecken Sie den Aufsatz zusammen mit dem Rahmen auf den UP-Einsatz auf.
	- Achten Sie darauf, dass der rückseitige Steckanschluss nicht verkantet.
	- Sollte die Montage erschwert sein, prüfen sie, ob sich an den Einrastöffnungen des UP-Einsatzes ein Grat gebildet hat, und entfernen ihn.

Das Gerät ist montiert.

# **6.3 Elektrischer Anschluss**

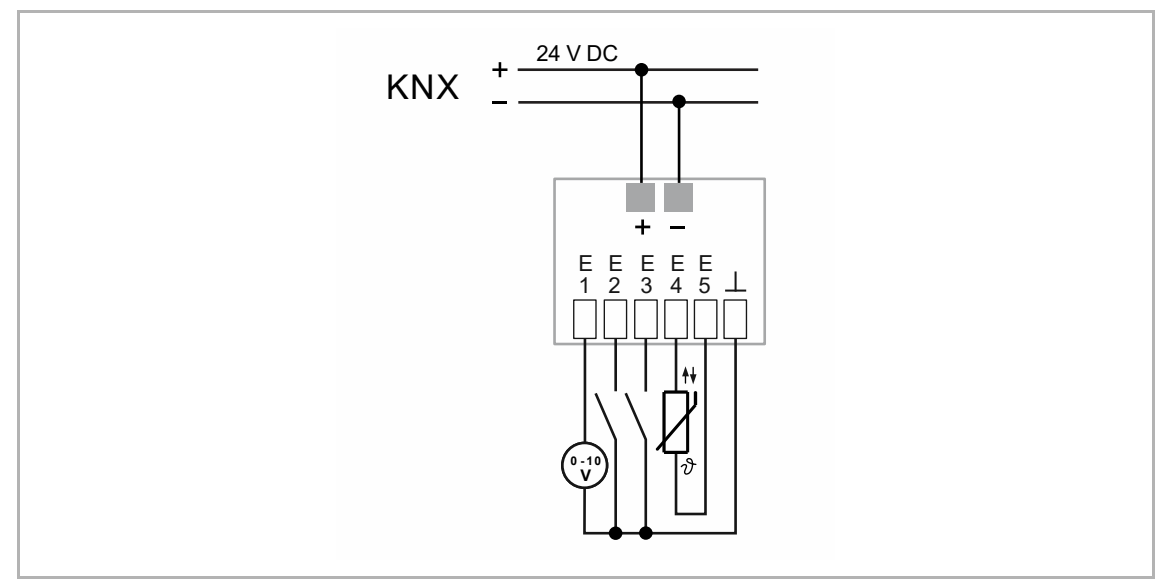

*Abb. 13: Elektrischer Anschluss* 

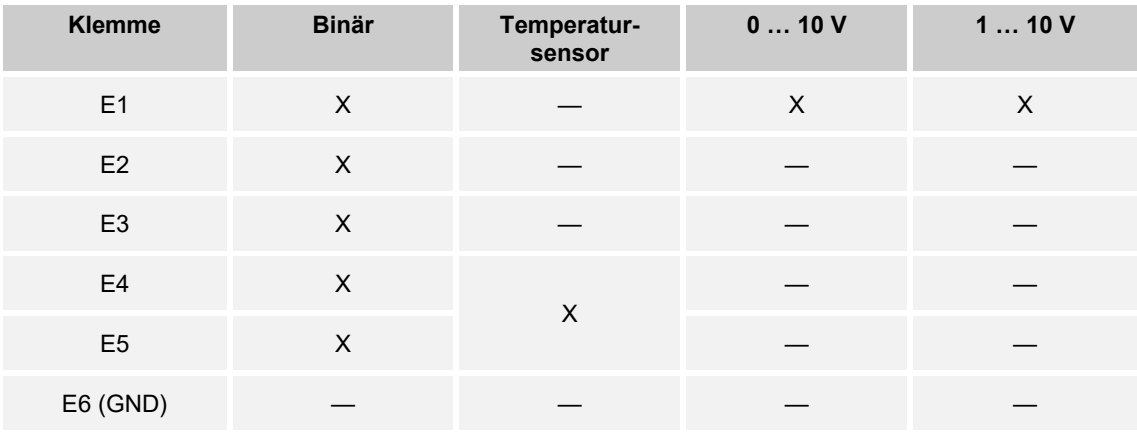

*Tab.2: Mögliche Funktionen der Universaleingänge* 

# 7 Inbetriebnahme

Um das Gerät in Betrieb nehmen zu können, muss eine physikalische Adresse vergeben werden. Die Vergabe der physikalischen Adresse und das Einstellen der Parameter erfolgt mit der Engineering Tool Software (ETS).

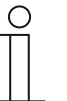

#### **Hinweis**

Die Geräte sind Produkte des KNX-Systems und entsprechen den KNX-Richtlinien. Detaillierte Fachkenntnisse durch KNX-Schulungen werden zum Verständnis vorausgesetzt.

# **7.1.1 Vorbereitung**

- 1. Schließen Sie einen PC mittels KNX-Schnittstelle an die KNX-Busleitung an, z. B. über die Inbetriebnahmeschnittstelle / den Inbetriebnahmeadapter 6149/21.
	- Auf dem PC muss die aktuelle Engineering Tool Software installiert sein (ETS 4.2 oder höher).
- 2. Schalten Sie die Busspannung ein.

#### $7.1.2$ **7.1.2 Physikalische Adresse vergeben**

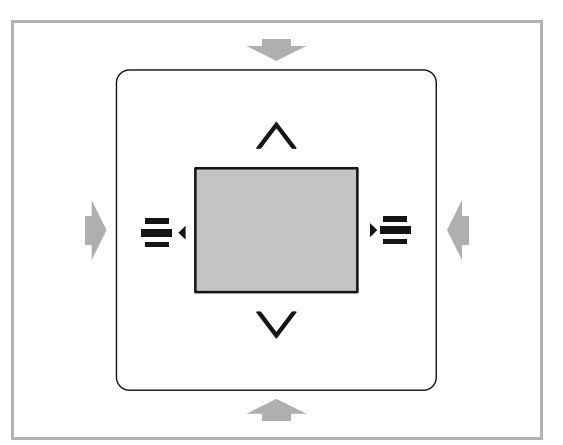

*Abb. 14: Physikalische Adresse vergeben* 

**7.1.3 Gruppenadresse(n) vergeben** 

Die Gruppenadressen werden in Verbindung mit der ETS vergeben.

# **7.1.4 Anwendungsprogramm wählen**

Hierzu verweisen wir auf unseren Internet-Support (www.BUSCH-JAEGER.de). Die Applikation wird über die ETS in das Gerät geladen.

Führen Sie zum Umschalten in den Programmiermodus die folgenden Schritte durch:

- 1. Betätigen Sie alle Tasten gleichzeitig für mindestens 5 Sekunden.
	- Die rote Displaybeleuchtung wird aktiv.
	- Anzeige: physical adress input

# 7.1.5 Anwendungsprogramm differenzieren

Über die ETS können verschiedene Funktionen realisiert werden. Detaillierte Parameterbeschreibungen, siehe Kapitel 10 "Applikations- / Parameterbeschreibungen" auf Seite 34.

# 8 Bedienung

Die Bedienung der bis zu 7 parametrierbaren Funktionen erfolgt über das Konzept der schwimmenden Wippe. Die siebte Funktion ist nur als Raumtemperaturregler-Nebenstelle (Slave) konfigurierbar.

Die Anzeige der angewählten Funktion erfolgt über das Display mit dem entsprechenden Symbol. Das Gerät wird über die Tastelemente der Zentralscheibe bedient.

Die genaue Funktionsweise wird über die Geräteapplikation und deren Parametrierung festgelegt.

Für das Gerät stehen umfangreiche Parameter in einer Applikation zur Verfügung. Den Parameterumfang entnehmen Sie dem Kapitel 10 "Applikations- / Parameterbeschreibungen" auf Seite 34.

### **8.1 Primärfunktion**

Die erste Funktion kann als Primärfunktion aktiviert werden. Diese steht nach Bedienung im Vordergrund des Gerätes. Der Rücksprung in die Primärfunktion aus einer anderen Funktion erfolgt nach einer parametrierten Zeit.

# **8.2 Bedienelemente**

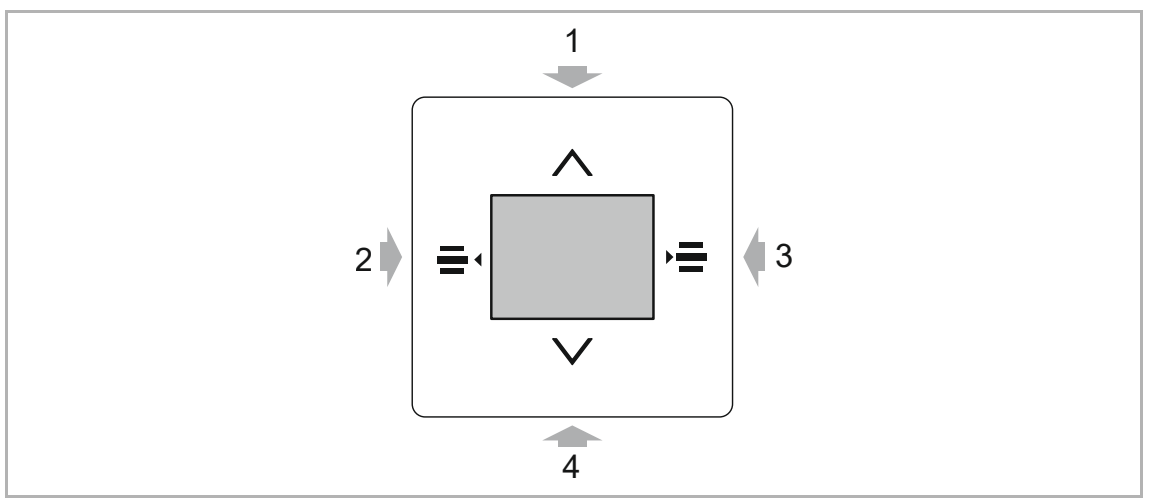

*Abb. 15: Bedienelemente* 

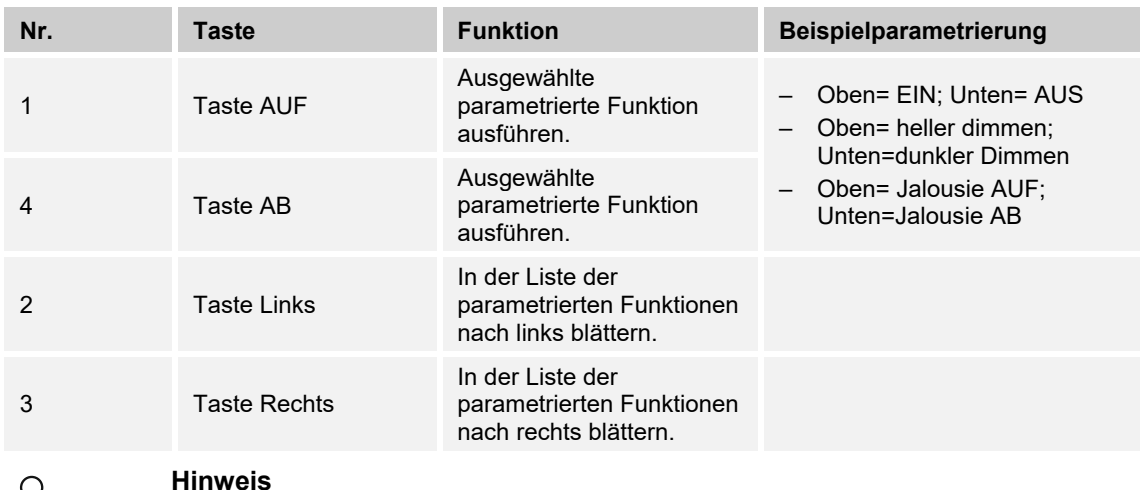

- Die Standardanzeige ist die parametrierte Primärfunktion.
- Der Lieferumfang enthält nur den Unterputz-Einsatz und das Unterputz-Bedienelement. Die passende Zentralscheibe und ein Rahmen müssen separat bestellt werden. Weitere Informationen zu den Schalterserien entnehmen Sie dem elektronischen Katalog (www.busch-jaeger-katalog.de).

# **8.3 Displayanzeigen / Meldungen**

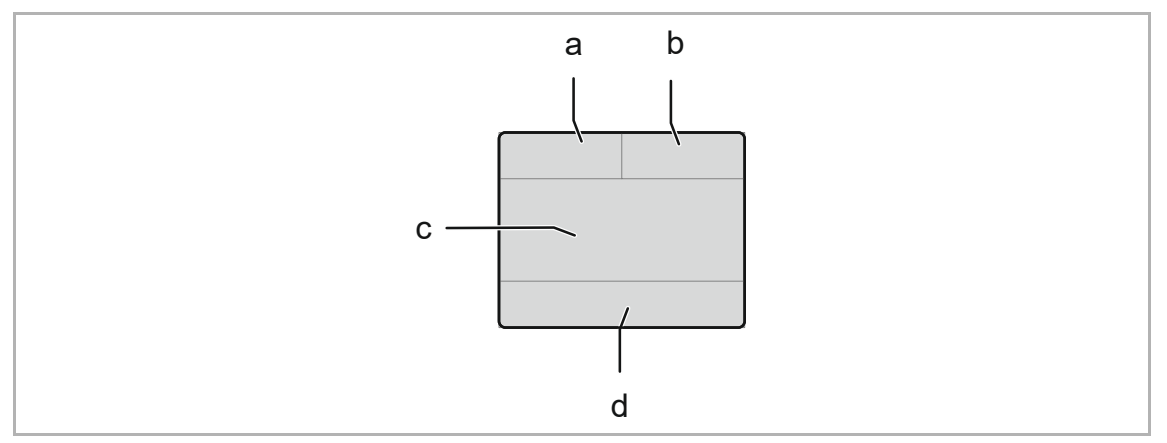

*Abb. 16: Anzeigen Primärfunktion* 

- [a] Ist-Temperatur
- [b] Wertanzeige
- [c] Anzeige der gewählten Funktion durch parametriertes Icon und Text
- [d] Orientierungsanzeige für angewählte Bedienfunktion

Das Display dient der Visualisierung der parametrierten Funktionen. Dabei wird die Funktion über ein mittig im Display dargestelltes Symbol [c] dargestellt. Das Symbol zeigt entweder die Funktion oder den Status der Funktion an.

Im oberen Teil des Displays wird links die Ist-Temperatur [a] angezeigt. Im oberen rechten Bereich kann ein beliebiger Wert/Status [b] dargestellt werden. Ist dieser nicht parametriert bleibt das Feld leer.

Im unteren Bereich wird mittig über Punkte [d] die aufgerufene Seitenstatus angezeigt / dargestellt. Die Anzahl der Punkte gibt Hinweis auf die Anzahl der parametrierten Seiten (max. 7). Bei mittiger Position ist die Primärfunktion aktiv.

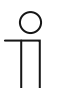

### **Hinweis**

Einige der dargestellten Funktionen werden nur angezeigt, wenn diese vorher über die ETS-Toolsoftware parametriert wurden.

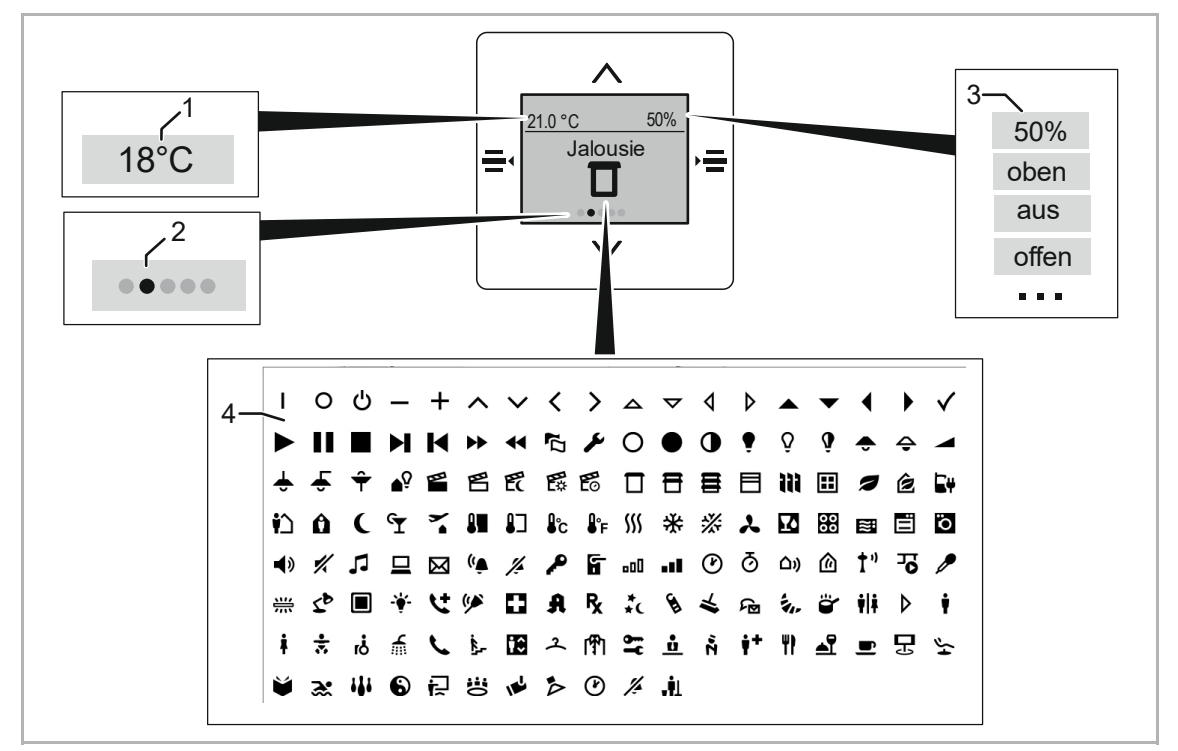

*Abb. 17: Angezeigte Symbole* 

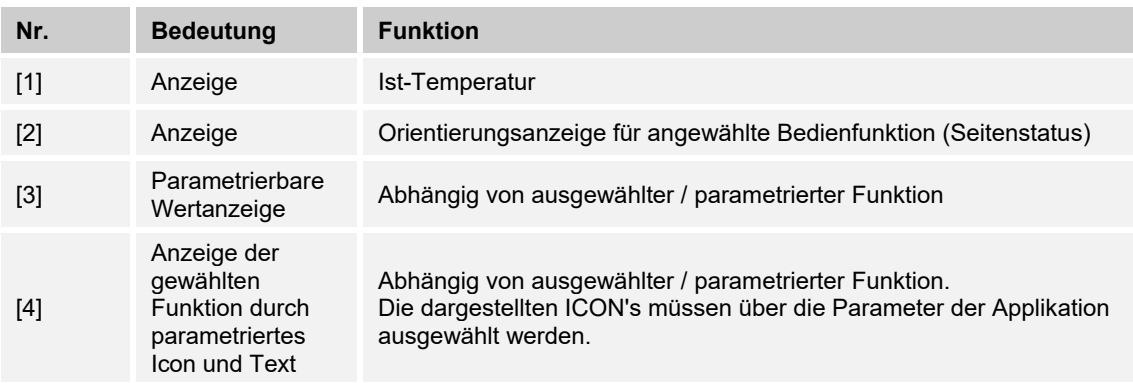

# 9 Wartung

# **9.1 Reinigung**

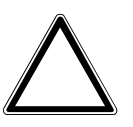

### **Achtung ! – Geräteschaden !**

- Durch Aufsprühen von Reinigungsmittel können diese durch Spalten in das Gerät eindringen.
	- Sprühen Sie keine Reinigungsmittel direkt auf das Gerät.
- Durch aggressive Reinigungsmittel besteht die Gefahr, dass die Oberfläche des Geräts beschädigt wird.
	- Verwenden Sie keine ätzenden Mittel, scheuernden Mittel oder Lösungsmittel.

Reinigen Sie verschmutzte Geräte mit einem weichen trockenen Tuch.

– Reicht dies nicht aus, feuchten Sie das Tuch mit Seifenlösung leicht an.

# 10 Applikations- / Parameterbeschreibungen

# **10.1 Anwendungs(Applikations-)programm**

Folgendes Anwendungs(Applikations-)programm steht zur Verfügung:

### **Anwendungs(Applikations-)programm**

6108/60: Bedienelement 6-fach mit Universaleingang, 5-fach

Das Anwendungsprogramm für den Raumtemperaturregler enthält die nachfolgend aufgeführten Applikationen.

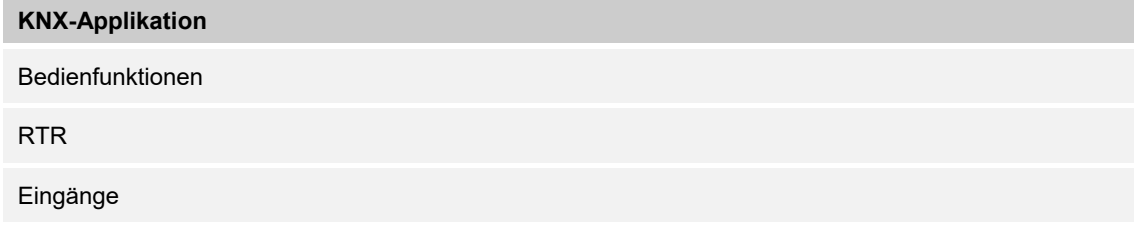

Je nachdem, welches Gerät und welche Applikation ausgewählt werden, zeigt die Engineering Tool Software "ETS" unterschiedliche Parameter und Kommunikationsobjekte an.

### 10.2 Applikation "Bedienfunktionen"

Das Gerät kann mit bis zu 6 Bedienfunktionen und einer Raumtemperaturregler-Nebenstelle parametriert werden.

Ist mehr als eine Bedienfunktion aktiviert, kann die erste Funktion als Primärfunktion parametriert werden.

Die Bedienung der einzelnen Funktionen erfolgt über die C-Scheibe. Die obere und untere Wippe dient zur Auslösung/ Bedienung der im Display angezeigten Funktion. Die Wippen rechts und links dienen zur Funktionsauswahl der maximal 6 Bedienfunktionen sowie der RTR-Nebenstelle.

### **10.2.1 Allgemein**

#### **10.2.2 Allgemein — Rücksprungzeit Primärfunktion**

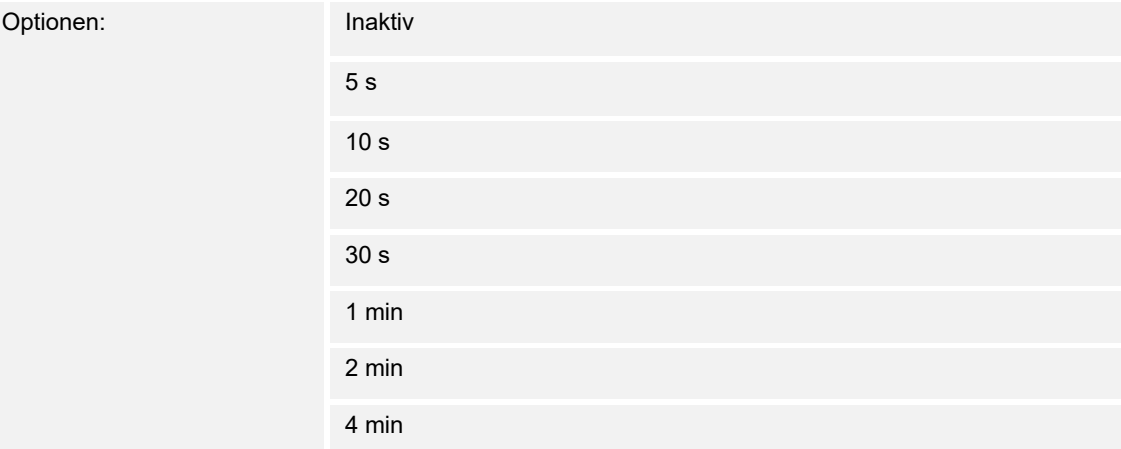

### **10.2.3 Allgemein — Sperrobjekt für Bedienfunktion 2 bis RTR-Nebenstelle**

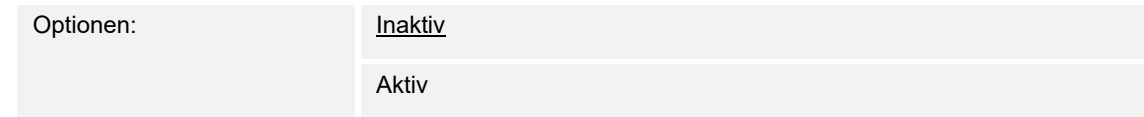

# **10.2.4 Bedienfunktion 1/Primär**

Die Primärfunktion stellt die die Grundbedienung des Gerätes dar. Die Funktion gewährleitet ein Auslösen der Funktion bei dem Betreten des Raumes durch einen Nutzer.

Ist ein Rücksprung aus einer der anderen Funktionen in die Primärfunktion nicht gewünscht, muss der Parameter "Rücksprungzeit Primärfunktion" auf inaktiv gestellt werden. Die Bedienung bleibt dann auf der zuletzt aufgerufenen Funktion stehen.

#### **10.2.5 Bedienfunktion 1/Primär — Bezeichnung**

Bezeichnung:

Im Feld Bezeichnung kann die Benennung der Funktion erfolgen. Die Benennung wird nach dem Download im Funktionsfenster der Bedienfunktion angezeigt.

#### **10.2.6 Bedienfunktion 1/Primär — Bedienfunktion**

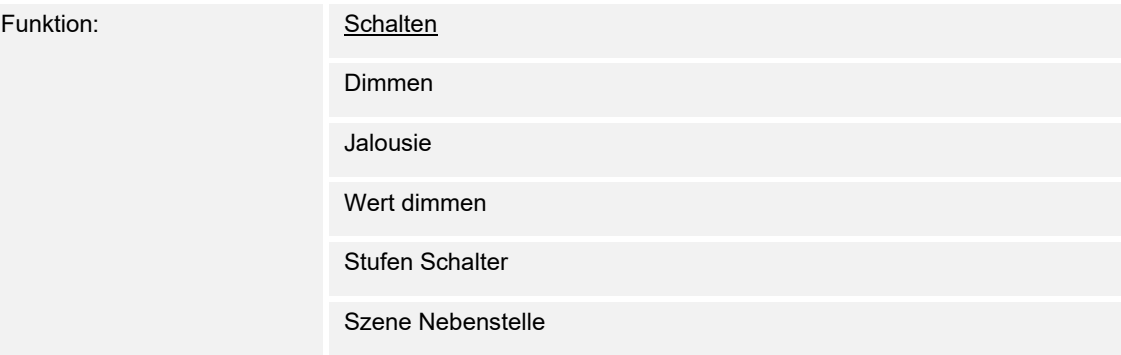

Über den Parameter wird die Bedienfunktion festgelegt.

#### **10.2.7 Bedienfunktion 1/Primär — Anzeige Statuszeile**

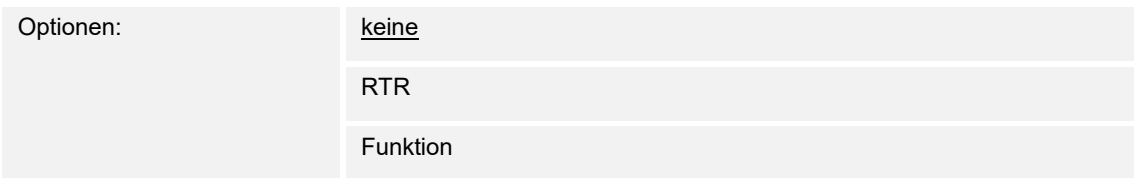

Über den Parameter wird die Statusanzeige aktiviert. Die Statuszeile befindet sich im oberen Bereich des Displays. Es kann über den Parameter die Anzeige "RTR" oder "Funktion" parametriert werden. In der Default-Einstellung ist die Anzeige in der Statuszeile deaktiviert.

- RTR = Bei parametrierter RTR-Nebenstelle werden die Betriebsarten, Solltemperatur und FanCoil-Stufe angezeigt.
- Funktion = In der Statuszeile wird der Status der jeweiligen Funktion angezeigt.
### **10.2.8 Bedienfunktion 1/Primär — Arbeitsweise der Wippe**

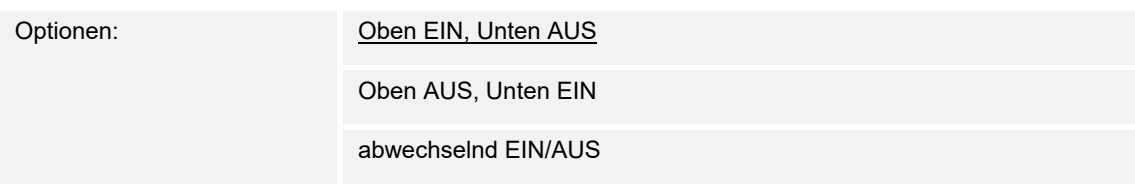

Über den Parameter wird die Funktion der Wippe parametriert.

### **10.2.9 Bedienfunktion 1/Primär — ICON Gruppe**

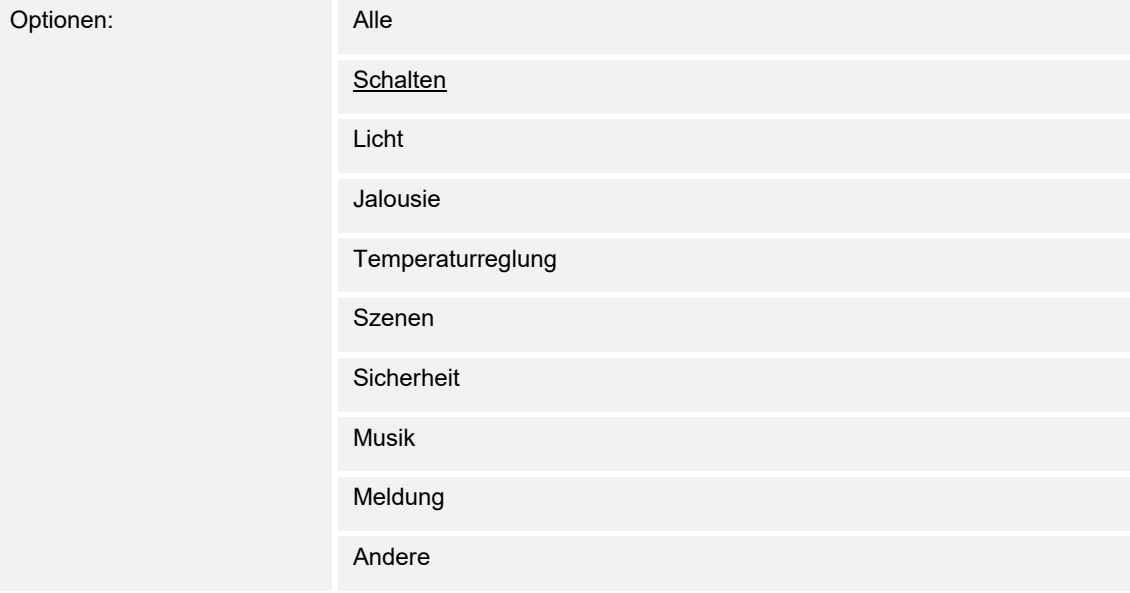

Zur Darstellung im Display kann ein ICON pro Funktion ausgewählt werden.

Hierzu steht eine Vielzahl von Funktions-ICONS zur Auswahl. Um eine Funktionsauswahl zu erleichtern, findet man unter diesem Parameter die in Funktionsgruppen aufgeteilten ICON's. Ist eine Gruppierung nicht gewünscht, so steht über den Parameter "ALLE" die gesamte ICON-Bibliothek zu Verfügung

In den Parametern "ICON für ..." kann dann aus der ICON-Gruppe das passende ICON zur Darstellung in Display für die jeweilige parametrierte Funktion ausgewählt werden.

## 10.2.10 Dimmen

### **10.2.11 Dimmen — Zeit für Langbedienung**

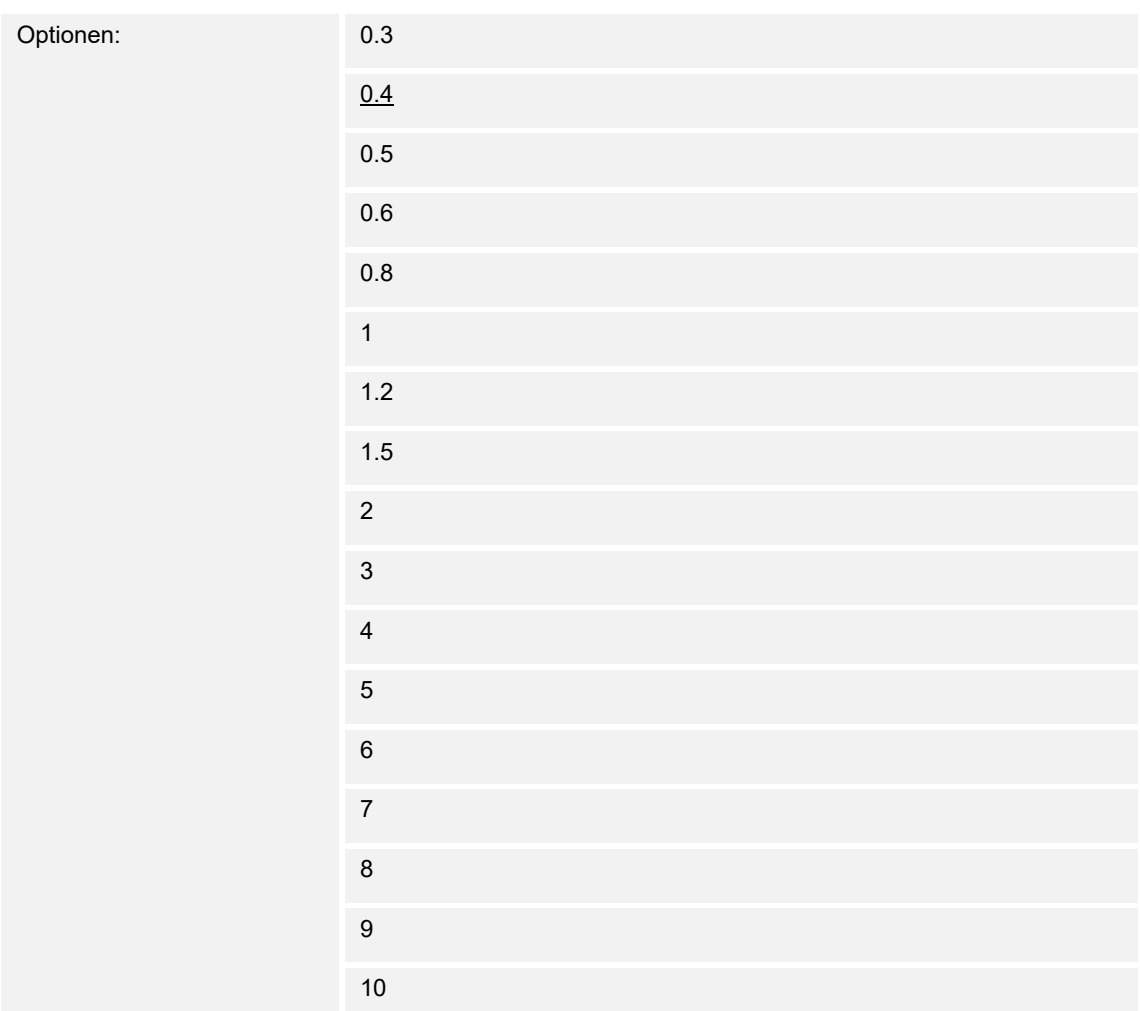

Zur Bedienung unterscheidet die Funktion zwischen einem kurzen Tastendruck (schalten) und einem langen Tastendruck (Dimmen). Die für die Unterscheidung notwendige Zeit kann, wenn durch den Nutzer gewünscht, individuell angepasst werden.

### **10.2.12 Dimmen — Dimmart**

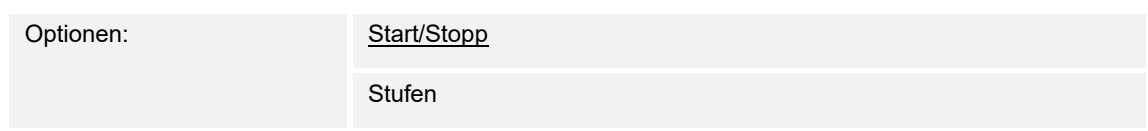

Es stehen zwei Dimmarten zur Verfügung:

- Start/Stopp: Die Taste muss so lange betätigt werden, bis der gewünschte Helligkeitswert am Leuchtmittel erreicht ist. Wird die Taste dann durch den Nutzer losgelassen, wird über das Telegramm ein Stoppbefehl an den Dimmaktor gesendet und damit der Dimmvorgang angehalten
- Stufen: Das Bedienelement sendet bei langer Betätigung die in der Schrittweite parametrierten Dimmstufen an den Dimmaktor aus.

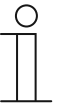

**Hinweis** 

Der Dimmaktor muss die Funktion "Stufendimmen" unterstützen

## 10.2.13 Dimmen - Dimmfunktion

Optionen: Kurz schalten, lang dimmen

Kurz dimmen, lang schalten

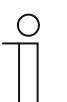

#### **Hinweis**

Der Parameter ist nur verfügbar, wenn der Parameter "Dimmart" auf "Stufen" gesetzt wurde.

### **10.2.14 Dimmen — Schrittweite**

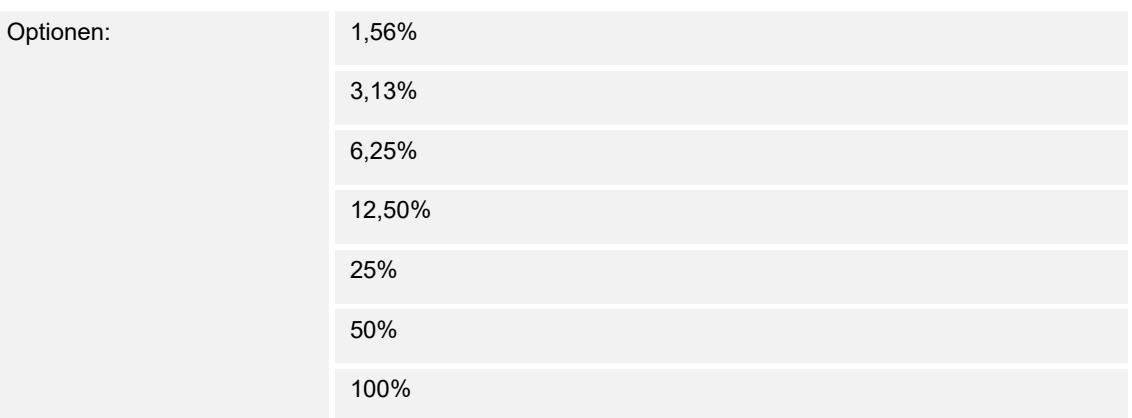

Über diesen Parameter wird die Wertänderung beim Aussenden der einzelnen Werte definiert Beispiel:

Bei einer Schrittweite von 3,13% wird bei jedem Dimmbefehl eine Wertänderung von 3,13% vorgenommen, bis der Maximalwert (100%) oder Minimalwert (0%) erreicht ist.

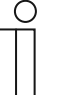

#### **Hinweis**

Der Parameter ist nur verfügbar, wenn der Parameter "Dimmart" auf "Stufen" gesetzt wurde.

### **10.2.15 Dimmen — Start/Stopp-Telegramm senden**

Optionen: Ja

Nein

Das Telegramm stellt sicher, dass der Dimmvorgang nach betätigen gestartet und nach dem loslassen gestoppt wird.

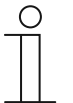

#### **Hinweis**

Der Parameter ist nur verfügbar, wenn der Parameter "Dimmart" auf "Stufen" gesetzt wurde.

# **10.2.16 Dimmen — Dimmtelegramm zyklisch senden**

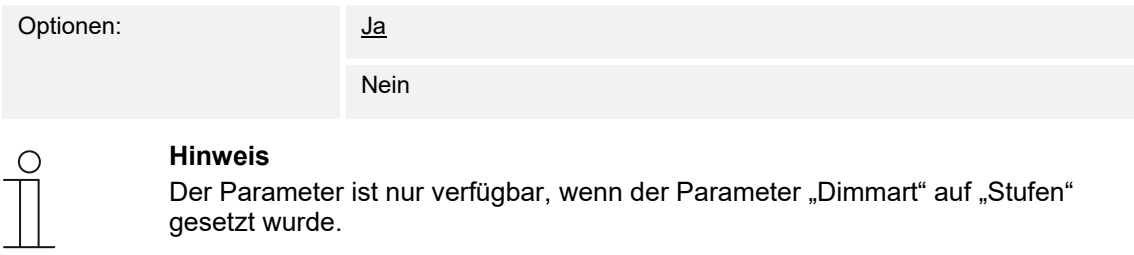

### 10.2.17 Dimmen - Zykluszeit

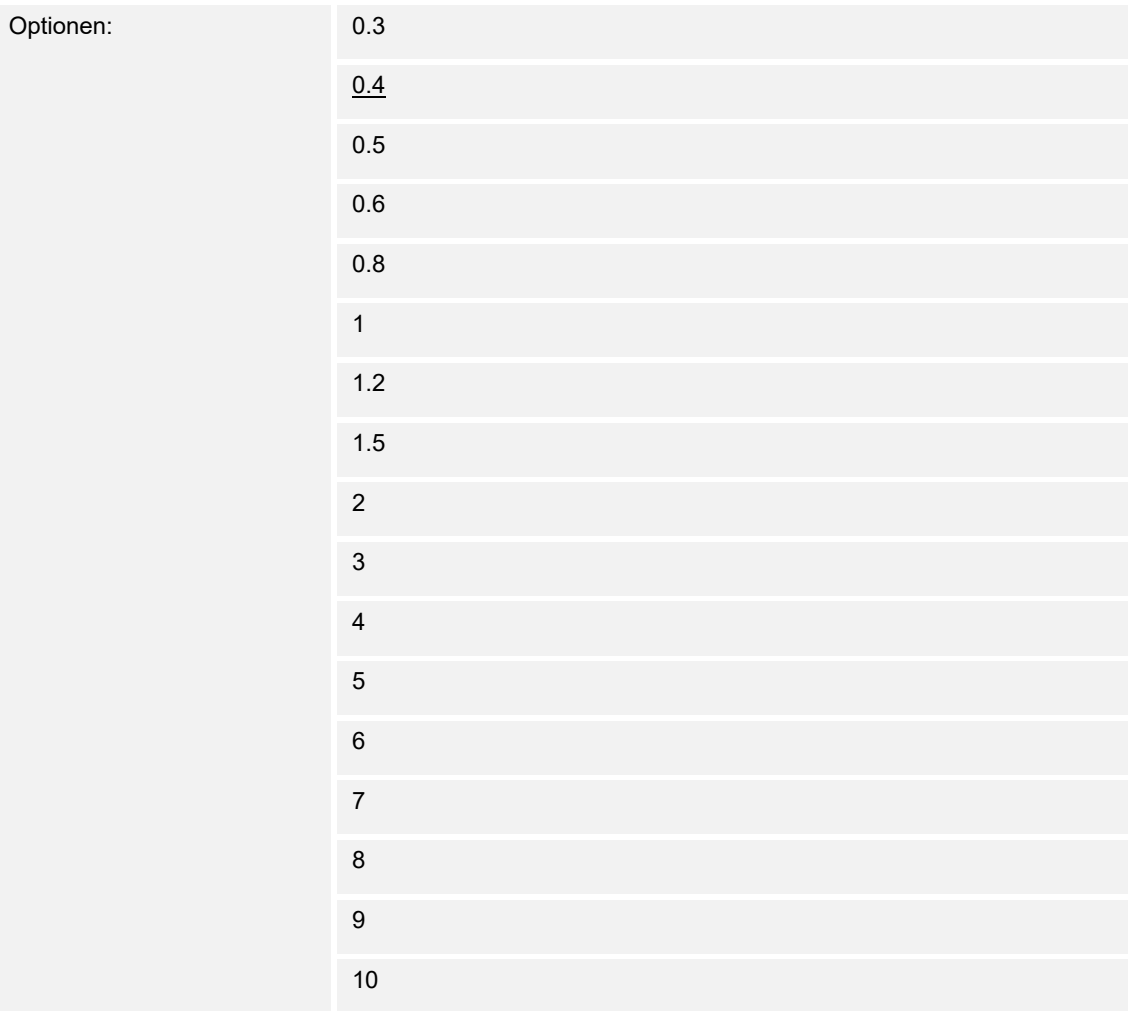

## 10.2.18 Dimmen - Arbeitsweise der Wippe für Schalten

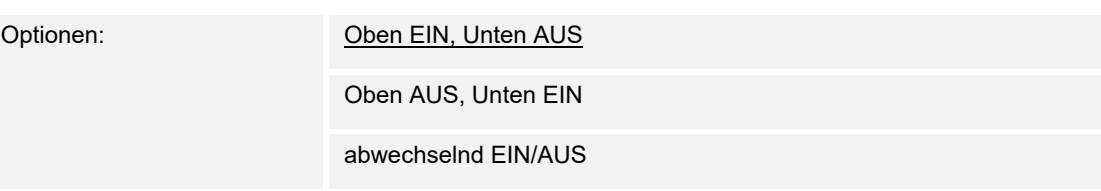

## 10.2.19 Dimmen - Arbeitsweise der Wippe für Dimmen

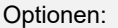

Oben heller, unten dunkler

oben dunkler, unten heller

### **10.2.20 Jalousie**

### **10.2.21 Jalousie — Zeit für Langbedienung**

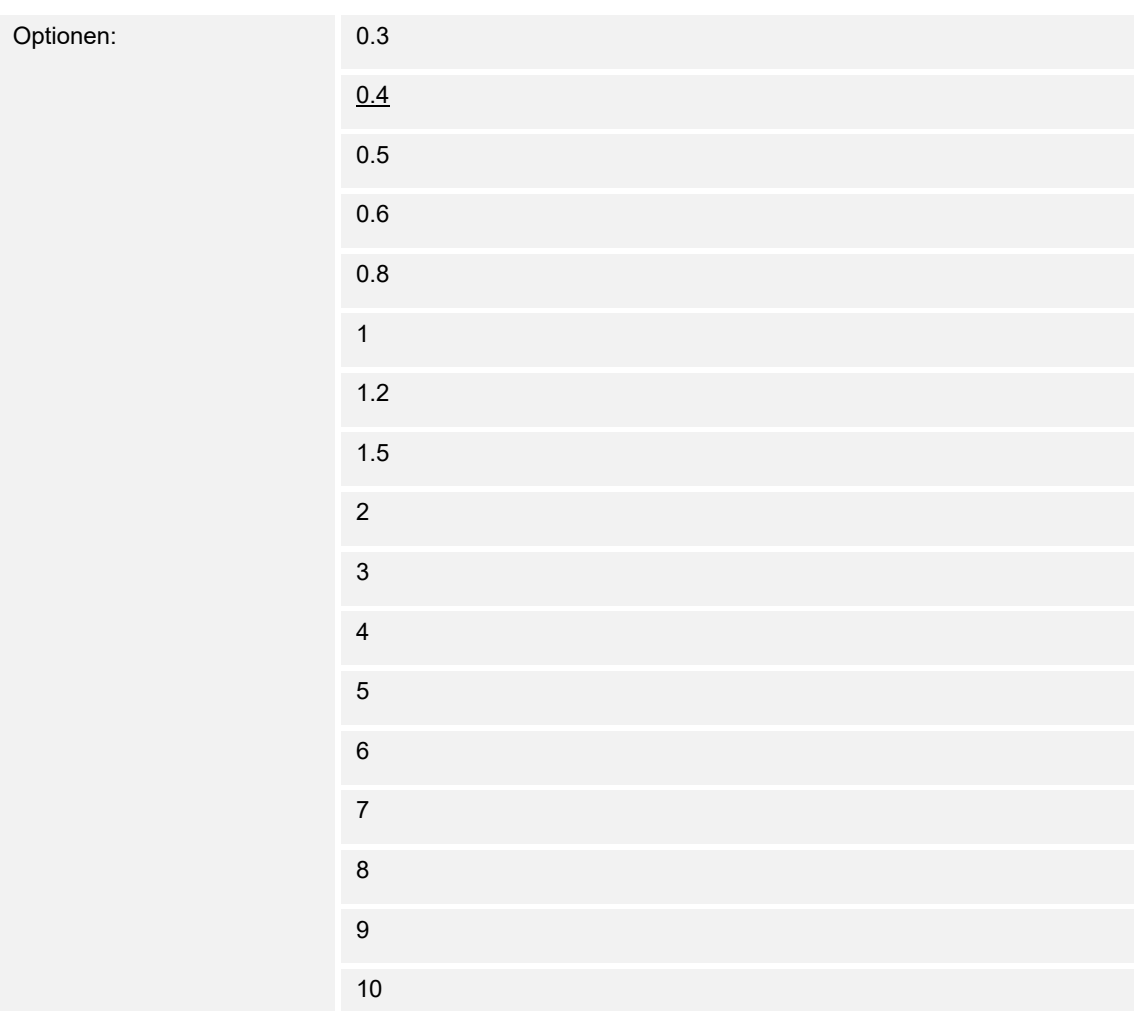

Zur Bedienung unterscheidet die Funktion zwischen einem kurzen Tastendruck (Stopp/Lamelle) und einem langen Tastendruck (Fahren). Die für die Unterscheidung notwendige Zeit kann, wenn durch den Nutzer gewünscht, individuell angepasst werden.

### **10.2.22 Jalousie — Objekttyp**

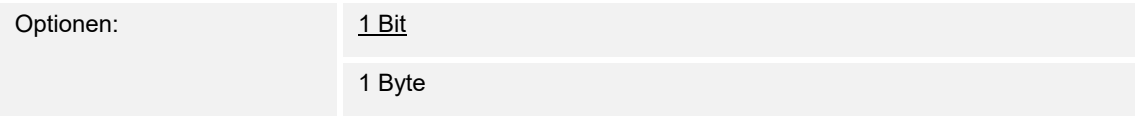

Die Änderung des Aktors kann über das 1Bit- oder 1Byte-Telegramm erfolgen. Bei der Parametrierung "1Byte" muss der Aktor den Objekttyp unterstützen.

### **10.2.23 Jalousie — Lange Betätigung Position / fahren**

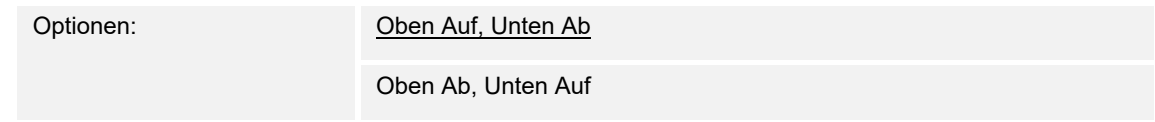

Über die Funktion kann die Arbeitsweise der Wippe parametriert werden.

#### **10.2.24 Jalousie — Kurze Betätigung Lamellen Position / Stopp verstellen**

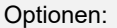

Lamelle Auf, Lamelle Ab Lamelle Ab, Lamelle Auf

Über die Funktion kann die Arbeitsweise der Wippe bei kurzer Betätigung parametriert werden.

### **10.2.25 Jalousie — Wert auf Position Auf (%)**

**Hinweis** 

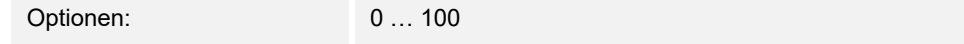

Die Jalousie wird auf den definierten AUF-Fahrwert gefahren.

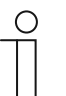

Der Parameter ist nur verfügbar, wenn der Parameter "Objekttyp" auf "1 Byte" gesetzt wurde.

### **10.2.26 Jalousie — Wert auf Position Ab (%)**

Optionen: 0 … 100

Die Jalousie wird auf den definierten AB-Fahrwert gefahren.

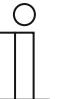

#### **Hinweis**

Der Parameter ist nur verfügbar, wenn der Parameter "Objekttyp" auf "1 Byte" gesetzt wurde.

## **10.2.27 Jalousie — Wert für Lamellenposition Auf (%)**

Optionen: 0 … 100

Die Lamelle wird auf den definierten AUF-Fahrwert gefahren.

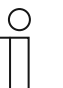

**Hinweis**  Der Parameter ist nur verfügbar, wenn der Parameter "Objekttyp" auf "1 Byte" gesetzt wurde.

## **10.2.28 Jalousie — Wert für Lamellenposition Ab (%)**

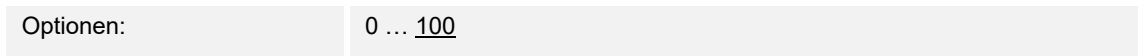

Die Lamelle wird auf den definierten AB-Fahrwert gefahren.

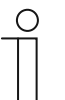

#### **Hinweis**

Der Parameter ist nur verfügbar, wenn der Parameter "Objekttyp" auf "1 Byte" gesetzt wurde.

### **10.2.29 Schalten**

### **10.2.30 Schalten — Objekttyp**

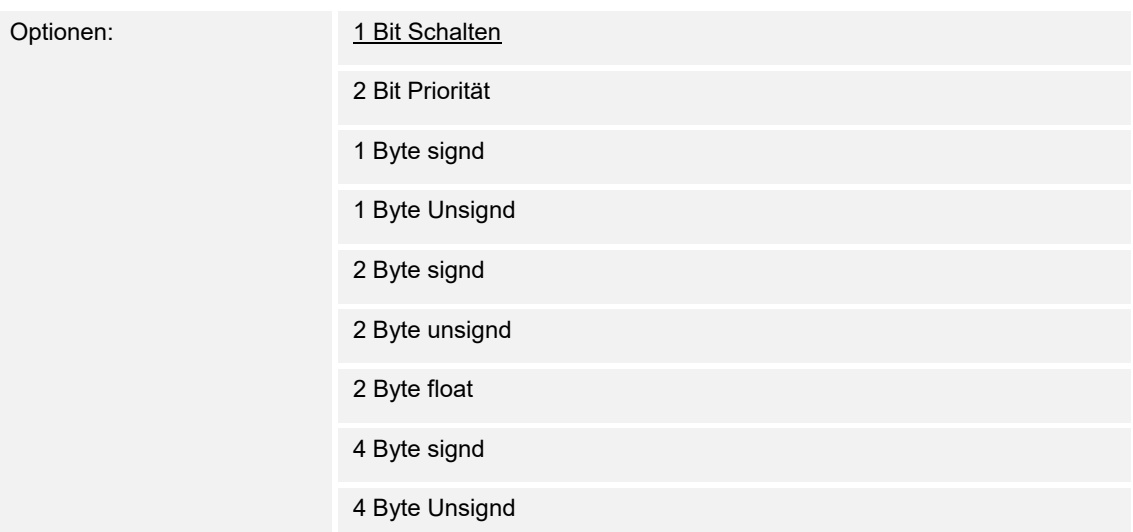

Über den Objekttyp wird die Funktion definiert, die bei Betätigung der Wippe ausgesendet werden soll.

### **10.2.31 Schalten — Arbeitsweise der Wippe**

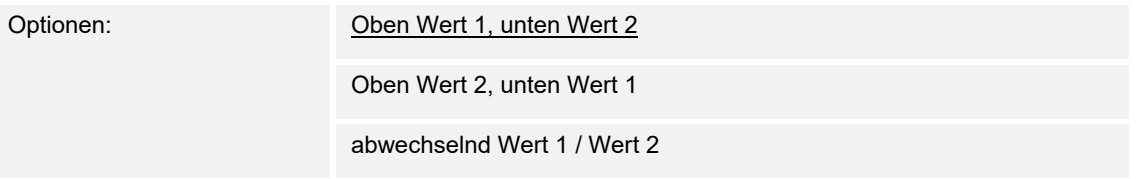

Über den Parameter kann definiert werden welcher Zustand / Wert bei Betätigung der oberen und unteren Wippe ausgesendet werden soll.

## 10.2.32 Schalten - Wert 1 für Schalten

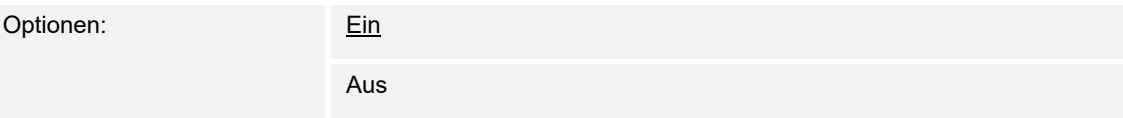

### **10.2.33 Schalten — Wert 2 für Schalten**

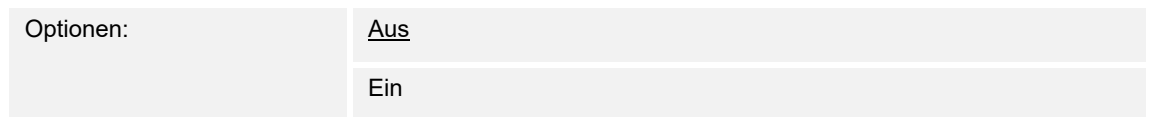

Definition welcher Wert / Zustand bei Betätigung einer Wippenhälfte gesendet werden soll.

#### **10.2.34 Schalten — Wert 1 für Priorität**

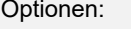

Priorität, Ein Priorität, Aus

Definition welcher Wert / Zustand bei Betätigung einer Wippenhälfte gesendet werden soll.

## 10.2.35 Schalten - Wert 2 für Priorität

Optionen: Priorität, Aus Priorität, Ein

Definition welcher Wert / Zustand bei Betätigung einer Wippenhälfte gesendet werden soll.

### **10.2.36 Schalten — Wert 1 für 1 Byte signd**

Optionen: -127 … 0 … 127

Definition welcher Wert / Zustand bei Betätigung einer Wippenhälfte gesendet werden soll.

### **10.2.37 Schalten — Wert 2 für 1 Byte signd**

Optionen: -127 … 1 … 127

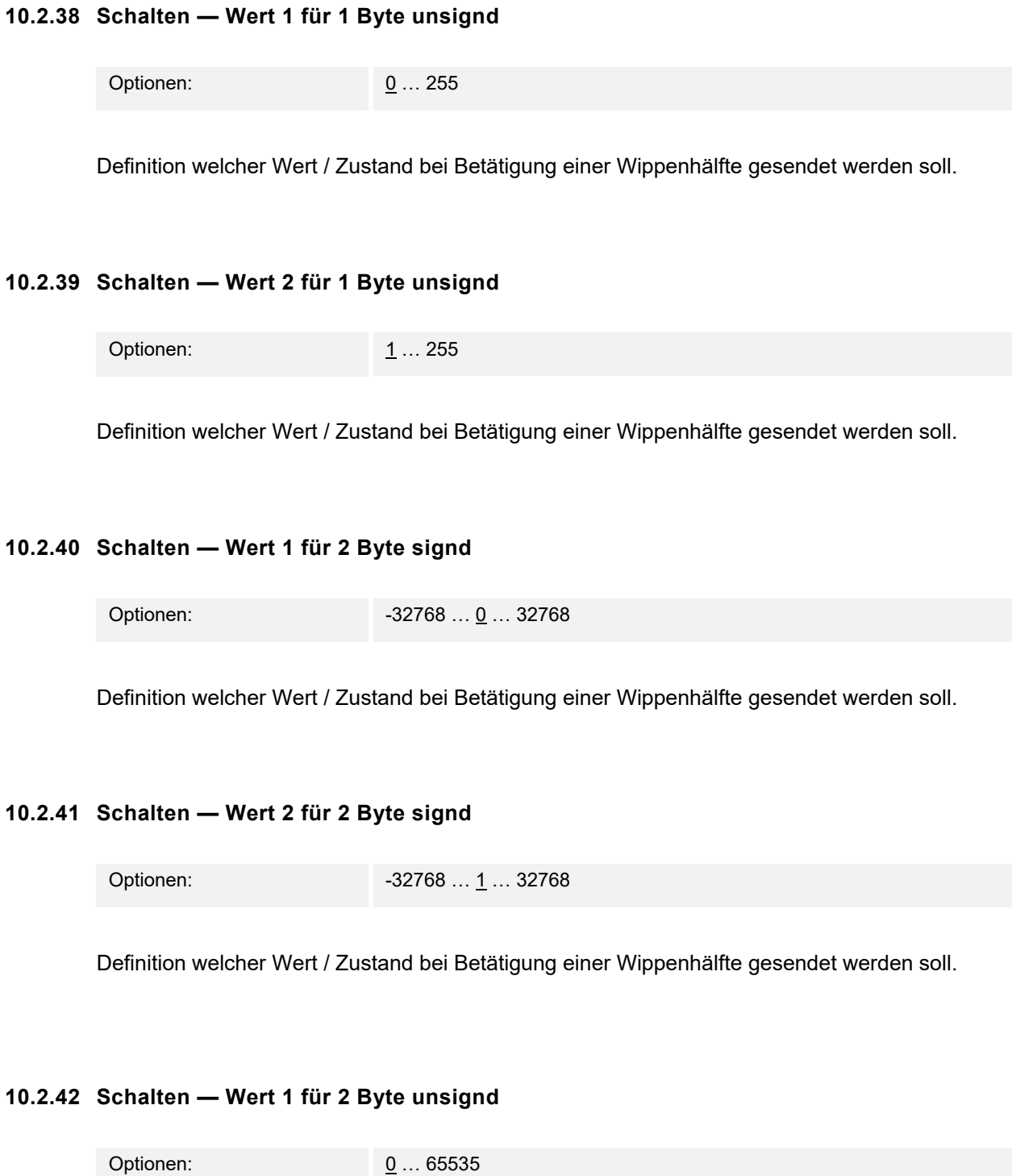

## **10.2.43 Schalten — Wert 2 für 2 Byte unsignd**

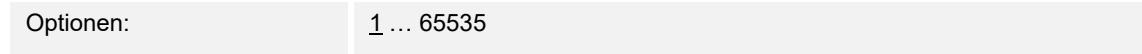

Definition welcher Wert / Zustand bei Betätigung einer Wippenhälfte gesendet werden soll.

#### **10.2.44 Schalten — Wert 1 für 2 Byte unsignd**

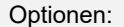

 $-670760,64...$  0  $...$  670433,28

Definition welcher Wert / Zustand bei Betätigung einer Wippenhälfte gesendet werden soll.

### **10.2.45 Schalten — Wert 2 für 2 Byte unsignd**

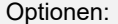

 $-670760,64$  … 1 … 670433,28

Definition welcher Wert / Zustand bei Betätigung einer Wippenhälfte gesendet werden soll.

### **10.2.46 Schalten — Wert 1 für 4 Byte signd**

Optionen: -2147483648 … 0 …2147483647

Definition welcher Wert / Zustand bei Betätigung einer Wippenhälfte gesendet werden soll.

### **10.2.47 Schalten — Wert 2 für 4 Byte signd**

Optionen: -2147483648 … 1 …2147483647

## **10.2.48 Schalten — Wert 1 für 4 Byte unsignd**

Optionen: 0 … 4294967295

Definition welcher Wert / Zustand bei Betätigung einer Wippenhälfte gesendet werden soll.

### **10.2.49 Schalten — Wert 2 für 4 Byte unsignd**

Optionen: 1 … 4294967295

### **10.2.50 Stufenschalter**

### **10.2.51 Stufenschalter — Auswertezeitraum**

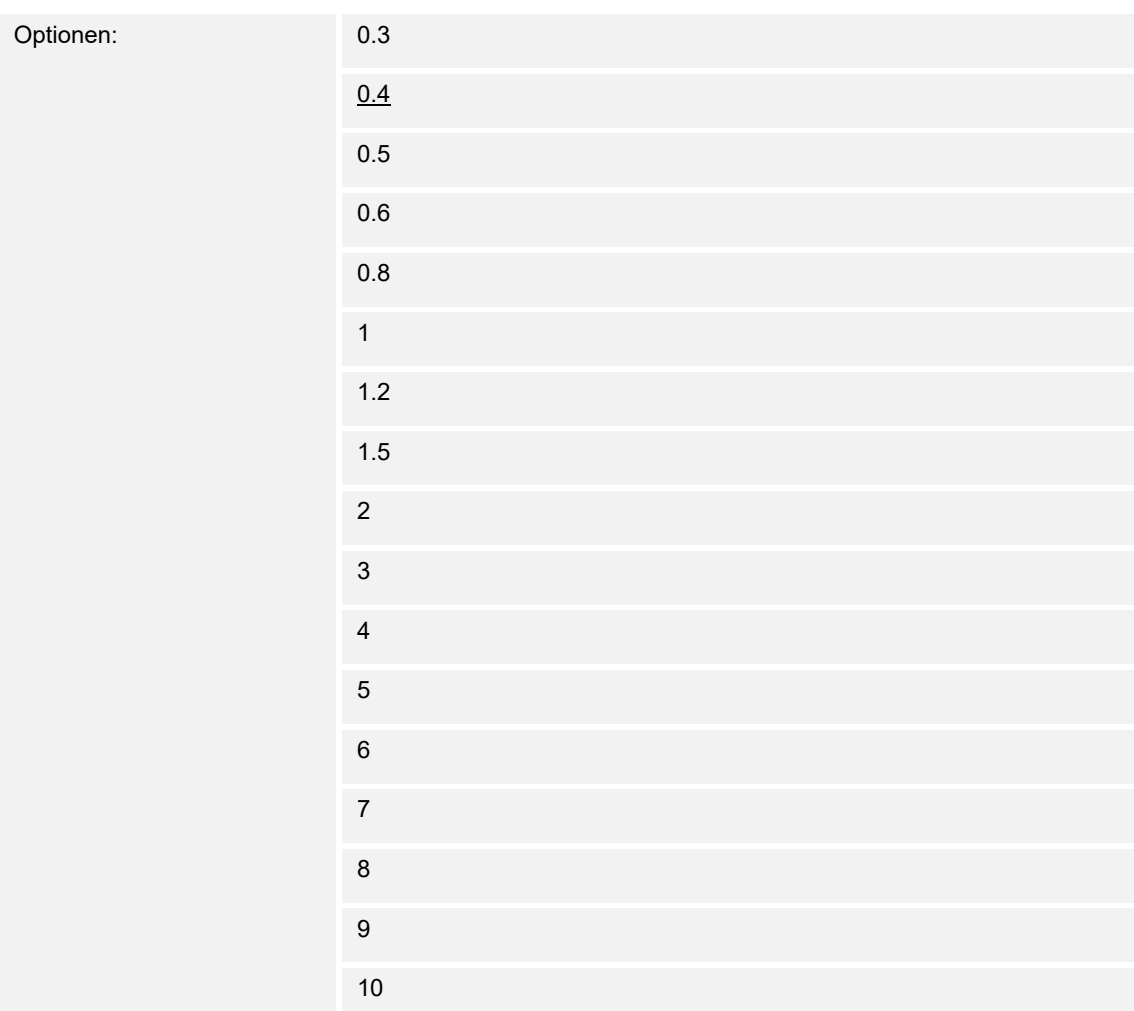

Die Applikation "Stufenschalter" ermöglicht es stufenweise zu schalten. Damit nach jeder Betätigung ein Telegramm gesendet werden kann, benötigt die Wippe einen definierten Zeitraum (Auswertezeitraum) zur Entscheidung, ob das Telegramm gesendet werden soll.

Beispiel:

Die Wippe wird dreimal betätigt. Erfolgt danach innerhalb von z.B. 0,4s keine weitere Betätigung wird der Wert für Stufe 3 gesendet.

### **10.2.52 Stufenschalter — Arbeitsweise der Wippe für Dimmen**

Optionen: Oben erhöhen, unten verringern

oben verringern, unten erhöhen

Über den Parameter kann definiert werden, wie die Stufen geschaltet werden.

## **10.2.53 Stufenschalter — Anzahl der Objekte**

Optionen: 2 …. 5

Über den Parameter kann definiert werden, wie die Stufen geschaltet werden.

## 10.2.54 Stufenschalter - Objektwert

Optionen: Normal Invers

Der auszusendende Objektwert kann durch diese Funktion invertiert werden. D.h. bei Betätigung wird z.B. ein Wert 1 invertiert in einen Wert 0.

#### **10.2.55 Stufenschalter — Senden von Objekten**

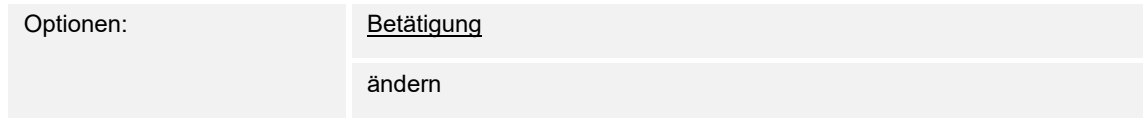

## 10.2.56 Stufenschalter - Bitmuster der Objektwerte

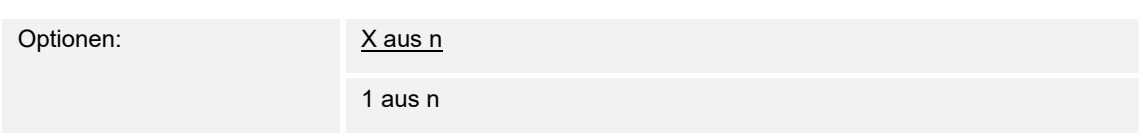

## **Objektwerte für das Bitmuster "x aus n"**

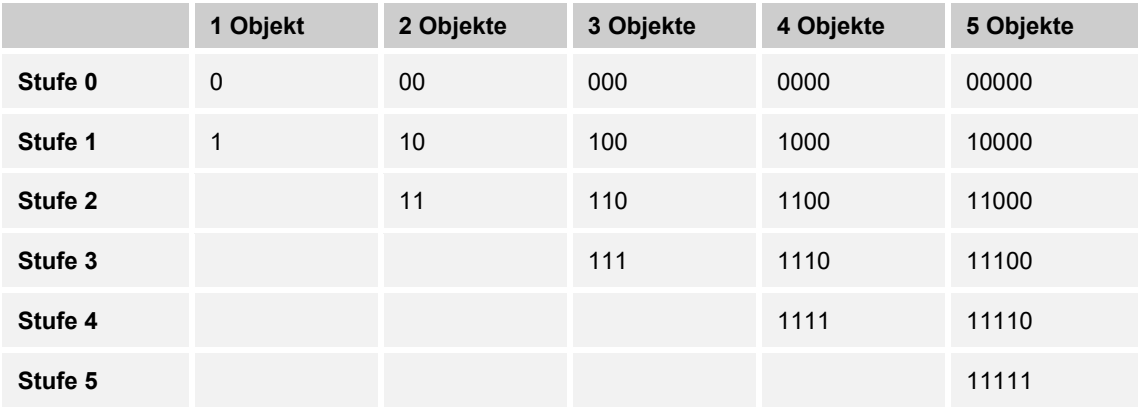

## **Objektwerte für das Bitmuster "1 aus n"**

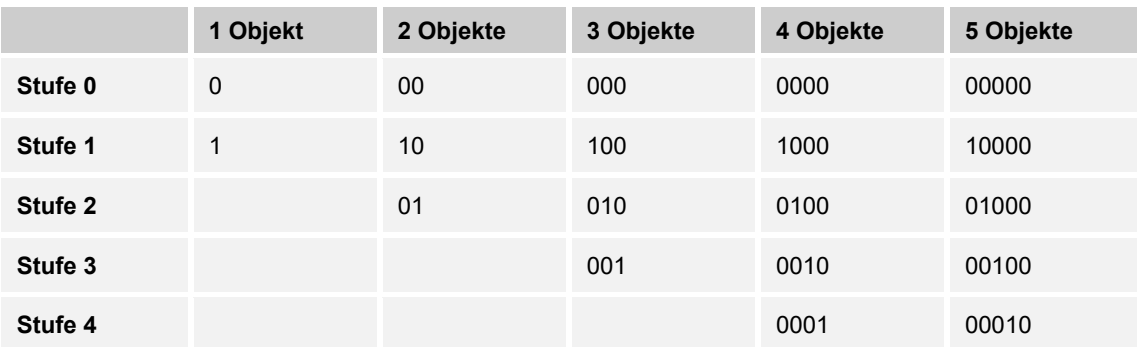

### **10.2.57 Szene Nebenstelle**

#### **10.2.58 Szene Nebenstelle — Auswertezeitraum**

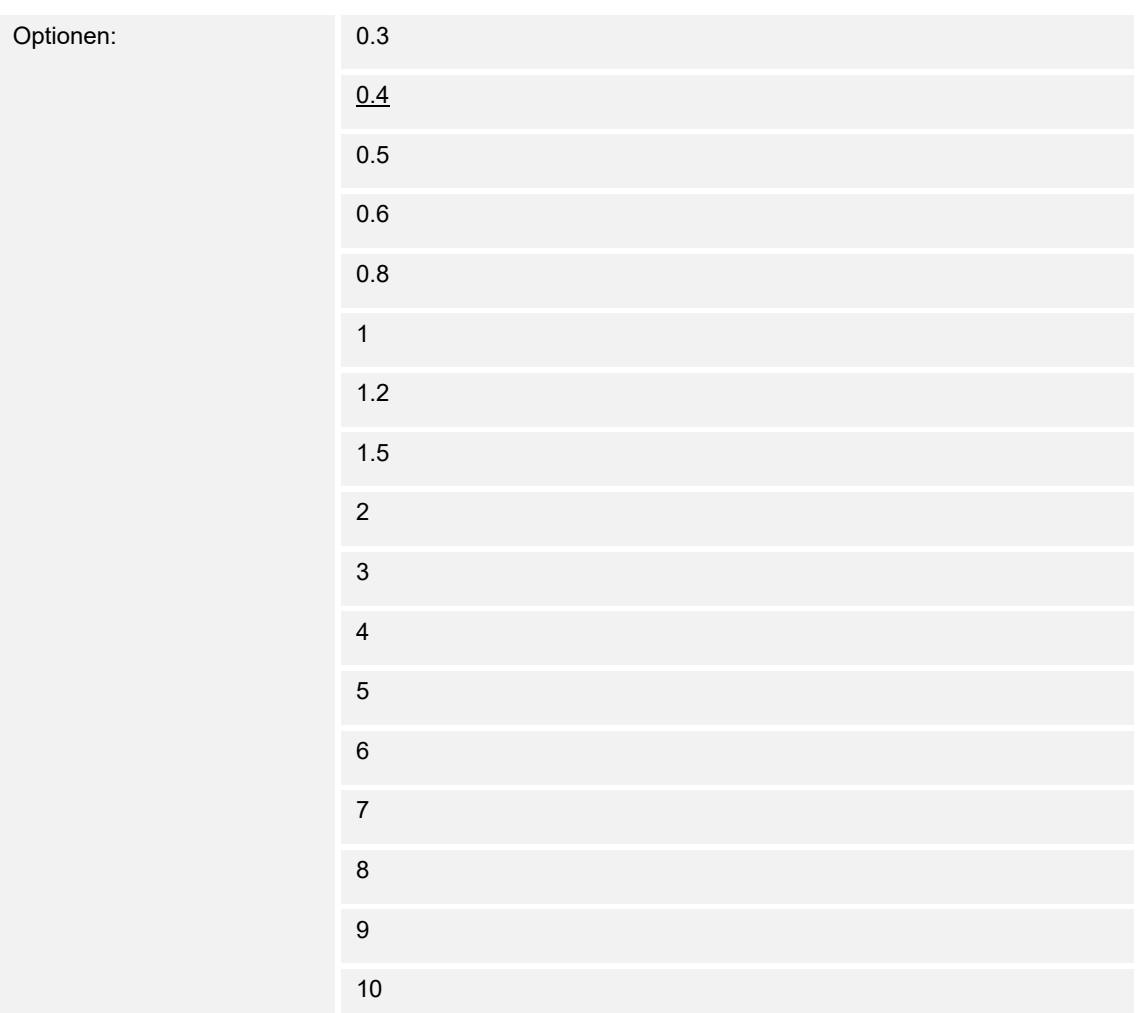

Die Applikation "Lichtszenennebenstelle" ermöglicht es durch eine Mehrfachbetätigung mehrere Szenen hintereinander zu starten. Damit nach jeder Betätigung ein Telegramm gesendet werden kann, benötigt die Wippe einen definierten Zeitraum (Auswertezeitraum) zur Entscheidung, ob das Telegramm gesendet werden soll.

#### **Beispiel:**

Die Wippe wird dreimal betätigt. Erfolgt danach innerhalb von z.B. 0,4s keine weitere Betätigung, wird der Lichtszenenwert für die 3. Betätigung gesendet.

### **10.2.59 Szene Nebenstelle — Anzahl Szenen**

Optionen: 2 …. 5

Die Anzahl der zusätzlich zu sendenen Szenen kann durch die Parametrierung der Anzahl Objekte definiert werden.

## **10.2.60 Szene Nebenstelle — Arbeitsweise der Wippe für Dimmen**

Optionen: Oben erhöhen, unten verringern

oben verringern, unten erhöhen

Über den Parameter kann definiert werden, wie die einzelnen Szenenwerte bedient werden sollen.

### **10.2.61 Wert dimmen**

#### **10.2.62 Wert dimmen — Objekttyp**

Optionen: 0 – 255

 $0 - 100%$ 

Über den Objekttyp wird die Funktion definiert, die bei Betätigung der Wippe ausgesendet werden soll.

### **10.2.63 Wert dimmen — Arbeitsweise der Wippe für Dimmen**

Optionen: Oben heller, unten dunkler oben dunkler, unten heller

Über den Parameter kann definiert werden welcher Zustand / Wert bei Betätigung der oberen und unteren Wippe ausgesendet werden soll.

### **10.2.64 Wert dimmen — Schrittweite**

Optionen: 1 - 128

Die Schrittweite legt fest, in welchen Abständen die Dimmwerte an den Aktor gesendet werden.

### 10.3 Applikation "RTR"

### **10.3.1 Allgemein — Gerätefunktion**

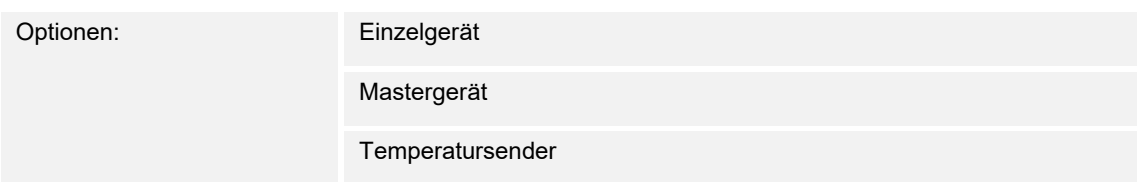

- *Einzelgerät*: Das Gerät wird in einem Raum einzeln zur Raumtemperaturreglung mit festeingestellten Temperaturwerten eingesetzt.
- *Mastergerät*: In einem Raum befinden sich mindestens zwei Raumtemperaturregler. Ein Gerät ist dabei als Mastergerät weitere als Slavegeräte/Temperatursensoren zu parametrieren. Das Mastergerät ist über die entsprechend gekennzeichneten Kommunikationsobjekte mit den Slavegeräten zu verknüpfen. Das Mastergerät führt die Temperaturregelung aus.
- *Temperatursender (Slavegerät)*: Das Gerät sendet nur die gemessene Temperatur auf den KNX-Bus.

#### **10.3.2 Allgemein — Zusätzliche Funktionen**

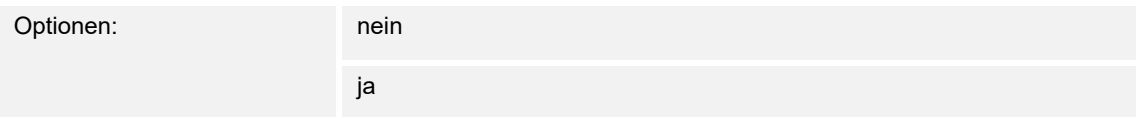

– Dieser Parameter schaltet zusätzliche Funktionen und Kommunikationsobjekte frei.

### **10.3.3 Allgemein — Verzögerungszeit für Lesetelegramme nach Reset [s]**

Optionen: Einstellmöglichkeit von 1 – 255 Sekunden

Über diesen Parameter können über das Objekt "Eingang" Telegramme empfangen werden. Mit der eingestellten Verzögerungszeit werden die empfangenen Telegramme nach einem Reset auf dem Objekt "Ausgang" gesendet.

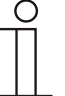

#### **Hinweis**

Dieser Parameter ist nur verfügbar, wenn der Parameter "Zusätzliche Funktionen" auf "ja" steht.

## 10.3.4 Fancoil Einstellungen Heizen - Fancoilsteuerung bei Heizbetrieb

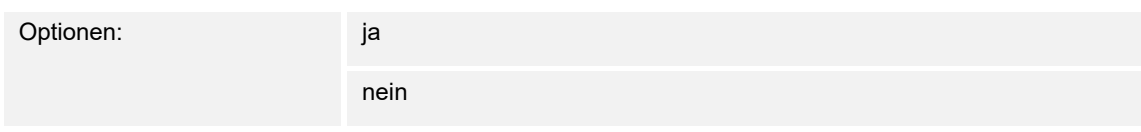

#### **10.3.5 Fancoil Einstellungen Kühlen — Fancoilsteuerung bei Kühlbetrieb**

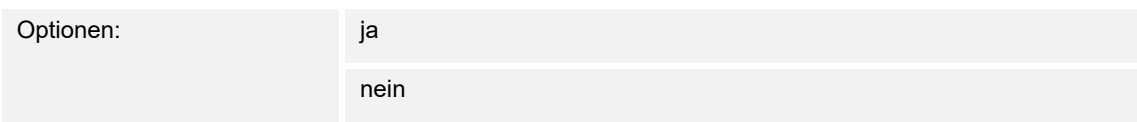

#### **10.3.6 Kombinierter Heiz- und Kühlbetrieb — Umschaltung Heizen/Kühlen**

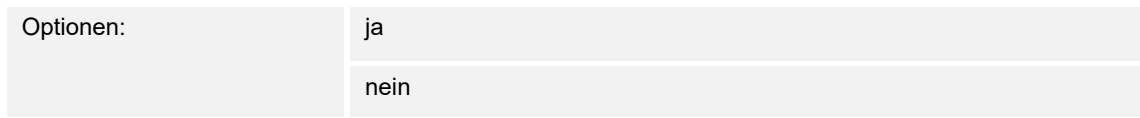

### **10.3.7 Temperaturerfassung RTR — Eingänge der Temperaturerfassung**

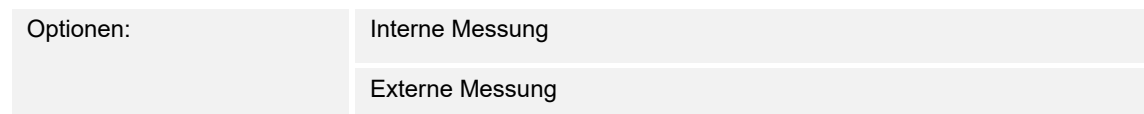

### **10.3.8 Temperaturerfassung RTR — Zyklisches Senden der aktuellen Ist-Temperatur (min)**

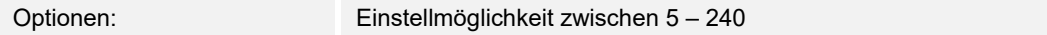

Die vom Gerät genutzte aktuelle Ist-Temperatur kann zyklisch auf den Bus gesendet werden.

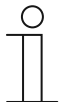

#### **Hinweis**

Dieser Parameter ist nur verfügbar, wenn der Parameter "Eingänge der Temperaturerfassung" auf "interne Messung" steht.

## **10.3.9 Temperaturerfassung RTR — Wertdifferenz für das Senden der Ist-Temperatur (x 0,1°C)**

Optionen: Einstellmöglichkeit zwischen 1 – 100

Wenn die Temperaturänderung die parametrierte Differenz zwischen gemessener und letzter gesendeter Ist-Temperatur überschreitet, wird der geänderte Wert gesendet.

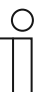

**Hinweis** 

Dieser Parameter ist nur verfügbar, wenn der Parameter "Eingänge der Temperaturerfassung" auf "interne Messung" steht.

## **10.3.10 Temperaturerfassung RTR — Abgleichwert für interne Temperaturmessung (x 0,1°C)**

Optionen: Einstellmöglichkeit zwischen 1 – 100

Jeder Einbauort weist andere physikalische Bedingungen auf (Innen- oder Außenwand, Leichtbau- oder Massivwand usw.). Um die an dem Einbauort befindliche Ist-Temperatur als Messwert des Geräts zu verwenden, ist am Einbauort durch ein externes abgeglichenes und/oder geeichtes Thermometer eine Temperaturmessung durchzuführen. Die Differenz zwischen der am Gerät angezeigten Ist-Temperatur und der durch das externe Messgerät ermittelten Ist-Temperatur ist als "Abgleichwert" im Parameterfeld einzutragen.

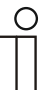

#### **Hinweis**

- Die Abgleichsmessung sollten nicht direkt nach dem Einbau des Geräts erfolgen. Das Gerät sollte sich erst der Umgebungstemperatur anpassen, bevor ein Abgleich erfolgt. Die Abgleichsmessung sollte kurz vor oder nach Bezug des Raumes wiederholt werden.
- Dieser Parameter ist nur verfügbar, wenn der Parameter "Eingänge der Temperaturerfassung" auf "interne Messung" steht.

### 10.4 Applikation "Eingänge"

#### **10.4.1 Schalten\_Alarm**

#### 10.4.2 Schalten\_Alarm — E1-E5 — Kommunikationsobjekt freigeben "Sperren" 1 Bit

Optionen: inaktiv

aktiv

– aktiv: Das 1-Bit-Kommunikationsobjekt "Sperren" wird freigegeben. Der Eingang kann gesperrt bzw. freigegeben werden.

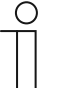

#### **Hinweis**

Ist der Eingang gesperrt und im Parameter "Zyklisches Senden" die Option "aktiv" ausgewählt, wird der letzte Zustand trotz der Sperrung zyklisch gesendet. Über das Kommunikationsobjekt "Sperren" kann der physikalische Eingang sowie das Kommunikationsobjekt "Ereignis 0/1" gesperrt werden, intern wird weiter gesendet, d.h., die Eingangsklemmen werden physikalisch vom Applikationsprogramm getrennt.

Das Kommunikationsobjekt "Sperren" hat keinen Einfluss auf die manuelle Bedienung.

#### 10.4.3 Schalten\_Alarm - E1-E5 - Kommunikationsobjekt freigeben "Ereignis 0/1 starten" **1 Bit**

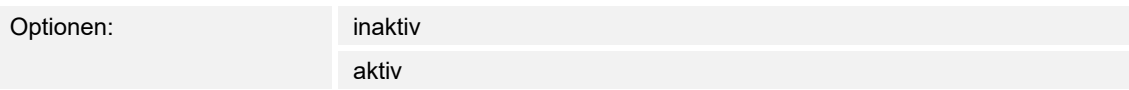

– aktiv: Das 1-Bit-Kommunikationsobjekt "Ereignis 0/1 starten" wird freigegeben. Dadurch können dieselben Ereignisse, wie die am Binäreingang angeschlossenen Taster/Schalter, auch durch den Empfang eines Telegramms auf dem Kommunikationsobjekt "Ereignis 0/1 starten" ausgelöst werden. Eine eingestellte Mindestsignaldauer oder Unterscheidung zwischen kurzer und langer Betätigungsdauer wird nicht berücksichtigt, d.h., das Ereignis wird sofort ausgeführt.

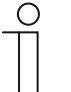

#### **Hinweis**

Ist der Eingang gesperrt und im Parameter "Zyklisches Senden" die Option "aktiv" ausgewählt, wird der letzte Zustand trotz der Sperrung zyklisch gesendet. Über das Kommunikationsobjekt "Sperren" kann der physikalische Eingang sowie das Kommunikationsobjekt "Ereignis 0/1" gesperrt werden, intern wird weiter gesendet, d.h., die Eingangsklemmen werden physikalisch vom Applikationsprogramm getrennt.

Das Kommunikationsobjekt "Sperren" hat keinen Einfluss auf die manuelle Bedienung.

### **10.4.4 Schalten\_Alarm — E1-E5 — kapazitive Entstörung**

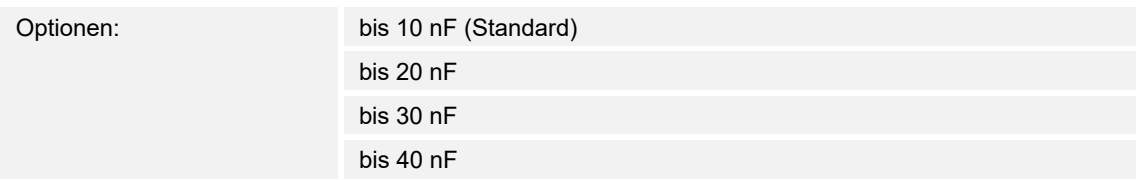

Dieser Parameter legt den Grad der kapazitiven Entstörung fest.

Bei größeren Leitungslängen können unter Umständen Übertragungsfehler vorkommen, z.B. werden in einer 5x1,5 mm² Leitung zwei Adern zur Führung der Signalleitung und eine Ader zum Schalten eines Verbrauchers verwendet, könnte es vorkommen, dass diese sich gegenseitig beeinflussen. Ist das bei einer Anlage der Fall, kann hier die Empfindlichkeit des Eingangs erhöht werden. Es ist zu berücksichtigen, dass sich dabei die Signalauswertung verlangsamt.

### **10.4.5 Schalten\_Alarm — E1-E5 — Entprellzeit…in ms**

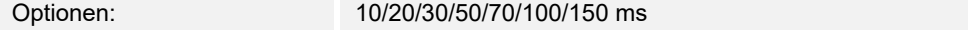

Die Entprellung verhindert ungewolltes, mehrfaches Betätigen des Eingangs, z.B. durch Prellen des Kontaktes.

#### **10.4.6 Schalten\_Alarm — E1-E5 — Unterscheidung zwischen kurzer und langer Betätigung**

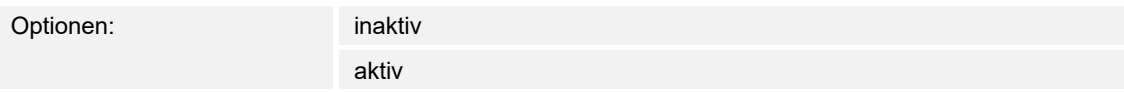

Mit diesem Parameter wird eingestellt, ob der Eingang zwischen kurzer und langer Betätigung unterscheidet.

– aktiv: Nach Öffnen/Schließen des Kontakts wird zunächst gewartet, ob eine lange bzw. kurze Betätigung vorliegt. Erst danach wird eine mögliche Reaktion ausgelöst.

### **10.4.7 Schalten\_Alarm — E1-E5 — Mindestsignaldauer aktivieren**

Optionen: inaktive optionen: inaktive optionen: inaktive optionen inaktive optionen inaktive optionen inaktive

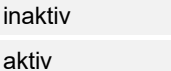

### **10.4.8 Schalten\_Alarm — E1-E5 — Beim Schließen des Kontakts in Wert x 0,1 s [0…65.535]**

#### **Hinweis**

Der Parameter ist nur verfügbar, wenn der Parameter "Mindestsignaldauer aktivieren" auf "aktiv" gesetzt wurde.

Optionen: 1…10…65.535

### **10.4.9 Schalten\_Alarm — E1-E5 — Beim Öffnen des Kontakts in Wert x 0,1 s [0…65.535]**

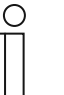

**Hinweis**  Der Parameter ist nur verfügbar, wenn der Parameter "Mindestsignaldauer aktivieren" auf "aktiv" gesetzt wurde.

Optionen: 1…10…65.535

#### **10.4.10 Schalten\_Alarm — E1-E5 — Eingang abfragen nach Download, ETS-Reset und Busspannungswiederkehr**

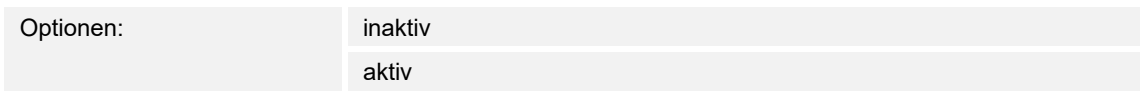

#### **10.4.11 Schalten\_Alarm — E1-E5 — Inaktive Wartezeit nach Busspanngswiederkehr in s [0…30.000]**

Optionen: 0…30.000

- aktiv: Der Wert des Kommunikationsobjekts wird nach Download, ETS-Reset und Busspannungswiederkehr abgefragt.
- inaktiv: Der Wert des Kommunikationsobjekts wird nach Download, ETS-Reset und Bus-spannungswiederkehr nicht abgefragt.

#### 10.4.12 Schalten Alarm — E1-E5 — Kommunikationsobjekt "Schalten 1" (zyklisches Senden **möglich)**

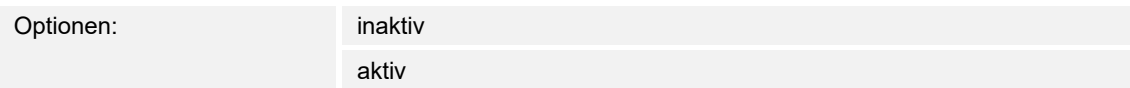

Hier wird das Verhalten des Kommunikationsobjektes festgelegt. Wurde bei dem Parameter "Unterscheidung zwischen kurzer und langer Betätigung" die Option "aktiv" ausgewählt, erfolgt die Reaktion bei einer kurzen oder langen Betätigung. Bei der Option "inaktiv" erfolgt sie bei jedem Flankenwechsel.

## **10.4.13 Schalten\_Alarm — E1-E5 — Reaktion bei Ereignis 0**

### **Hinweis**

Dieser Parameter ist nur verfügbar, wenn der Parameter "Kommunikationsobjekt "Schalten 1" (zyklisches Senden möglich)" auf "aktiv" gesetzt wurde.

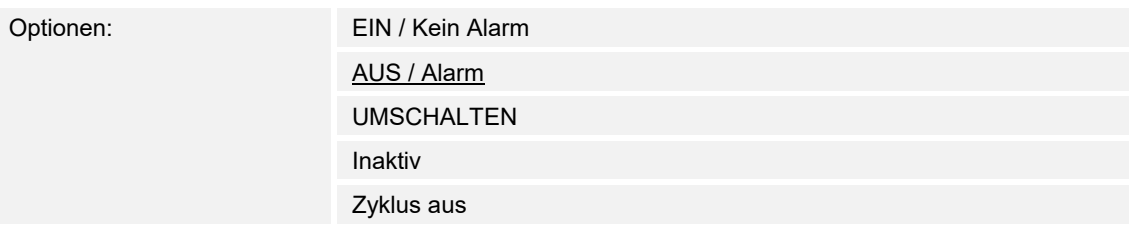

Hier wird das Verhalten des Kommunikationsobjektes festgelegt. Wurde bei dem Parameter "Unterscheidung zwischen kurzer und langer Betätigung" die Option "aktiv" ausgewählt, erfolgt die Reaktion bei einer kurzen oder langen Betätigung. Bei der Option "inaktiv" erfolgt sie bei jedem Flankenwechsel.

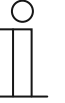

#### **Hinweis**

Wird die Option "zyklisches Senden beenden" eingestellt, ist zu beachten, dass diese nur wirksam wird, wenn im Parameter "Zyklisches Senden" die Option "aktiv" gewählt wurde.

### **10.4.14 Schalten\_Alarm — E1-E5 — Reaktion bei Ereignis 1**

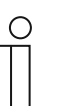

#### **Hinweis**

Dieser Parameter ist nur verfügbar, wenn der Parameter "Kommunikationsobjekt "Schalten 1" (zyklisches Senden möglich)" auf "aktiv" gesetzt wurde.

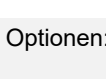

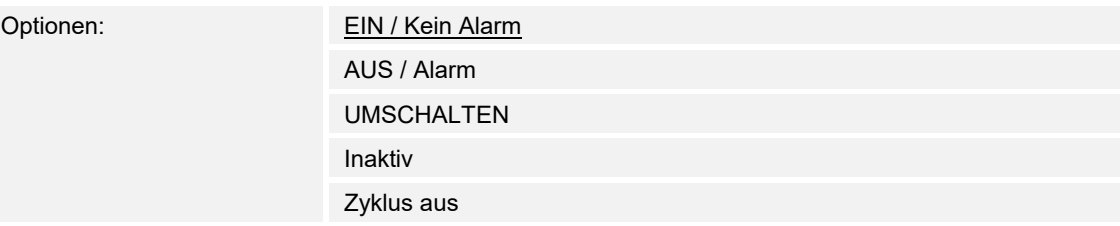

Hier wird das Verhalten des Kommunikationsobjektes festgelegt. Wurde bei dem Parameter "Unterscheidung zwischen kurzer und langer Betätigung" die Option "aktiv" ausgewählt, erfolgt die Reaktion bei einer kurzen oder langen Betätigung. Bei der Option "inaktiv" erfolgt sie bei jedem Flankenwechsel.

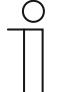

#### **Hinweis**

Wird die Option "zyklisches Senden beenden" eingestellt, ist zu beachten, dass diese nur wirksam wird, wenn im Parameter "Zyklisches Senden" die Option "aktiv" gewählt wurde.

## **10.4.15 Schalten\_Alarm — E1-E5 — Zyklisches Senden**

Optionen: inaktiv

aktiv

## **10.4.16 Schalten\_Alarm — E1-E5 — Telegramm wird wiederholt alle... in s [1…65.535]**

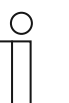

**Hinweis**  Der Parameter ist nur verfügbar wenn der Parameter "Zyklisches Senden" auf "aktiv" gesetzt ist.

Optionen: 1…**60**…65.535

#### **10.4.17 Schalten\_Alarm — E1-E5 — bei Objektwert**

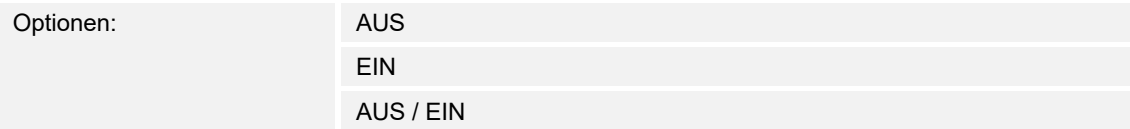

### **10.4.18 Schalten\_Alarm — E1-E5 — Eingang ist bei Betätigung**

Optionen: geschlossen

geöffnet

## **10.4.19 Schalten\_Alarm — E1-E5 — Lange Betätigung ab…s**

Optionen: 0,3/0,4/0,5/0,6/0,8/1/1,2/1,5/2/3/4/5/6/7/8/9/10 s

Hier wird die Zeitdauer definiert, ab der eine Betätigung als "lang" interpretiert wird.

### **10.4.20 Dimmen**

### 10.4.21 Dimmen - E1-E5 - Kommunikationsobjekt freigeben "Sperren" 1 Bit

Optionen: inaktiv

aktiv

#### **10.4.22 Dimmen — E1-E5 — kapazitive Entstörung**

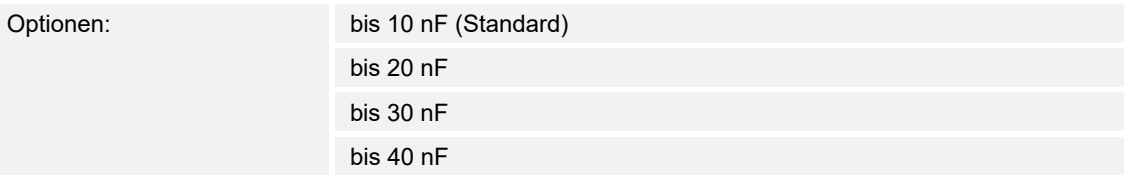

Dieser Parameter legt den Grad der kapazitiven Entstörung fest.

Bei größeren Leitungslängen können unter Umständen Übertragungsfehler vorkommen, z.B. werden in einer 5x1,5 mm² Leitung zwei Adern zur Führung der Signalleitung und eine Ader zum Schalten eines Verbrauchers verwendet, könnte es vorkommen, dass diese sich gegenseitig beeinflussen. Ist das bei einer Anlage der Fall, kann hier die Empfindlichkeit des Eingangs erhöht werden. Es ist zu berücksichtigen, dass sich dabei die Signalauswertung verlangsamt.

#### **10.4.23 Dimmen — E1-E5 — Entprellzeit…in ms**

Optionen: 10/20/30/50/70/100/150 ms

Die Entprellung verhindert ungewolltes, mehrfaches Betätigen des Eingangs, z.B. durch Prellen des Kontaktes.

### **10.4.24 Dimmen — E1-E5 — Eingang ist bei Betätigung**

Optionen: geschlossen geöffnet

- geschlossen: Der Eingang ist bei Betätigung geschlossen.
- geöffnet: Der Eingang ist bei Betätigung geöffnet.

#### **10.4.25 Dimmen — E1-E5 — Funktion Dimmen**

Optionen: Dimmen / Schalten Nur Dimmen

Mit diesem Parameter wird eingestellt, ob die Beleuchtung gedimmt (Nur Dimmen) oder ob sie zusätzlich auch geschaltet werden soll (Dimmen und Schalten). In diesem Fall wird über eine lange Betätigung gedimmt und über eine kurze Betätigung geschaltet.

### **10.4.26 Dimmen — E1-E5 — Lange Betätigung ab…s**

Optionen: 0,3/0,4/0,5/0,6/0,8/1/1,2/1,5/2/3/4/5/6/7/8/9/10 s

Hier wird die Zeitdauer definiert, ab der eine Betätigung als "lang" interpretiert wird.

### **10.4.27 Dimmen — E1-E5 — Bei kurzer Betätigung: Schalten**

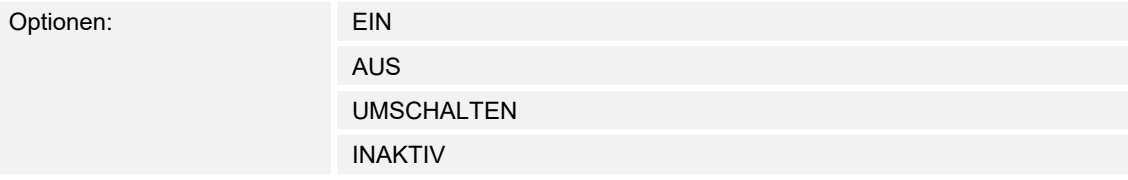

#### **10.4.28 Dimmen — E1-E5 — Bei langer Betätigung: Dimmrichtung**

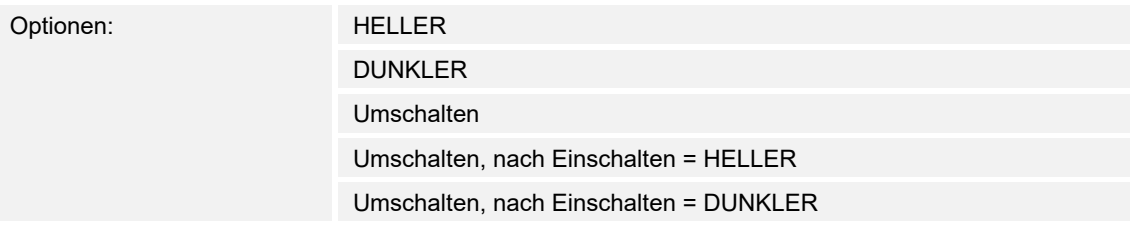

Mit diesem Parameter wird eingestellt, was das Kommunikationsobjekt "Dimmen" bei langer Betätigung auf den Bus senden soll.

Eine lange Betätigung ändert den Wert des Kommunikationsobjekts "Telegr. Dimmen".

Bei 1-Taster-Dimmen ist hier der Parameter "wechselnd" einzustellen. In diesem Fall wird das Dimm-Telegramm entgegengesetzt zum letzten Dimm-Telegramm versendet.

#### **10.4.29 Dimmen — E1-E5 — Helligkeitsänderung je gesendetes Telegramm**

Optionen: 100/50/25/12,5/6,25/3,13/1,56 %

### **10.4.30 Dimmen — E1-E5 — Telegramm wird wiederholt alle…in s**

Optionen: 0,3/0,4/0,5/0,6/0,8/1/1,2/1,5/2/3/4/5/6/7/8/9/10 s

### **10.4.31 Jalousie**

### 10.4.32 Jalousie - E1-E5 - Kommunikationsobjekt freigeben "Sperren" 1 Bit

Optionen: aktiv

inaktiv

### **10.4.33 Jalousie — E1-E5 — kapazitive Entstörung**

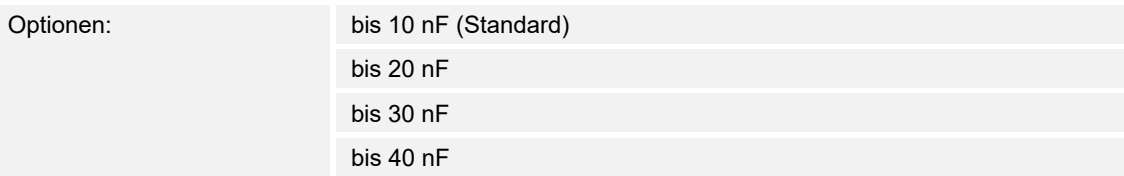

Dieser Parameter legt den Grad der kapazitiven Entstörung fest.

Bei größeren Leitungslängen können unter Umständen Übertragungsfehler vorkommen, z.B. werden in einer 5x1,5 mm² Leitung zwei Adern zur Führung der Signalleitung und eine Ader zum Schalten eines Verbrauchers verwendet, könnte es vorkommen, dass diese sich gegenseitig beeinflussen. Ist das bei einer Anlage der Fall, kann hier die Empfindlichkeit des Eingangs erhöht werden. Es ist zu berücksichtigen, dass sich dabei die Signalauswertung verlangsamt.

### **10.4.34 Jalousie — E1-E5 — Entprellzeit**

Optionen: 10/20/30/50/70/100/150 ms

Die Entprellung verhindert ungewolltes, mehrfaches Betätigen des Eingangs, z.B. durch Prellen des Kontaktes.

### **10.4.35 Jalousie — E1-E5 — Eingang ist bei Betätigung**

Optionen: geschieden: geschieden der geschlossen geschlossen der geschlossen geschlossen geschlossen geschlossen geschlossen geschlossen geschlossen geschlossen geschlossen geschlossen geschlossen geschlossen geschlossen g

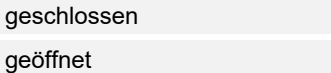

- geschlossen: Der Eingang ist bei Betätigung geschlossen.
- geöffnet: Der Eingang ist bei Betätigung geöffnet.

### **10.4.36 Jalousie — E1-E5 — Jalousie-Bedienfunktion**

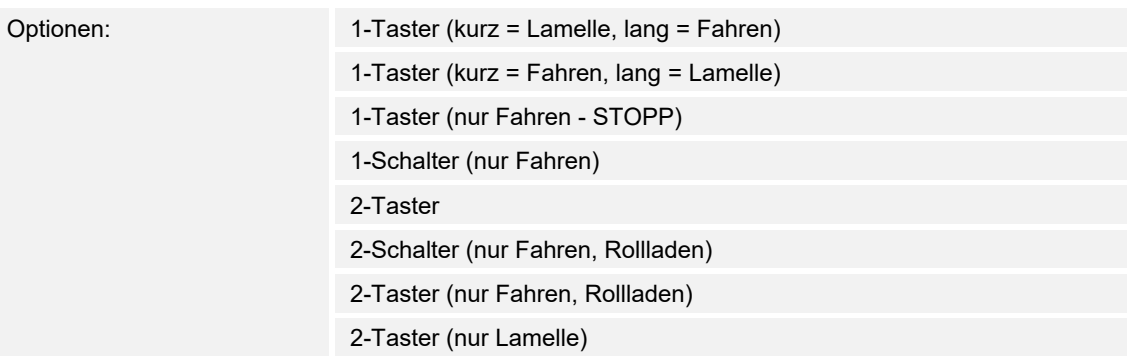

### **10.4.37 Jalousie — E1-E5 — Lange Betätigung ab…in s**

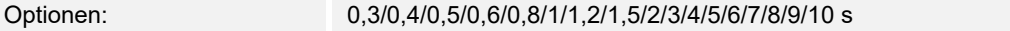

Hier wird die Zeitdauer definiert, ab der eine Betätigung als "lang" interpretiert wird.

### 10.4.38 Jalousie - E1-E5 - Telegramm "Lamelle" wird wiederholt, alle...s

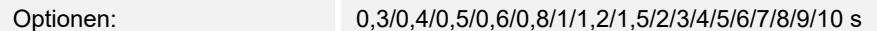

### **10.4.39 Jalousie — E1-E5 — Reaktion bei kurzer Betätigung**

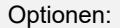

STOPP/Lamelle AUF STOPP/Lamelle ZU

## **10.4.40 Jalousie — E1-E5 — Reaktion bei langer Betätigung**

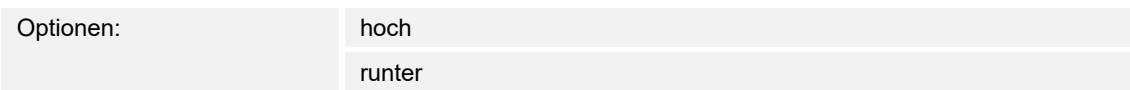

### **10.4.41 Jalousie — E1-E5 — Reaktion bei Betätigung**

Optionen: Hoch Runter

### **10.4.42 Wert Zwangsführung**

### 10.4.43 Wert\_Zwangsführung - E1-E5 - Kommunikationsobjekt freigeben "Sperren" 1 Bit

Optionen: inaktiv

aktiv

### **10.4.44 Wert\_Zwangsführung — E1-E5 — kapazitive Entstörung**

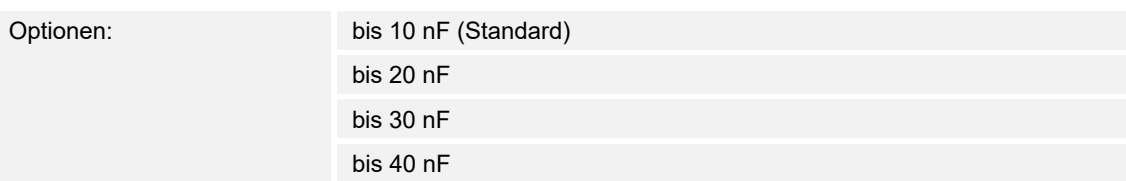

Dieser Parameter legt den Grad der kapazitiven Entstörung fest.

Bei größeren Leitungslängen können unter Umständen Übertragungsfehler vorkommen, z.B. werden in einer 5x1,5 mm² Leitung zwei Adern zur Führung der Signalleitung und eine Ader zum Schalten eines Verbrauchers verwendet, könnte es vorkommen, dass diese sich gegenseitig beeinflussen. Ist das bei einer Anlage der Fall, kann hier die Empfindlichkeit des Eingangs erhöht werden. Es ist zu berücksichtigen, dass sich dabei die Signalauswertung verlangsamt.

#### **10.4.45 Wert\_Zwangsführung — E1-E5 — Entprellzeit…ms**

Optionen: 10/20/30/50/70/100/150 ms

Die Entprellung verhindert ungewolltes, mehrfaches Betätigen des Eingangs, z.B. durch Prellen des Kontaktes.

### **10.4.46 Wert\_Zwangsführung — E1-E5 — Unterscheidung zwischen kurzer und langer Betätigung**

Optionen: inaktiv

aktiv

Mit diesem Parameter wird eingestellt, ob der Eingang zwischen kurzer und langer Betätigung unterscheidet.

– aktiv: Nach Öffnen/Schließen des Kontakts wird zunächst gewartet, ob eine lange bzw. kurze Betätigung vorliegt. Erst danach wird eine mögliche Reaktion ausgelöst.

### **10.4.47 Wert\_Zwangsführung — E1-E5 — Mindestsignaldauer aktivieren**

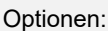

inaktiv

aktiv

Im Gegensatz zur Entprellzeit wird hier ein Telegramm erst nach Ablauf der Mindestsignaldauer gesendet.

Wird am Eingang eine Flanke erkannt, so beginnt die Mindestsignaldauer. Zu diesem Zeitpunkt wird kein Telegramm auf den Bus gesendet. Innerhalb der Mindestsignaldauer wird das Signal am Eingang beobachtet. Tritt während der Mindestsignaldauer eine weitere Flanke am Eingang auf, so wird dies als neue Betätigung interpretiert und die Mindestsignaldauer startet neu.

Tritt nach Beginn der Mindestsignaldauer am Eingang kein weiterer Flankenwechsel mehr auf, so wird nach Ablauf der Mindestsignaldauer ein Telegramm auf den Bus gesendet.

### **10.4.48 Wert\_Zwangsführung — E1-E5 — Beim Schließen des Kontakts in Wert x 0,1 s [0…65.535]**

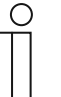

Der Parameter ist nur verfügbar, wenn der Parameter "Mindestsignaldauer aktivieren" auf "aktiv" gesetzt wurde.

**Hinweis** 

Optionen: 1…10…65.535

### **10.4.49 Wert\_Zwangsführung — E1-E5 — Beim Öffnen des Kontakts in Wert x 0,1 s [0…65.535]**

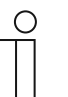

**Hinweis**  Der Parameter ist nur verfügbar, wenn der Parameter "Mindestsignaldauer aktivieren" auf "aktiv" gesetzt wurde.

Optionen: 1…10…65.535

### **10.4.50 Wert\_Zwangsführung — E1-E5 — Eingang abfragen nach Download, ETS-Reset und Busspannungswiederkehr**

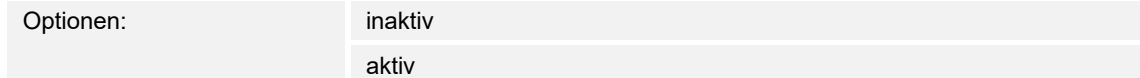

### **10.4.51 Wert\_Zwangsführung — E1-E5 — Inaktive Wartezeit nach Busspanngswiederkehr in s [0…30.000]**

Optionen: 0…30.000

- aktiv: Der Wert des Kommunikationsobjekts wird nach Download, ETS-Reset und Busspannungswiederkehr abgefragt.
- inaktiv: Der Wert des Kommunikationsobjekts wird nach Download, ETS-Reset und Busspannungswiederkehr nicht abgefragt.

### **10.4.52 Wert\_Zwangsführung — E1-E5 — Wert 1 (Reaktion bei Ereignis 0)**

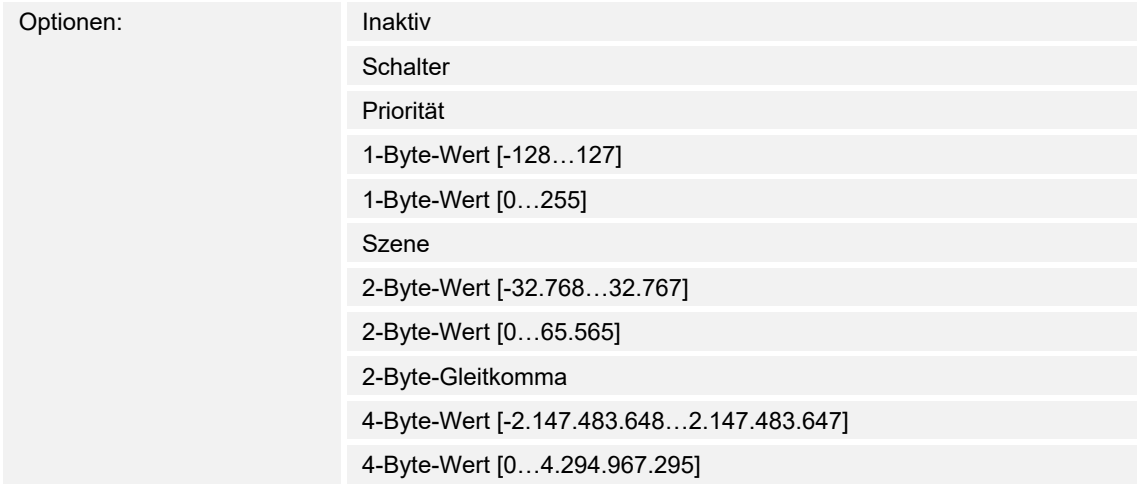

## 10.4.53 Wert\_Zwangsführung - E1-E5 - gesendeter Wert [X]

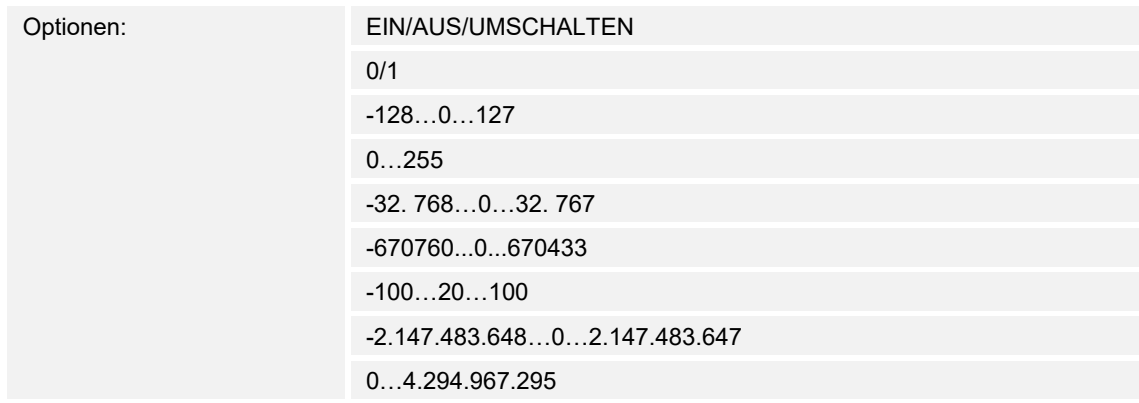

### **10.4.54 Wert\_Zwangsführung — E1-E5 — gesendeter Wert**

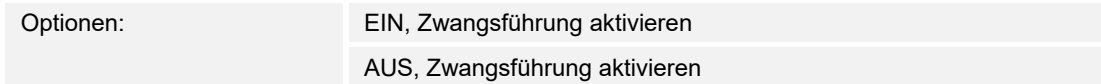

In der nachfolgenden Tabelle wird die Funktion der Zwangsführung erläutert:

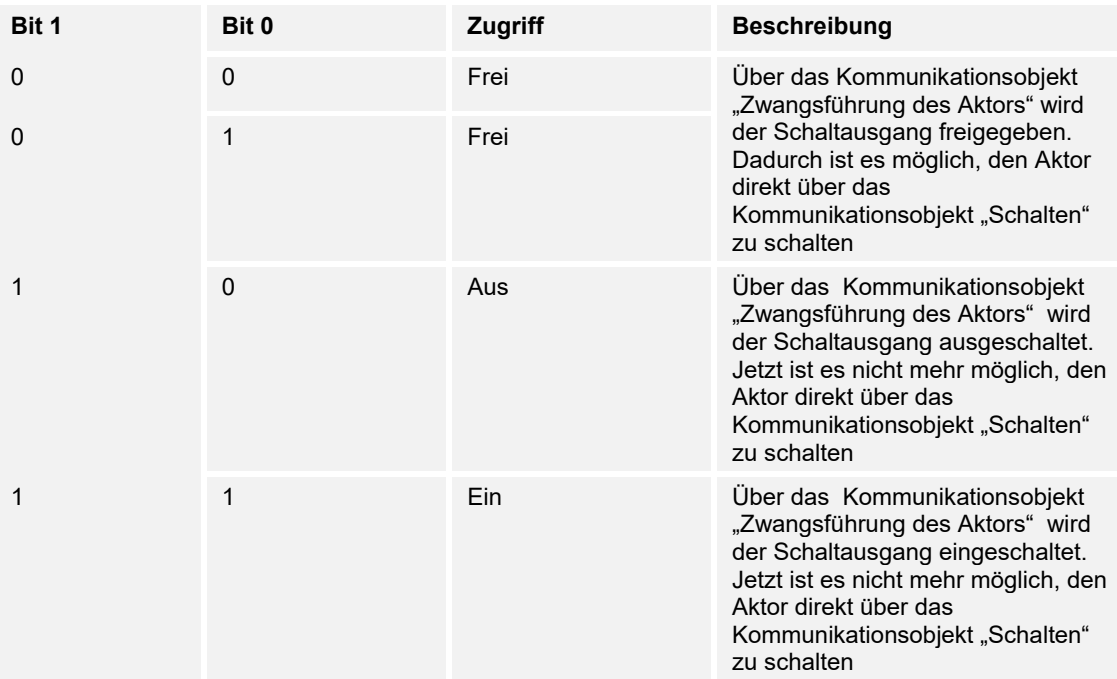

### **10.4.55 Wert\_Zwangsführung — E1-E5 — 8-Bit-Szene**

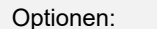

 $1...64$ 

## 10.4.56 Wert\_Zwangsführung - E1-E5 - Szene aufrufen/speichern

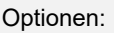

aufrufen speichern

### **10.4.57 Wert\_Zwangsführung — E1-E5 — Stunde [0…23]**

Optionen: 0…23
# **10.4.58 Wert\_Zwangsführung — E1-E5 — Minute [0…59]**

Optionen: 0…59

# **10.4.59 Wert\_Zwangsführung — E1-E5 — Sekunde [0…59]**

Optionen: 0…59

# **10.4.60 Wert\_Zwangsführung — E1-E5 — Wochentag [1 = Mo, 2…6, 7 = So]**

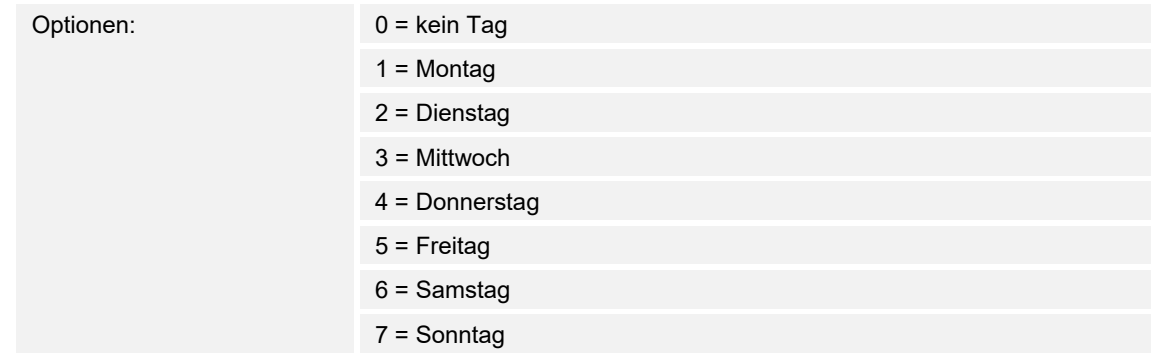

# **10.4.61 Wert\_Zwangsführung — E1-E5 — Eingang ist bei Betätigung**

Optionen: Geschlossen

geöffnet

# **10.4.62 Wert\_Zwangsführung — E1-E5 — Lange Betätigung ab…**

Optionen: 0,3/0,4/0,5/0,6/0,8/1/1,2/1,5/2/3/4/5/6/7/8/9/10 s

Hier wird die Zeitdauer definiert, ab der eine Betätigung als "lang" interpretiert wird.

### **10.4.63 Szenen**

### 10.4.64 Szenen - E1-E5 - Kommunikationsobjekt freigeben "Sperren" 1 Bit

Optionen: inaktiv

aktiv

### **10.4.65 Szenen — E1-E5 — kapazitive Entstörung**

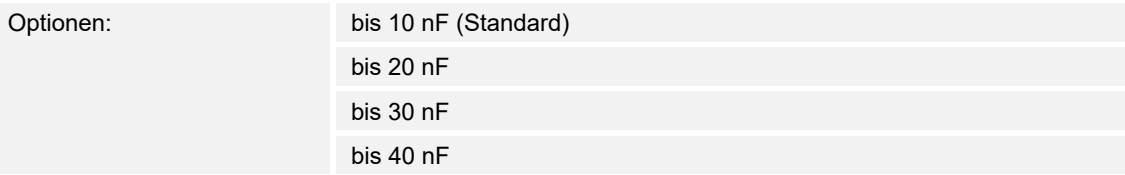

Dieser Parameter legt den Grad der kapazitiven Entstörung fest.

Bei größeren Leitungslängen können unter Umständen Übertragungsfehler vorkommen, z.B. werden in einer 5x1,5 mm² Leitung zwei Adern zur Führung der Signalleitung und eine Ader zum Schalten eines Verbrauchers verwendet, könnte es vorkommen, dass diese sich gegenseitig beeinflussen. Ist das bei einer Anlage der Fall, kann hier die Empfindlichkeit des Eingangs erhöht werden. Es ist zu berücksichtigen, dass sich dabei die Signalauswertung verlangsamt.

#### **10.4.66 Szenen — E1-E5 — Entprellzeit in ms**

Optionen: 10/20/30/50/70/100/150 ms

Die Entprellung verhindert ungewolltes, mehrfaches Betätigen des Eingangs, z.B. durch Prellen des Kontaktes.

### **10.4.67 Szenen — E1-E5 — Szene speichern**

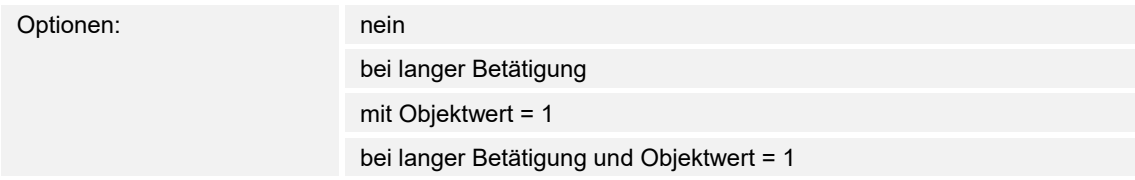

Dieser Parameter legt fest, auf welche Weise eine Speicherung der aktuellen Szene ausgelöst wird und welche Funktion das Kommunikationsobjekt "Szene speichern" hat. Dies ist abhängig von der Steuerung der Szene.

- bei langer Betätigung: Sobald eine lange Betätigung erkannt wird, wird die Speicherung aktiviert.
- Mit Objektwert = 1: Empfängt das Kommunikationsobjekt "Szene speichern" den Wert 1, wird die Speicherung aktiviert.
- bei langer Betätigung und Objektwert = 1: Sobald eine lange Betätigung erkannt wird und das Kommunikationsobjekt "Speicherung freigeben" den Wert 1 hat, wird die Speicherung aktiviert.

# **10.4.68 Szenen — E1-E5 — Lange Betätigung ab…s**

Optionen: 0,3/0,4/0,5/0,6/0,8/1/1,2/1,5/2/3/4/5/6/7/8/9/10 s

Hier wird die Zeitdauer definiert, ab der eine Betätigung als "lang" interpretiert wird.

# 10.4.69 Szenen - E1-E5 - Aktorgruppe A: Typ

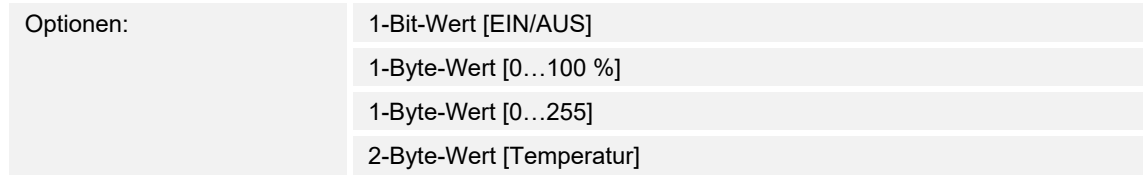

# 10.4.70 Szenen - E1-E5 - Aktorgruppe A: Typ

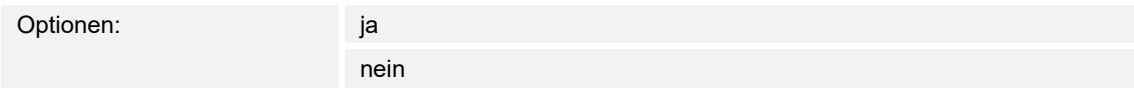

### **10.4.71 Schaltfolgen**

### 10.4.72 Schaltfolgen - E1-E5 - Kommunikationsobjekt freigeben "Sperren" 1 Bit

Optionen: inaktiv

aktiv

### **10.4.73 Schaltfolgen — E1-E5 — kapazitive Entstörung**

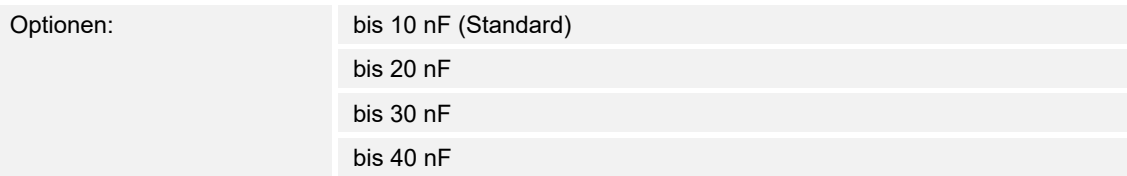

Dieser Parameter legt den Grad der kapazitiven Entstörung fest.

Bei größeren Leitungslängen können unter Umständen Übertragungsfehler vorkommen, z.B. werden in einer 5x1,5 mm² Leitung zwei Adern zur Führung der Signalleitung und eine Ader zum Schalten eines Verbrauchers verwendet, könnte es vorkommen, dass diese sich gegenseitig beeinflussen. Ist das bei einer Anlage der Fall, kann hier die Empfindlichkeit des Eingangs erhöht werden. Es ist zu berücksichtigen, dass sich dabei die Signalauswertung verlangsamt.

#### **10.4.74 Schaltfolgen — E1-E5 — Entprellzeit…in ms**

Optionen: 10/20/30/50/70/100/150 ms

Die Entprellung verhindert ungewolltes, mehrfaches Betätigen des Eingangs, z.B. durch Prellen des Kontaktes.

### **10.4.75 Schaltfolgen — E1-E5 — Mindestsignaldauer aktivieren**

Optionen: aktiv

inaktiv

Im Gegensatz zur Entprellzeit wird hier ein Telegramm erst nach Ablauf der Mindestsignaldauer gesendet.

Wird am Eingang eine Flanke erkannt, so beginnt die Mindestsignaldauer. Zu diesem Zeitpunkt wird kein Telegramm auf den Bus gesendet. Innerhalb der Mindestsignaldauer wird das Signal am Eingang beobachtet. Tritt während der Mindestsignaldauer eine weitere Flanke am Eingang auf, so wird dies als neue Betätigung interpretiert und die Mindestsignaldauer startet neu.

Tritt nach Beginn der Mindestsignaldauer am Eingang kein weiterer Flankenwechsel mehr auf, so wird nach Ablauf der Mindestsignaldauer ein Telegramm auf den Bus gesendet.

# **10.4.76 Schaltfolgen — E1-E5 — für steigende Flanke in Wert x 0,1 s [1…65.535]**

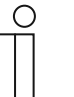

**Hinweis**  Dieser Parameter ist nur verfügbar, wenn der Parameter "Mindestsignaldauer aktivieren" auf "aktiv" gesetzt wurde.

Optionen: 1…**10**…65.535

# **10.4.77 Schaltfolgen — E1-E5 — für fallende Flanke in Wert x 0,1 s [1…65.535]**

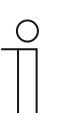

**Hinweis**  Dieser Parameter ist nur verfügbar, wenn der Parameter "Mindestsignaldauer aktivieren" auf "aktiv" gesetzt wurde.

Optionen: 1…**10**…65.535

### **10.4.78 Schaltfolgen — E1-E5 — Anzahl der Stufen**

Optionen: 2/**3**/4/5

### **10.4.79 Schaltfolgen — E1-E5 — Art der Schaltfolge am Beispiel von 3 Stufen**

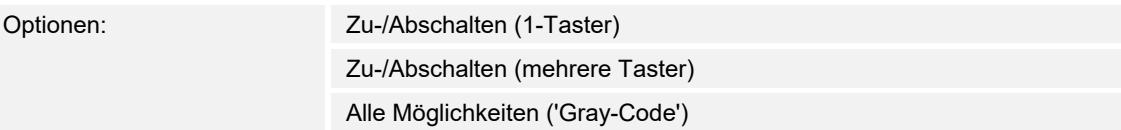

Hier kann die Art der Schaltfolge gewählt werden. Jede Folge hat für jede Schaltstufe unterschiedliche Kommunikationsobjekte.

Die Schaltfolge erlaubt das Ein- bzw. Ausschalten von bis zu fünf Kommunikationsobjekten (1 Bit) in einer festgelegten Folge. Bei jeder Betätigung wird eine Stufe in der Folge weitergeschaltet.

# **Schaltfolge => 000-001-011-111 (Folge 1)**

Bei dieser Schaltfolge wird nach jeder Betätigung hintereinander eine weitere Gruppenadresse über ein anderes Kommunikationsobjekt ( Wert x ) gesendet. Sind alle Gruppenadressen über die Kommunikationsobjekte (Wert x) in eine Richtung gesendet worden, werden weitere Betätigungen ignoriert. Daher sind mindestens zwei Binäreingänge erforderlich, von denen einer aufwärts und der andere abwärts schaltet.

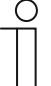

### **Hinweis**

Die Gruppenadressen sollten für ein getrenntes aufwärts und abwärts Schalten unterschiedlich sein.

Eine Synchronisierung der Schaltfolgen für auf und ab, erfolgt über die Betätigungsnummer der Schaltfolgen. Hier muss die gleiche Gruppenadresse verwendet werden.

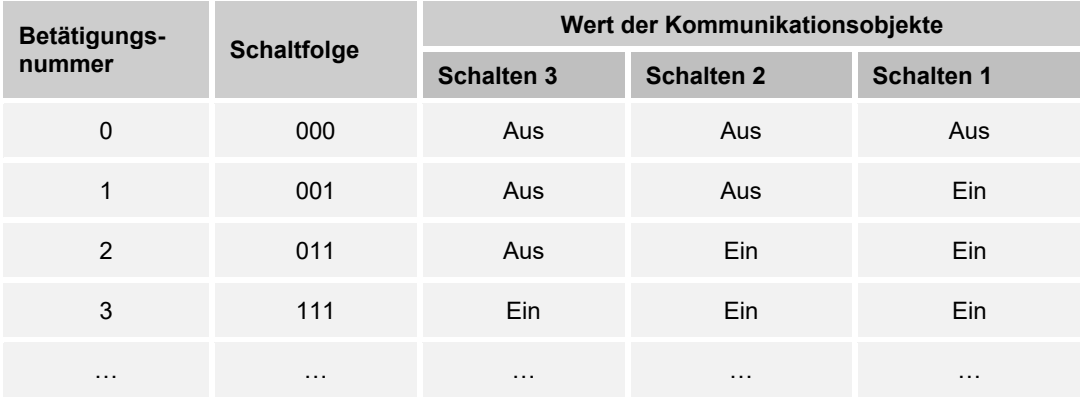

### **Schaltfolge Gray-Code (Folge 2)**

In dieser Schaltfolge werden nacheinander alle Kombinationen der Kommunikationsobjekte durchlaufen. Zwischen zwei Schaltstufen wird nur der Wert eines Kommunikationsobjektes verändert. Eine anschauliche Anwendung dieser Schaltfolge ist z.B. das Schalten von zwei Leuchtengruppen in der Folge  $00 - 01 - 11 - 10 - 00$  ...

# **Schaltfolge <=000-001-011-111-011-001=> (Folge 3)**

Diese Schaltfolge schaltet bei jeder Betätigung nacheinander ein weiteres Kommunikationsobjekt ein. Sind alle Kommunikationsobjekte eingeschaltet, werden sie nacheinander wieder ausgeschaltet, beginnend mit dem zuletzt eingeschalteten Kommunikationsobjekt.

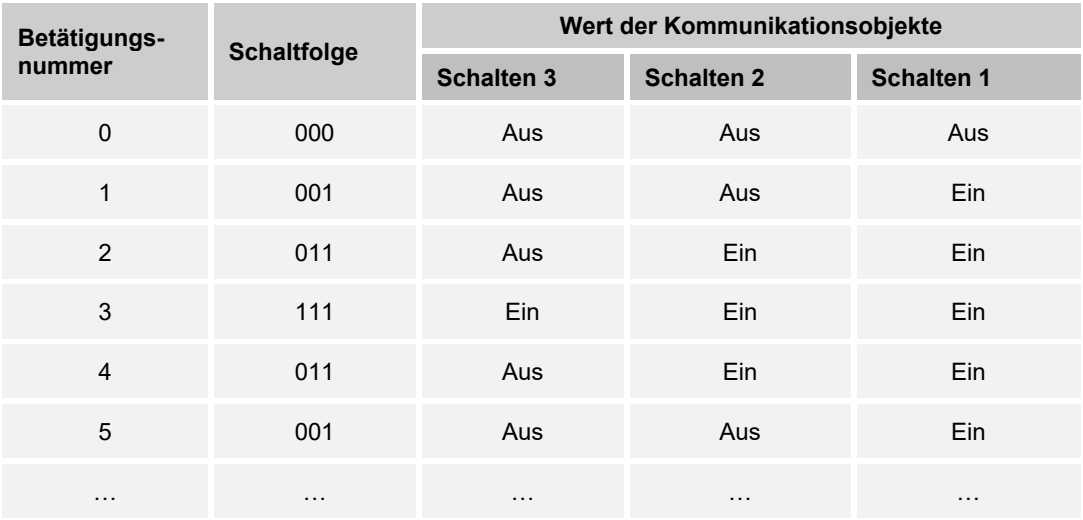

### **Schaltfolge <=000-001-011-111-000=> (Folge 4)**

Diese Schaltfolge schaltet bei jeder Betätigung nacheinander ein weiteres Kommunikationsobjekt ein. Sind alle Kommunikationsobjekte eingeschaltet, werden sie alle auf einmal wieder ausgeschaltet.

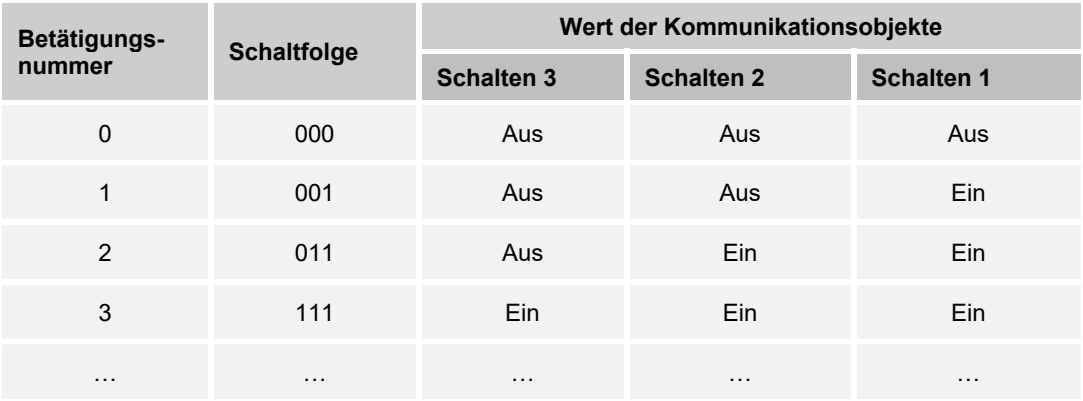

# **Schaltfolge <=000-001-000-010-000-100-000=> (Folge 5)**

Diese Schaltfolge schaltet bei einer Betätigung ein Kommunikationsobjekt ein und anschließend wieder aus. Danach werden weitere Kommunikationsobjekt ein- bzw. ausgeschaltet.

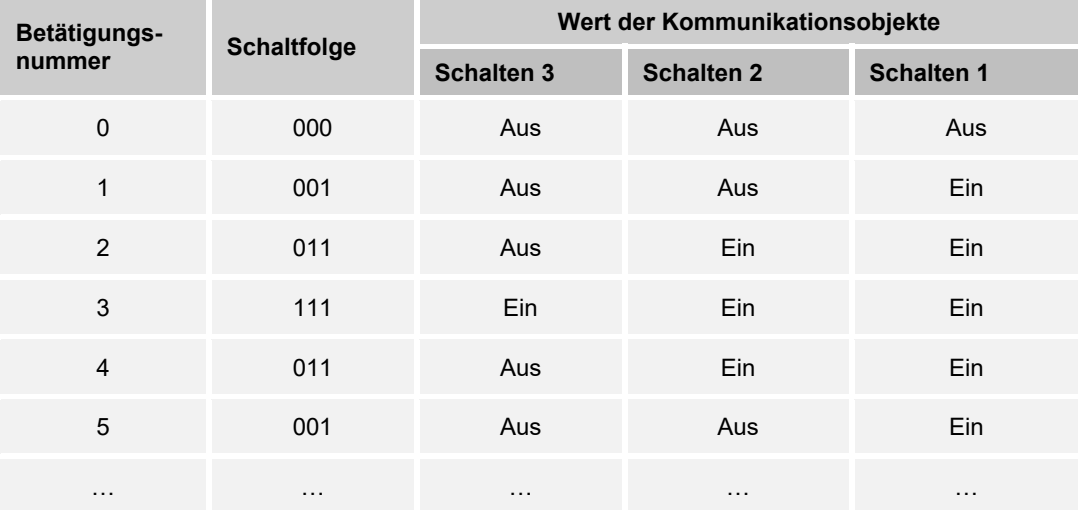

### **10.4.80 Schaltfolgen — E1-E5 — Richtung bei Betätigung**

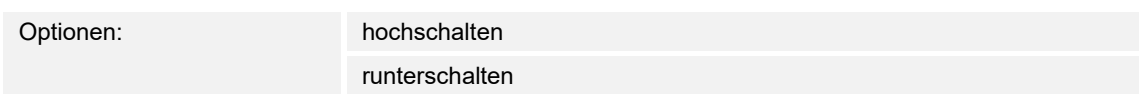

#### **Weitere Möglichkeiten:**

Außer über die Betätigung des Binäreingangs, kann auch über das Kommunikationsobjekt "Stufe aufwärts/abwärtsschalten" die Schaltfolge verändert werden. Dies wird z.B. benutzt, um mit zwei oder mehr Binäreingängen aufwärts bzw. abwärts zu schalten.

## **10.4.81 Mehrfachbetätigung**

### 10.4.82 Mehrfachbetätigung - E1-E5 - Kommunikationsobjekt freigeben "Sperren" 1 Bit

Optionen: inaktiv

aktiv

### **10.4.83 Mehrfachbetätigung — E1-E5 — kapazitive Entstörung**

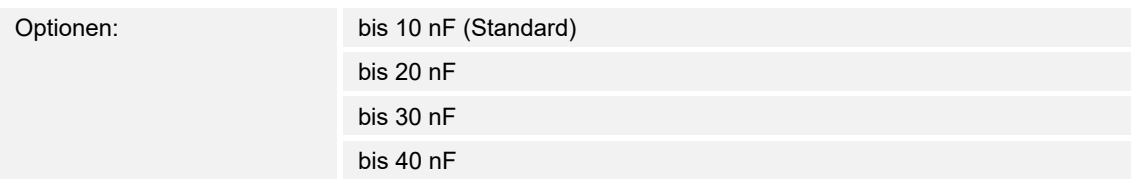

#### **10.4.84 Mehrfachbetätigung — E1-E5 — Entprellzeit**

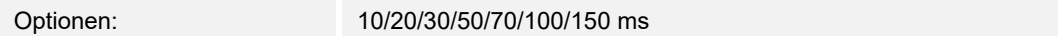

Die Entprellung verhindert ungewolltes, mehrfaches Betätigen des Eingangs, z.B. durch Prellen des Kontaktes.

# **10.4.85 Mehrfachbetätigung — E1-E5 — Eingang ist bei Betätigung**

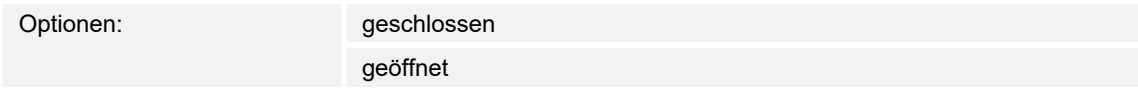

Die Entprellung verhindert ungewolltes, mehrfaches Betätigen des Eingangs, z.B. durch Prellen des Kontaktes.

- geschlossen: Der Eingang ist bei Betätigung geschlossen.
- geöffnet: Der Eingang ist bei Betätigung geöffnet.

### **10.4.86 Mehrfachbetätigung — E1-E5 — Zusätzliches Kommunikationsobjekt für lange Betätigung**

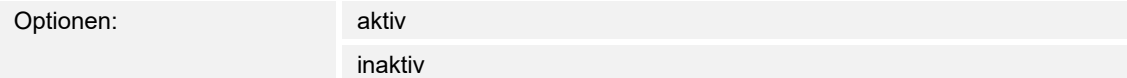

# **10.4.87 Mehrfachbetätigung — E1-E5 — Lange Betätigung ab …s**

Optionen: 0,3/0,4/0,5/0,6/0,8/1/1,2/1,5 s 2/3/4/5/6/7/8/9/10 s

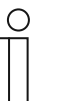

### **Hinweis**

Der Parameter ist nur verfügbar, wenn der Parameter "Zusätzliches Kommunikationsobjekt für lange Betätigung" ausgewählt und auf "aktiv" gesetzt wurde.

Hier wird die Zeitdauer definiert, ab der eine Betätigung als "lang" interpretiert wird.

Bei langer Betätigung des Eingangs wird über das Kommunikationsobiekt "Betätigung lang" eine weitere Funktion ausgeführt. Wird nach einer oder mehreren kurzen Betätigungen innerhalb der Maximalzeit eine lange Betätigung durchgeführt, so werden die kurzen Betätigungen ignoriert.

### 10.4.88 Mehrfachbetätigung — E1-E5 — versendeter Wert (Kommunikationsobjekt "Betätigung **xfach")**

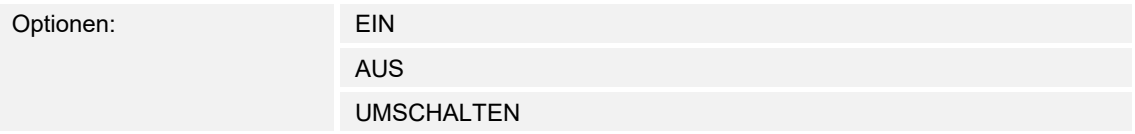

Dieser Parameter legt fest, wie viele Betätigungen maximal möglich sind. Diese Zahl ist gleich der Anzahl der Kommunikationsobjekte "Betätigung xfach (x = 1...4)". Wird der Taster öfter betätigt als der hier eingestellte Maximalwert, so reagiert der Binäreingang gemäß dem eingestellten Maximalwert.

### 10.4.89 Mehrfachbetätigung - E1-E5 - versendeter Wert (Kommunikationsobjekt "Betätigung **xfach")**

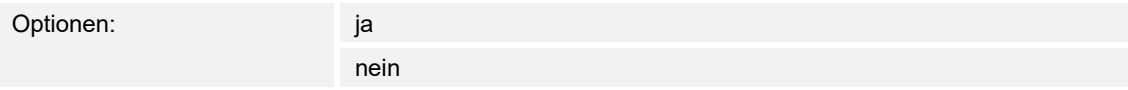

– ja: Bei jeder Betätigung wird der zugehörige Wert des Kommunikationsobjekts aktualisiert und versendet.

### **10.4.90 Mehrfachbetätigung — E1-E5 — Maximalzeit zwischen zwei Betätigungen…s**

Optionen: 0,3/0,4/0,5/0,6/0,8/1/1,2/1,5/2/3/4/5/6/7/8/9/10 s

# 10.4.91 Mehrfachbetätigung - E1-E5 - versendeter Wert (Kommunikationsobjekt "Betätigung **lang")**

Optionen:

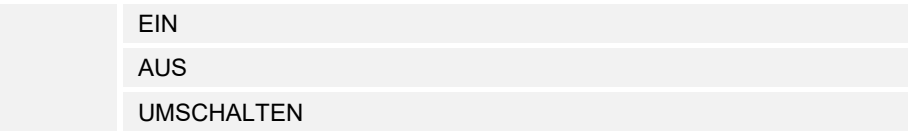

## **10.4.92 Impulszähler**

Die Funktion "Impulszähler" dient zum Zählen von Eingangsimpulsen. Hierzu steht im Parameterfenster "Impulszähler" ein absoluter Hauptzähler zur Verfügung. Um Differenzwerte erfassen zu können, haben Sie die Möglichkeit, hier auch einen Zwischenzähler freizugeben (vergleichbar mit einem Tageskilometerzähler). Der Startpunkt des Zwischenzählers ist frei parametrierbar. Die Einstellungen zum Zwischenzähler nehmen Sie im zusätzlichen Parameterfenster vor.

# 10.4.93 Impulszähler - E1-E5 - Kommunikationsobjekt freigeben "Sperren" 1 Bit

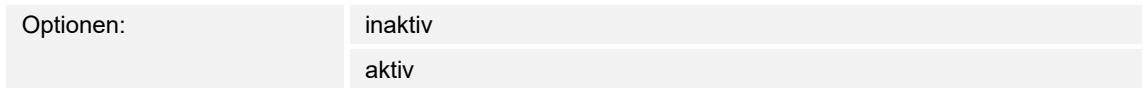

### **10.4.94 Impulszähler — E1-E5 — kapazitive Entstörung**

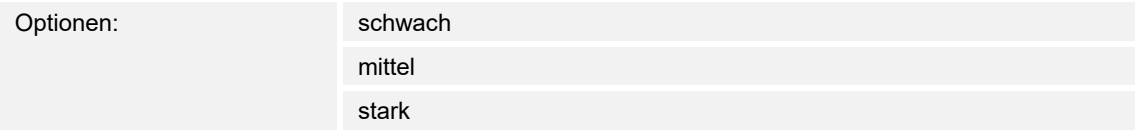

### **10.4.95 Impulszähler — E1-E5 — Entprellzeit**

Optionen: 10/20/30/50/70/100/150 ms

Die Entprellung verhindert ungewolltes, mehrfaches Betätigen des Eingangs, z.B. durch Prellen des Kontaktes.

# **10.4.96 Impulszähler — E1-E5 — Zwischenzähler freigeben**

Optionen: inaktiv

aktiv

### **10.4.97 Impulszähler — E1-E5 — Mindestsignaldauer aktivieren**

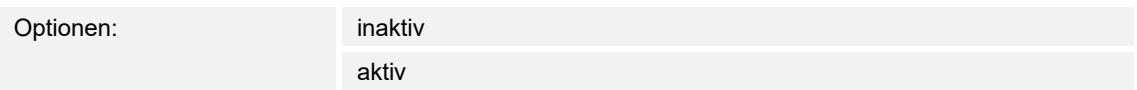

# **10.4.98 Impulszähler — E1-E5 — Beim Schließen des Kontakts in Wert x 0,1 s [0…65.535]**

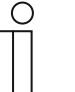

**Hinweis**  Der Parameter ist nur verfügbar, wenn der Parameter "Mindestsignaldauer aktivieren" auf "aktiv" gesetzt wurde.

Optionen: 1…10…65.535

# **10.4.99 Impulszähler — E1-E5 — Beim Öffnen des Kontakts in Wert x 0,1 s [0…65.535]**

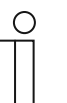

**Hinweis** 

Der Parameter ist nur verfügbar, wenn der Parameter "Mindestsignaldauer aktivieren" auf "aktiv" gesetzt wurde.

Optionen: 1…10…65.535

### **10.4.100 Impulszähler — E1-E5 — Datentyp (Hauptzähler)**

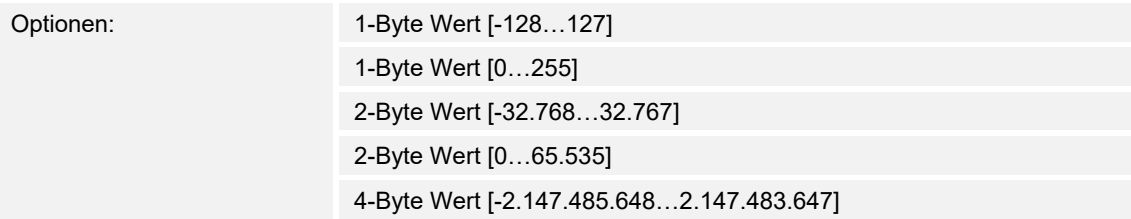

Dieser Parameter legt den Datentyp des Hauptzählers fest.

Die beiden folgenden Parameter sind abhängig von dem Parameter "Datentyp". Je nachdem welcher Datentyp ausgewählt wird, sind unterschiedliche Grenzwerte voreingestellt. Die Eingabefelder sind frei editierbar.

# **Hinweis**

◯

- Der erste Zählimpuls der den Grenzwert über- bzw. unterschreitet, setzt den Zählerstand auf den entgegengesetzten Grenzwert.
- Mit dem nächsten Zählimpuls wird ab dem neuen Zählerstand (eingestellt nach dem entsprechenden Grenzwert) in der parametrierten Zählrichtung weitergezählt.
- Es muss darauf geachtet werden, dass für die beiden Grenzwerte unterschiedliche Werte eingestellt sind. Bei Eingabe von gleichen Grenzwerten ist das Verhalten des Zählers undefiniert.
- Die Grenzwerte können beliebig eingestellt werden, d.h., Grenzwert 1 kann größer oder kleiner sein als der Grenzwert 2. Das Applikationsprogramm sucht sich z.B. automatisch den größten Grenzwert aus den beiden eingestellten Grenzwerten heraus und fängt je nach Zählrichtung an aufwärts oder abwärts zu zählen

# **10.4.101 Impulszähler — E1-E5 — Grenzwert 1 [0]**

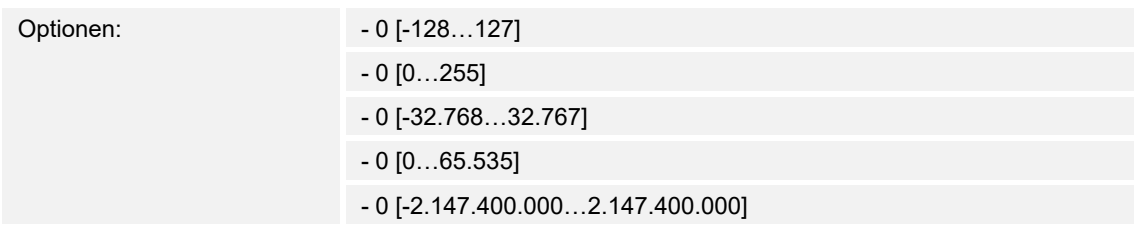

### **10.4.102 Impulszähler — E1-E5 — Grenzwert 2 [X]**

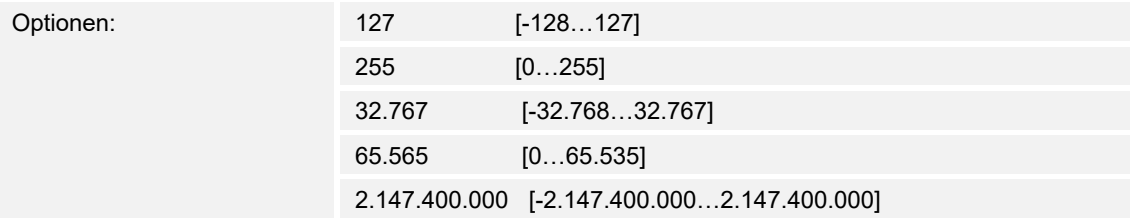

# **10.4.103 Impulszähler — E1-E5 — Zählweise**

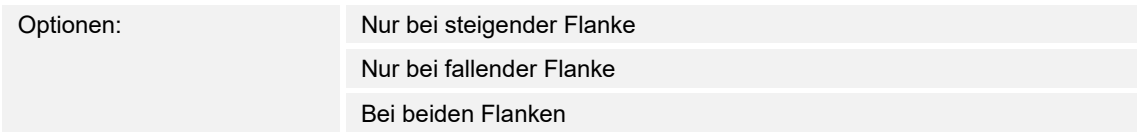

### **10.4.104 Impulszähler — E1-E5 — Anzahl Eingangsimpulse für einen Zählimpuls [1…10.000]**

Optionen: 1…10.000

### **10.4.105 Impulszähler — E1-E5 — Zählerstandänderung je Zählimpuls [-10.000…10.000]**

Optionen: -10.000...1...10.000

# **10.4.106 Impulszähler — E1-E5 — Zählerstand senden bei Download, ETS-Reset und Busspannungswiederkehr**

Optionen: aktiv

inaktiv

# **10.4.107 Impulszähler — E1-E5 — Zählerstand senden bei Änderung**

Optionen: aktiv

inaktiv

# **10.4.108 Impulszähler — E1-E5 — Zählerstand zyklisch senden**

Optionen: aktiv

inaktiv

# **10.4.109 Impulszähler — E1-E5 — Zählerstand speichern**

Optionen: aktiv

inaktiv

### **10.4.110 Externer Temperaturfühler — Temperaturabhängiger Widerstand**

### 10.4.111 Externer Temperaturfühler - E4-E5 - Temperaturabhängiger Widerstand -Kommunikationsobjekt freigeben "Sperren" 1 Bit

Optionen: inaktiv

aktiv

### **10.4.112 Externer Temperaturfühler — E4-E5 — Temperaturabhängiger Widerstand — Temperaturoffset [- 5,0...0...+5,0]**

Optionen: - 5,0...0...+5,0

# 10.4.113 Externer Temperaturfühler - E4-E5 - Temperaturabhängiger Widerstand - Filter

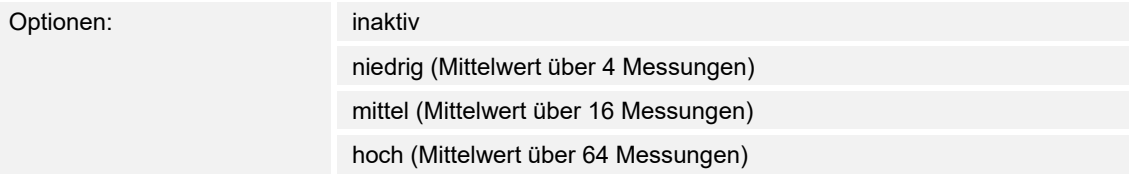

Dieser Parameter dient zum Einstellen eines Filters (gleitender Mittelwertfilter). Damit kann der Ausgabewert als Mittelwert über drei verschiedene Optionen eingestellt werden.

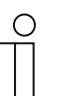

#### **Hinweis**

Bei Verwendung des Filters wird der Ausgabewert über den Mittelwert "geglättet" und steht zur weiteren Bearbeitung zur Verfügung. Der Filter hat somit unmittelbare Auswirkungen auf die Schwellwerte und Berechnungswerte. Je höher der Filtergrad, desto höher die Glättung. Das bedeutet, die Änderungen des Ausgabewerts werden langsamer.

Beispiel: Bei einer sprunghaften Änderung des Sensorsignals mit der Einstellung Mittel, dauert es 16 Sekunden bis der Ausgabewert eingelaufen ist.

### **10.4.114 Externer Temperaturfühler — E4-E5 — Temperaturabhängiger Widerstand — Ausgabewert senden**

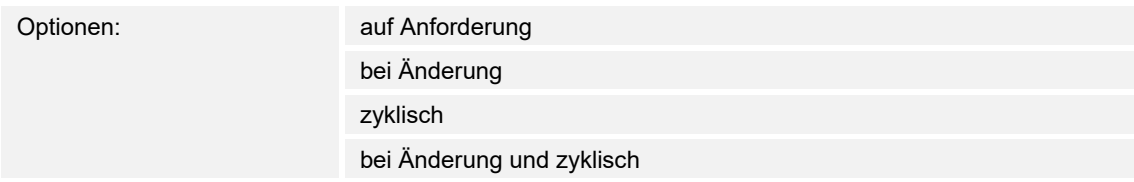

# **10.4.115 Externer Temperaturfühler — E4-E5 — Temperaturabhängiger Widerstand — Ausgabewert wird gesendet, alle**

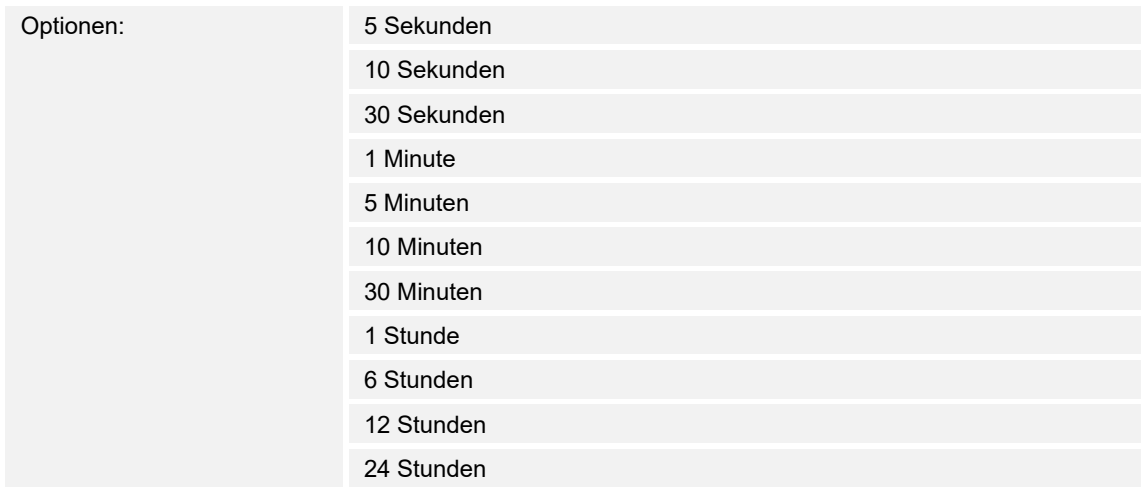

# **10.4.116 Externer Temperaturfühler — Leitungsfehler**

# **10.4.117 Externer Temperaturfühler — E4-E5 — Leitungsfehler — Leitungsfehlerkompensierung**

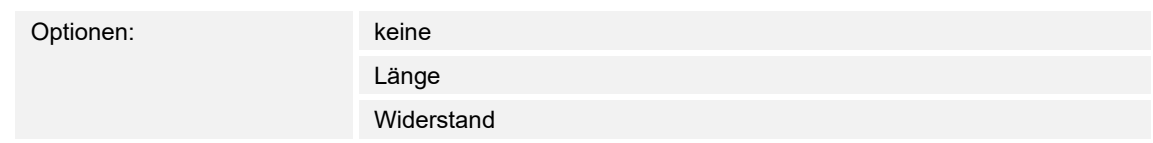

### **10.4.118 Externer Temperaturfühler — E4-E5 — Leitungsfehler — Schwellwert 1 freigeben**

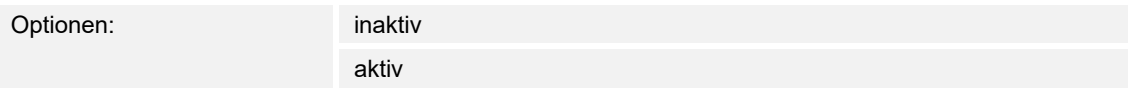

- inaktiv: Das Parameterfenster bleibt gesperrt und unsichtbar.
- aktiv: Das Parameterfenster Schwellwert (1 oder 2) erscheint.

Mit der Freigabe der Funktion "Schwellwert" wird das Parameterfenster "Schwellwert" freigegeben. In diesem können weitere Einstellungen vorgenommen werden, z.B. die Einstellung der Hysterese und die Schwellen. Bei der Auswahl "aktiv" erscheint das Kommunikationsobjekt "Schwellwert - Eingang a Schwellwert".

### **10.4.119 Externer Temperaturfühler — E4-E5 — Leitungsfehler — Funktion Schwellwert 2 freigeben**

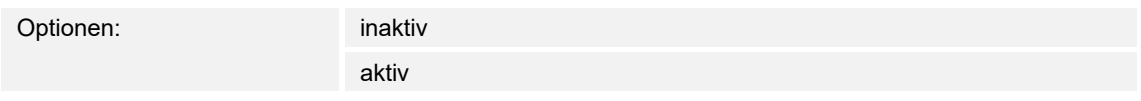

- inaktiv: Das Parameterfenster bleibt gesperrt und unsichtbar.
- aktiv: Das Parameterfenster Schwellwert (1 oder 2) erscheint.

Mit der Freigabe der Funktion "Schwellwert" wird das Parameterfenster "Schwellwert" freigegeben. In diesem können weitere Einstellungen vorgenommen werden, z.B. die Einstellung der Hysterese und die Schwellen. Bei der Auswahl "aktiv" erscheint das Kommunikationsobiekt "Schwellwert - Eingang a Schwellwert".

# **10.4.120 Externer Temperaturfühler — Leitungsfehlerkompensierung über Leitungslänge**

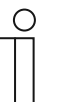

#### **Hinweis**

Die Parameter sind nur verfügbar, wenn der Parameter "Leitungsfehlerkompensierung" auf "Leitungsfehler über Leitungslänge" gesetzt wurde.

### **10.4.121 Externer Temperaturfühler — E4-E5 — Leitungsfehlerkompensierung über Leitungslänge — Länge der Leitung, einfache Strecke [1...30 m]**

Optionen: 1...10...30

### **10.4.122 Externer Temperaturfühler — E4-E5 — Leitungsfehlerkompensierung über Leitungslänge — Querschnitt des Leiters Wert \* 0,01 mm2 [1...150]**

Optionen: 1...100...150

### **10.4.123 Externer Temperaturfühler — E4-E5 — Leitungsfehlerkompensierung über Leitungslänge — Funktion Schwellwert 2 freigeben**

aktiv

Optionen: inaktiv

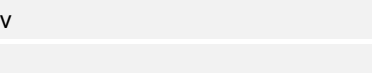

# **10.4.124 Externer Temperaturfühler — Leitungsfehlerkompensierung über Widerstand**

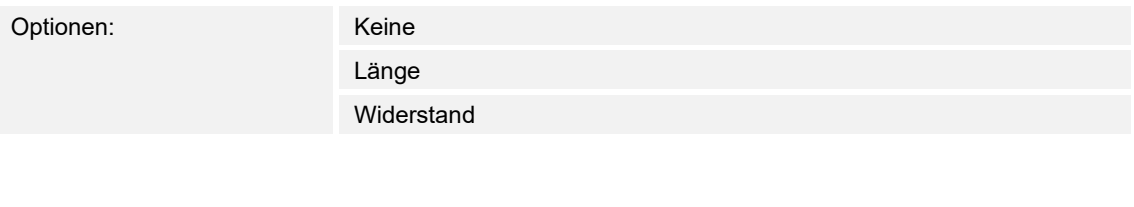

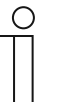

# **Hinweis**

Dieser Parameter ist nur verfügbar, wenn der Parameter "Leitungsfehlerkompensierung" auf "Leitungsfehlerkompensierung über Widerstand" gesetzt wurde

### **10.4.125 Externer Temperaturfühler — E4-E5 — Leitungsfehlerkompensierung über Widerstand — Leitungswiderstand in Milliohm [Summe aus Hin- und Rückleiter]**

Optionen: 0...500...10.000

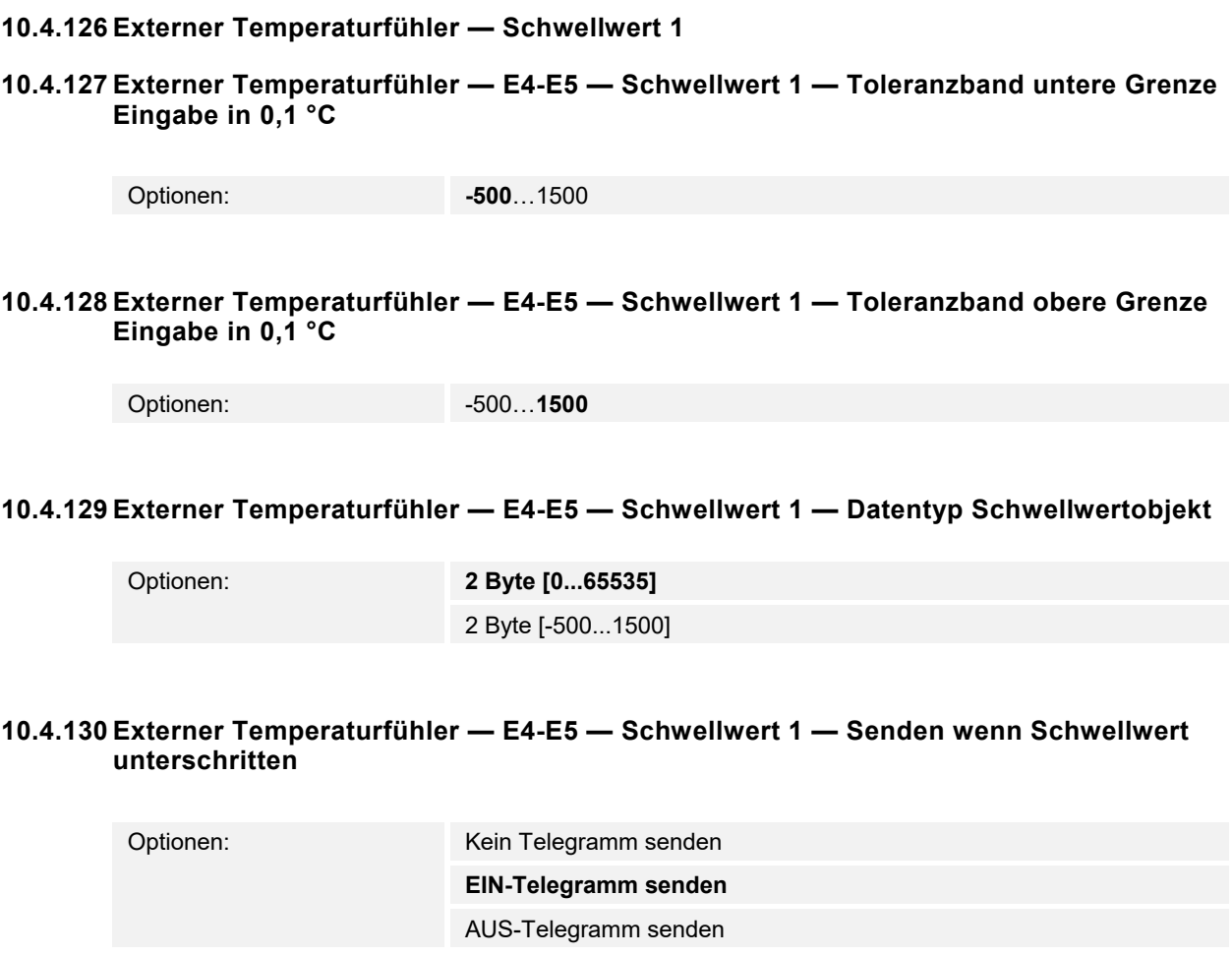

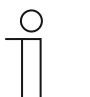

**Hinweis** 

Dieser Parameter ist nur verfügbar, wenn der Parameter "Datentyp Schwellwertobjekt" auf "1 Bit" gesetzt wurde.

# 10.4.131 Externer Temperaturfühler - E4-E5 - Schwellwert 1 - Senden wenn Schwellwert **überschritten**

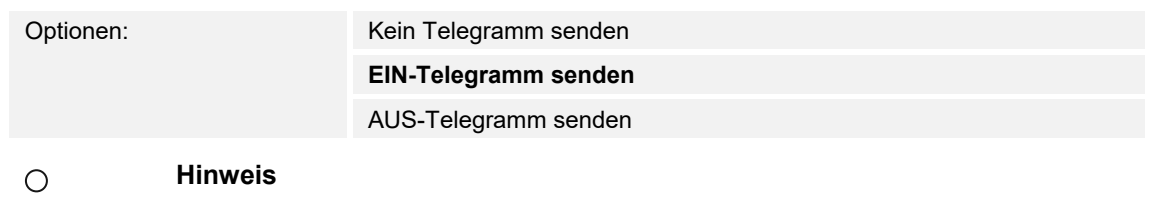

Dieser Parameter ist nur verfügbar, wenn der Parameter "Datentyp Schwellwertobjekt" auf "1 Bit" gesetzt wurde.

### **10.4.132 Externer Temperaturfühler — E4-E5 — Schwellwert 1 — Senden wenn Schwellwert überschritten**

Optionen: **0**...255  $\bigcirc$ 

**Hinweis**  Dieser Parameter ist nur verfügbar, wenn der Parameter "Datentyp Schwellwertobjekt" auf "1 Byte" gesetzt wurde.

### **10.4.133 Externer Temperaturfühler — E4-E5 — Schwellwert 1 — Senden wenn Schwellwert unterschritten**

Optionen: **0**...255

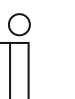

**Hinweis**  Dieser Parameter ist nur verfügbar, wenn der Parameter "Datentyp Schwellwertobjekt" auf "1 Byte" gesetzt wurde.

# 10.4.134 Externer Temperaturfühler - E4-E5 - Schwellwert 1 - Mindestdauer der **Unterschreitung**

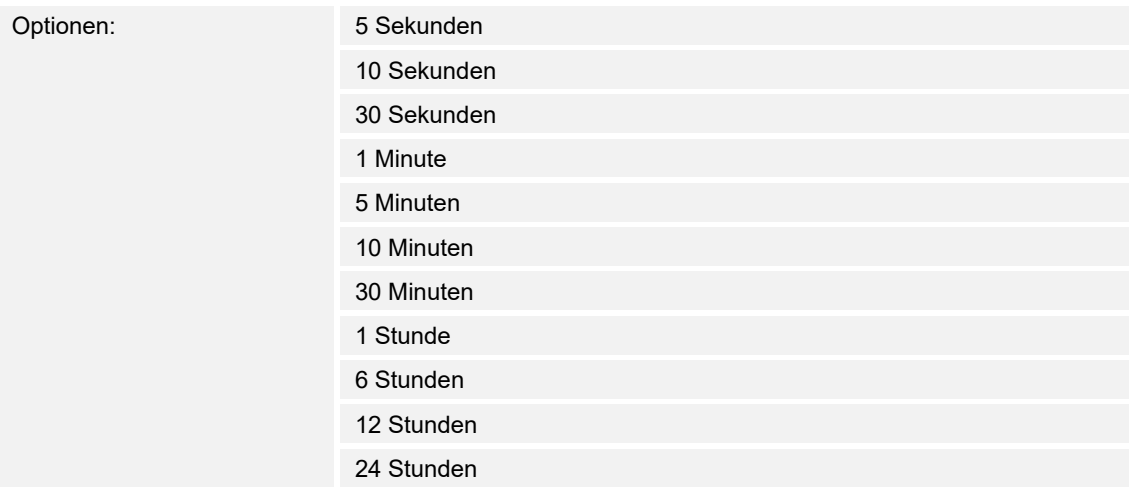

# **10.4.135 Externer Temperaturfühler — E4-E5 — Schwellwert 1 — Mindestdauer der Überschreitung**

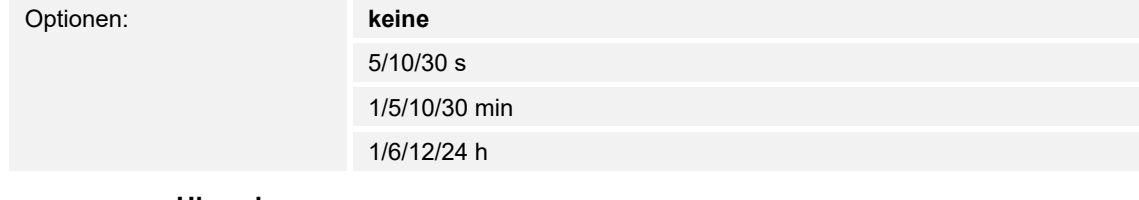

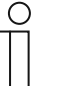

**Hinweis** 

Dieser Parameter ist nur verfügbar, wenn der Parameter "Datentyp Schwellwertobjekt" auf "1 Byte" gesetzt wurde.

### **10.4.136 Externer Temperaturfühler — E4-E5 — Schwellwert 1 — Grenzen über Bus änderbar**

Optionen: **nein** 

ja

# **10.4.137 Externer Temperaturfühler — E4-E5 — Schwellwert 1 — Schwellwertobjekt senden**

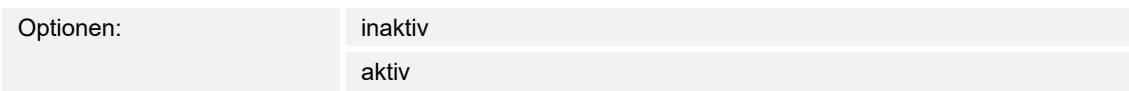

### **10.4.138 Externer Temperaturfühler — E4-E5 — Schwellwert 1 — Senden wenn Schwellwert überschritten, alle**

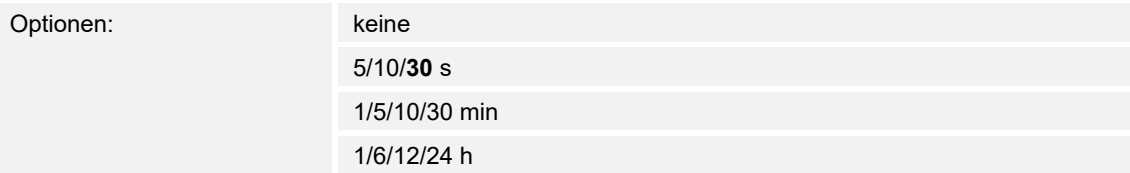

### **10.4.139 Externer Temperaturfühler — E4-E5 — Schwellwert 1 — Senden wenn Schwellwert unterschritten, alle**

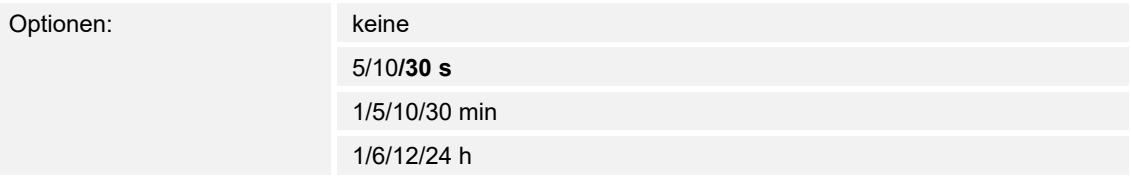

# **10.4.140 Externer Temperaturfühler — Sensorausgang KT/KTY [-50...+150 °C]**

### **10.4.141 Externer Temperaturfühler — E4-E5 — Sensorausgang KT/KTY [-50…+150 °C] — Herstellerbezeichnung**

Optionen: PT1000

6226/T

# 10.4.142 Externer Temperaturfühler - E4-E5 - Sensorausgang KT/KTY [-50...+150 °C] -**Widerstand in Ohm bei -50…+150 °C**

Optionen: 0…1.030…4.280…5.600

### **10.4.143 Externer Temperaturfühler — E4-E5 — Sensorausgang KT/KTY [-50…+150 °C] — Schwellwert 2 freigeben**

Optionen: inaktiv aktiv

# **10.5 Kommunikationsobjekte — Bedienfunktionen**

### **10.5.1 Sperrobjekt**

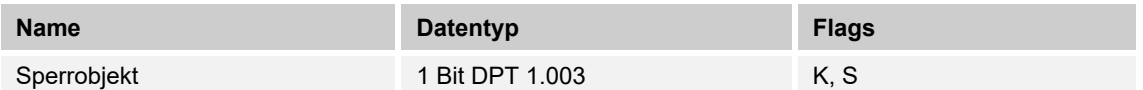

Über das Objekt werden alle Bedienungen inkl. der RTR-Nebenstelle durch ein 1-Telegramm gesperrt. Die Freigabe erfolgt mit 0. Die Primärfunktion ist von der Sperrung ausgenommen.

# 10.5.2 Schalten

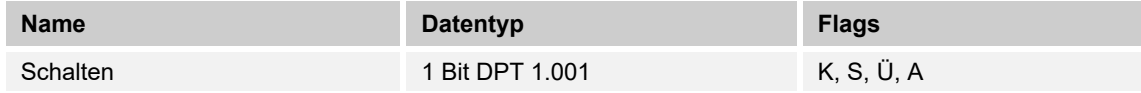

### **10.5.3 Relatives Dimmen**

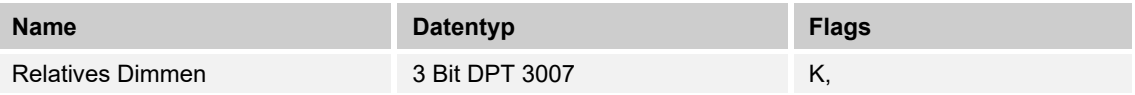

### **10.5.4 Fahren**

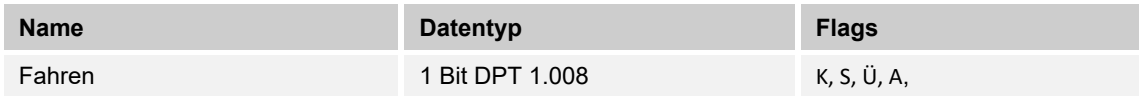

# 10.5.5 Stopp

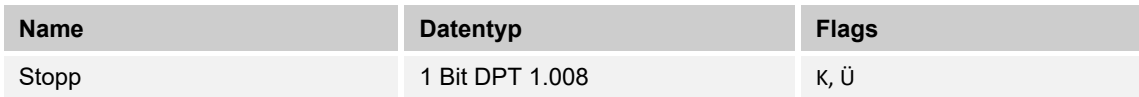

### **10.5.6 Wert Schalten**

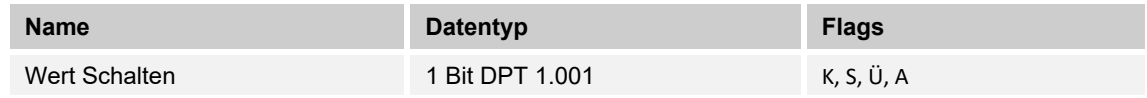

### **10.5.7 Wert Priorität**

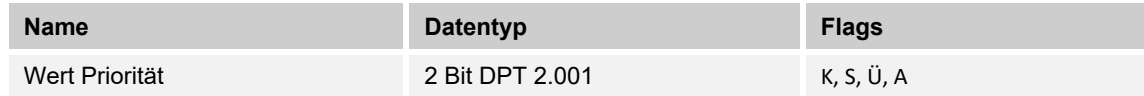

# **10.5.8 Wert 1Byte signed**

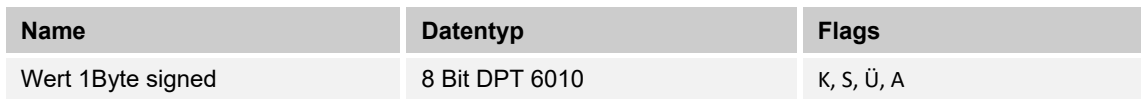

# 10.5.9 Wert 1Byte unsigned

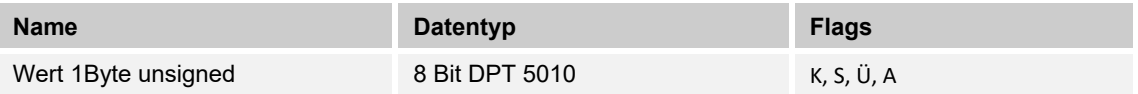

### **10.5.10 Wert 2Byte signed**

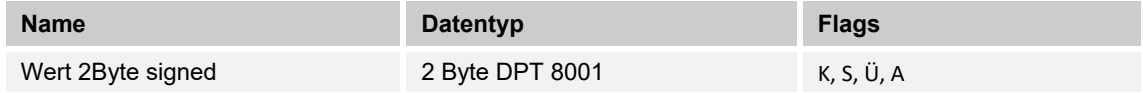

### **10.5.11 Wert 2Byte unsigned**

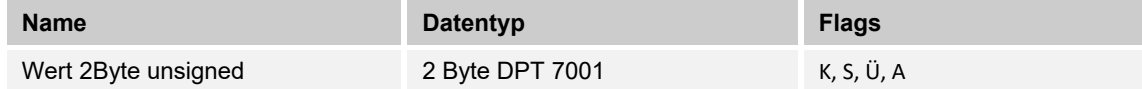

### **10.5.12 Wert 2Byte float**

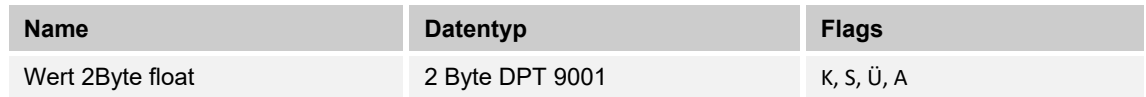

### **10.5.13 Wert 4Byte signed**

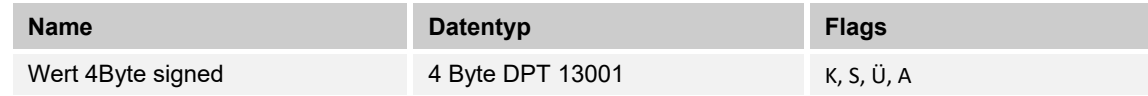

# 10.5.14 Wert 4Byte unsigned

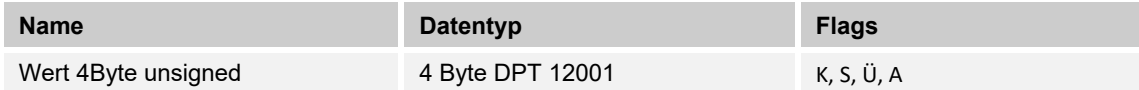

# **10.5.15 Wert dimmen**

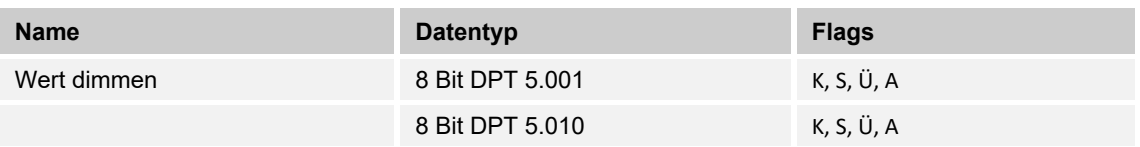

# 10.5.16 Schalten Stufe 1

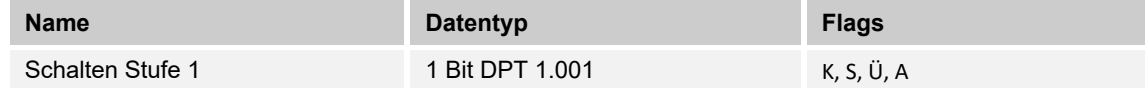

# 10.5.17 Schalten Stufe 2

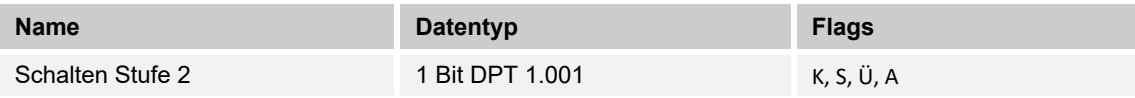

### **10.5.18 Schalten Stufe 3**

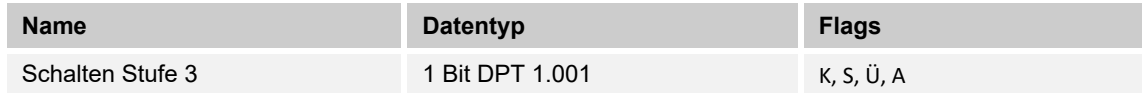

# 10.5.19 Schalten Stufe 4

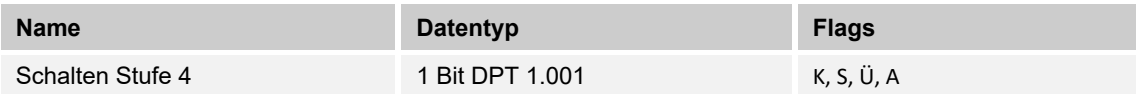

# 10.5.20 Schalten Stufe 5

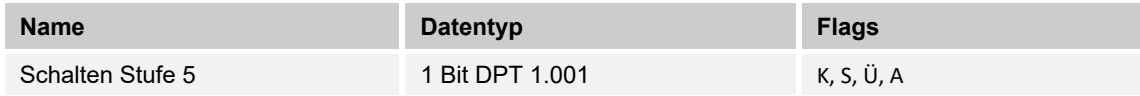

# 10.5.21 Szenennummer

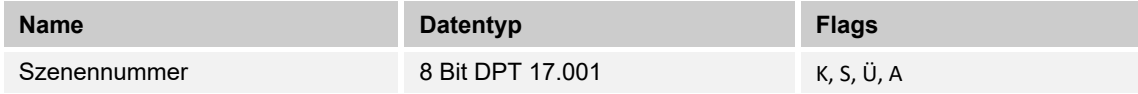

# **10.6 Kommunikationsobjekte — RTR**

# **10.6.1 Regelung Ein/Aus**

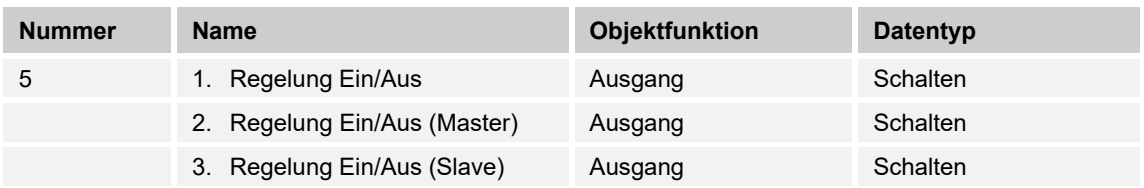

Beim Empfang eines 0-Telegramms wechselt der Regler in den AUS-Betrieb und regelt auf den Sollwert des Frost-/Hitzeschutzes. Bei Wiedereinschalten des Reglers werden die übrigen Betriebsmodusobjekte abgefragt, um den neuen Betriebsmodus zu bestimmen.

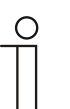

**Hinweis** 

Zu Punkt 2:

Bei aktiver Funktion Regler EIN/AUS im Master-/Slavebetrieb ist das Objekt Regelung EIN/AUS (Master) mit diesem Objekt zu verbinden.

Zu Punkt 3: Bei aktiver Funktion Regler EIN/AUS im Master-/Slavebetrieb ist das Objekt Regelung EIN/AUS (Slave) mit diesem Objekt zu verbinden.

### **10.6.2 Ist-Temperatur**

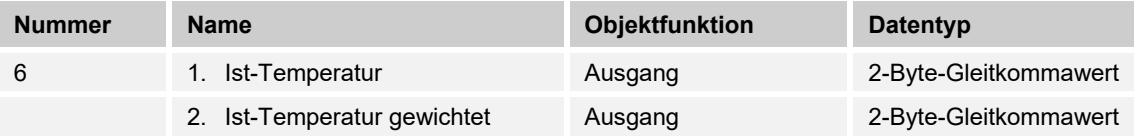

1. Das Objekt gibt die um den Abgleichwert angepasste, gemessene (Raum-) Temperatur aus.

2. Das Objekt gibt den Temperaturwert aus, der aus Erfassung und Gewichtung von interner und bis zu zwei externen Temperaturen errechnet wird.

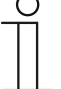

#### **Hinweis**

Eine externe Temperaturmessung zur Raumreglung ist ggf. bei größeren Räumen und/oder Fußbodenheizungen sinnvoll.

### **10.6.3 Störung Ist-Temperatur**

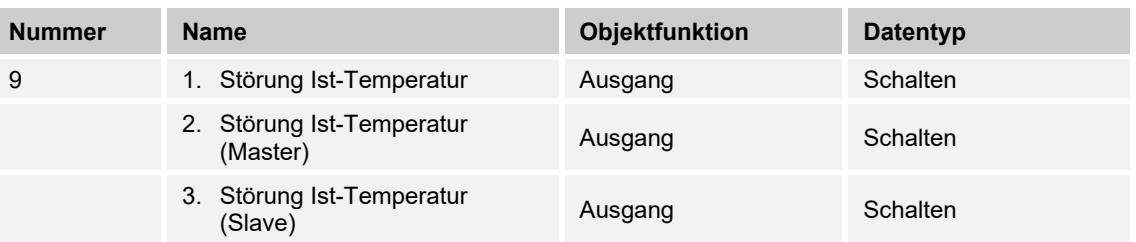

Steht eine der parametrierten Eingangstemperaturen dem Regler länger als die Überwachungszeit nicht zur Verfügung, dann wechselt der Regler in den Störungsbetrieb. Der Störungsbetrieb wird mit dem Wert 1 auf den Bus gesendet.

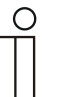

# **Hinweis**

Zu Punkt 2:

Zur Anzeige der Störungsbetriebs ist dieses Objekt mit dem Objekt "Störung Ist-Temperatur (Slave)" zu verbinden.

Zu Punkt 3:

Zur Anzeige der Störungsbetriebs ist dieses Objekt mit dem Objekt "Störung Ist-Temperatur (Slave)" zu verbinden.

### **10.6.4 Betriebsmodus**

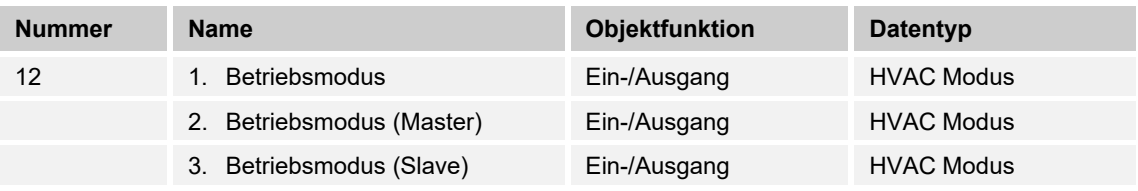

Das Objekt "Betriebsmodus" empfängt den einzustellenden Betriebsmodus als 1-Byte-Wert. Dabei bedeutet der Wert 1 "Komfort", der Wert 2 "Standby", der Wert 3 "Economy" und der Wert 4 "Frost-/Hitzeschutz".

Die Solltemperatur des Reglers wird neben der manuellen Sollwertverstellung und der Basissollwertanpassung durch die Objekte "Betriebsmodus überlagert", "Kondenswasseralarm", "Tau-Alarm", "Fensterkontakt", "Regelung Ein/Aus", "Präsenzmelder" und "Betriebsmodus" (Auflistung in absteigender Priorität) bestimmt.

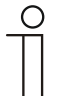

#### **Hinweis**

Punkt 2:

Bei aktiven Betriebsmodus im Master-/Slavebetrieb ist das Objekt Betriebsmodus (Slave) mit diesem Objekt zu verbinden. Punkt 3:

Bei aktiven Betriebsmodus im Master-/Slavebetrieb ist das Objekt Betriebsmodus (Master) mit diesem Objekt zu verbinden.

### **10.6.5 Betriebsmodus überlagert**

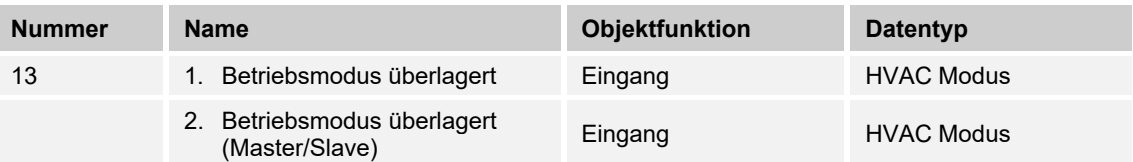

Das Objekt "Betriebsmodus überlagert" empfängt den einzustellenden Betriebsmodus als 1-Byte-Wert. Dabei bedeutet der Wert 0 "Überlagerung inaktiv", Wert 1 "Komfort", der Wert 2 "Standby", der Wert 3 "Economy" und der Wert 4 "Frost-/Hitzeschutz".

Die Solltemperatur des Reglers wird neben der manuellen Sollwertverstellung und der Basissollwertanpassung durch die Objekte "Betriebsmodus überlagert", "Kondenswasseralarm", "Tau-Alarm", "Fensterkontakt", "Regelung Ein/Aus", "Präsenzmelder" und "Betriebsmodus" (Auflistung in absteigender Priorität) bestimmt.

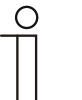

# **Hinweis**

Punkt 2:

Bei aktiven Master-/Slavebetrieb ist das Objekt "Betriebsmodus überlagert" von Master und Slave mit der Gruppenadresse des Senders zu verbinden.

### **10.6.6 Fensterkontakt**

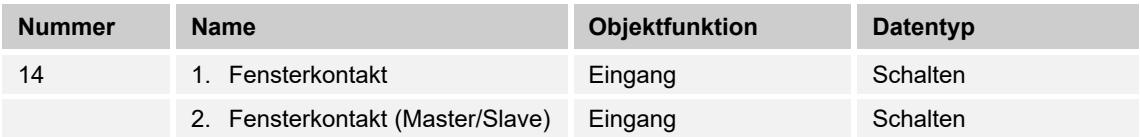

Das Objekt signalisiert dem Regler mit dem Wert 1 ein geöffnetes Fenster. Liegt kein anderes Objekt mit höherer Priorität an, dann wird durch die Meldung "Fensterkontakt" der Regler auf den Sollwert des Frost-/Hitzeschutzes eingestellt. Die Solltemperatur des Reglers wird neben der manuellen Sollwertverstellung und der Basissollwertanpassung durch die Objekte "Betriebsmodus überlagert", "Kondenswasseralarm", "Tau-Alarm", "Fensterkontakt", "Regelung Ein/Aus", "Präsenzmelder" und "Betriebsmodus" (Auflistung in absteigender Priorität) bestimmt.

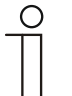

# **Hinweis**

#### Punkt 2:

Bei aktiven Master-/Slavebetrieb ist das Objekt "Fensterkontakt (Master/Slave)" von Master und Slave mit der Gruppenadresse des Senders zu verbinden.

### **10.6.7 Präsenzmelder**

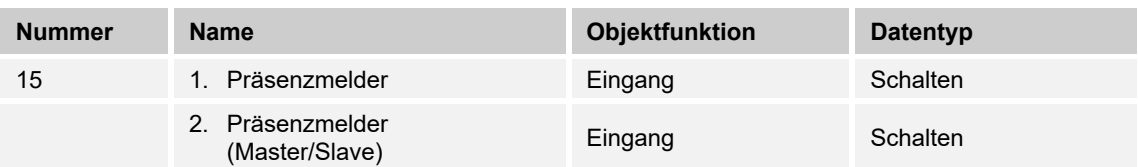

Das Objekt signalisiert dem Regler mit dem Wert 1, dass sich Personen im Raum befinden. Liegt kein anderes Objekt mit höherer Priorität an, dann wird durch den "Präsenzmelder" der Regler auf den Komfortsollwert eingestellt. Die Solltemperatur des Reglers wird neben der manuellen Sollwertverstellung und der Basissollwertanpassung durch die Objekte "Betriebsmodus überlagert", "Kondenswasseralarm", "Tau-Alarm", "Fensterkontakt", "Regelung Ein/Aus", "Präsenzmelder" und "Betriebsmodus" (Auflistung in absteigender Priorität) bestimmt.

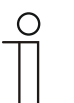

# **Hinweis**

Punkt 2:

Bei aktiven Master-/Slavebetrieb ist das Objekt "Präsenzmelder (Master/Slave)" von Master und Slave mit der Gruppenadresse des Senders zu verbinden.

### **10.6.8 Kondenswasseralarm**

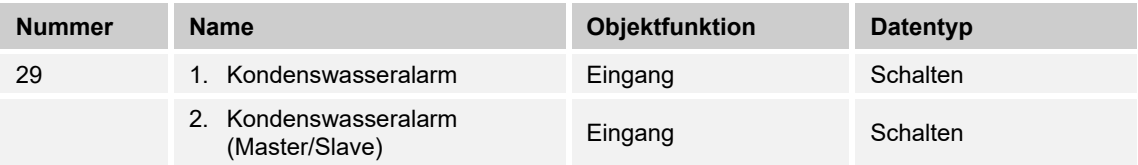

Über das 1-Bit Kommunikationsobjekt wird der Regler in den Kondenswasser-Alarmbetrieb versetzt. Damit wird der aktuelle Sollwert auf den Sollwert des Hitzeschutzes eingestellt, sodass eine Beschädigung der Bausubstanz durch Überlaufen des Kondensatsammelbehälters vermieden wird.

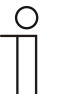

### **Hinweis**

Punkt 1:

Der Schutzmechanismus ist nur im Kühlbetrieb wirksam. Er bleibt so lange anstehend, bis er durch den Wert (0) aufgehoben wird. Bei aktivem Alarm ist die manuelle Bedienung des Reglers gesperrt. Die Information wird über ein entsprechendes Icon am Gerät visualisiert. Punkt 2:

- Der Schutzmechanismus ist nur im Kühlbetrieb wirksam. Er bleibt so lange anstehend, bis er durch den Wert (0) aufgehoben wird. Bei aktivem Alarm ist die manuelle Bedienung des Reglers gesperrt. Die Information wird über ein entsprechendes Icon am Gerät visualisiert.
- Bei aktivem Master-/Slavebetrieb sind die Objekte Kondenswasseralarm (Master/Slave) mit dem Alarmgeber zu verbinden.

### **10.6.9 Fahrenheit**

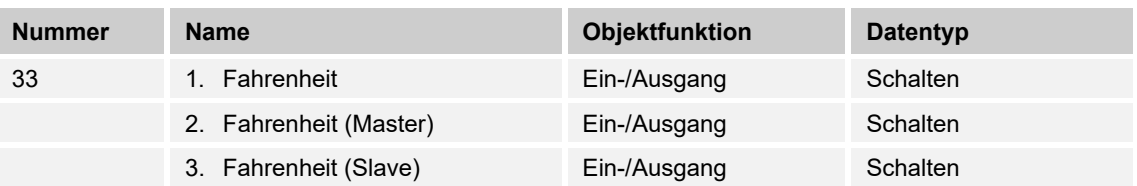

Die Anzeige der Temperatur im Display kann von Celsius (°C) auf Fahrenheit (°F) geändert werden. Die Umrechnung von Celsius auf Fahrenheit erfolgt dabei immer in der Anzeigeeinheit, da auf dem KNX-Bus ausschließlich Celsius-Werte versendet werden. Der Wert (0) bewirkt die Temperaturanzeige in Celsius, der Wert (1) in Fahrenheit.

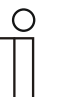

### **Hinweis**

Punkt 2:

Bei aktivem Fahrenheit-Objekt im Master-/Slavebetrieb ist das Objekt Fahrenheit (Slave) mit diesem Objekt zu verbinden.

Punkt 3:

Bei aktivem Fahrenheit-Objekt im Master-/Slavebetrieb ist das Objekt Fahrenheit (Master) mit diesem Objekt zu verbinden.

### **10.6.10 Displayhinterleuchtung**

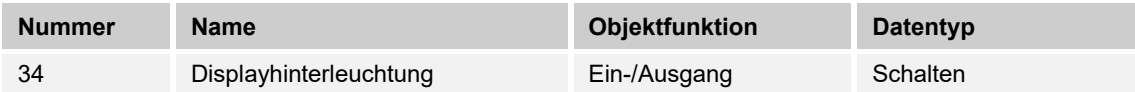

Über das 1-Bit Kommunikationsobjekt wird durch den Wert (1) die Displayhinterleuchtung aktiviert, mit dem Wert (0) deaktiviert.

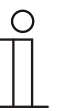

#### **Hinweis**

Verwendung findet diese Funktion vorrangig in Räumen, in denen die Hinterleuchtung nachts als störend empfunden wird, wie z. B. in Hotel- oder Schlafzimmern.

### **10.6.11 Ein/Aus Anforderung**

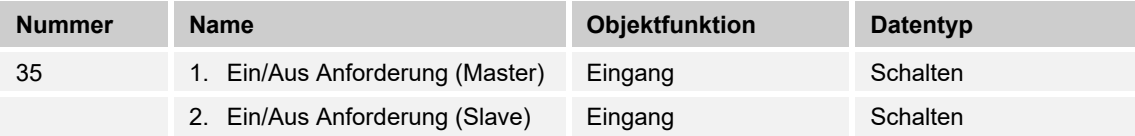

Das 1-Bit Kommunikationsobjekt ist mit dem jeweiligen Slave-Kommunikationsobjekt zur Synchronisation der Geräte im Master-/Slave-Betrieb zu verbinden.

#### **10.6.12 Sollwertanzeige**

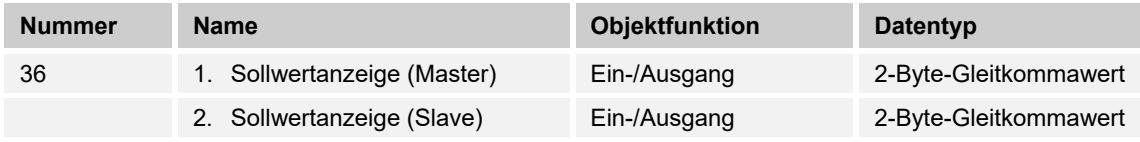

Das 2-Byte Kommunikationsobjekt ist mit dem jeweiligen Slave-Kommunikationsobjekt zur Synchronisation der Geräte im Master-/Slave-Betrieb zu verbinden.

### **10.6.13 Sollwert anfordern**

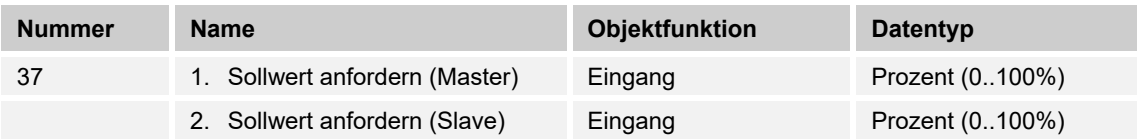

Das 1-Byte Kommunikationsobjekt ist mit dem jeweiligen Slave-Kommunikationsobjekt zur Synchronisation der Geräte im Master-/Slave-Betrieb zu verbinden.

### **10.6.14 Sollwert bestätigen**

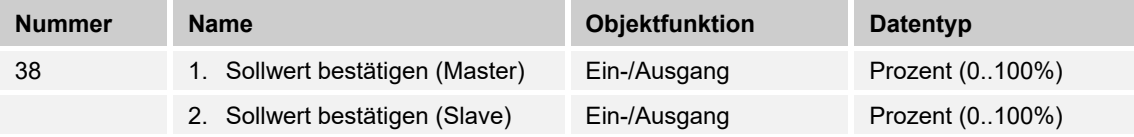

Das 1-Byte Kommunikationsobjekt ist mit dem jeweiligen Slave-Kommunikationsobjekt zur Synchronisation der Geräte im Master-/Slave-Betrieb zu verbinden.

### **10.6.15 Heizen/Kühlen Anforderung**

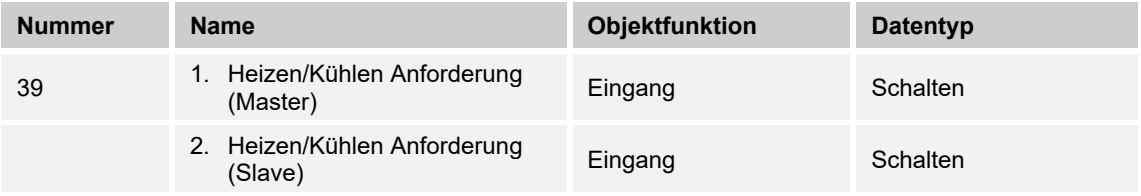

Das 1-Bit Kommunikationsobjekt ist mit dem jeweiligen Slave-Kommunikationsobjekt zur Synchronisation der Geräte im Master-/Slave-Betrieb zu verbinden.

# **10.6.16 Lüfterstufe man. anfordern**

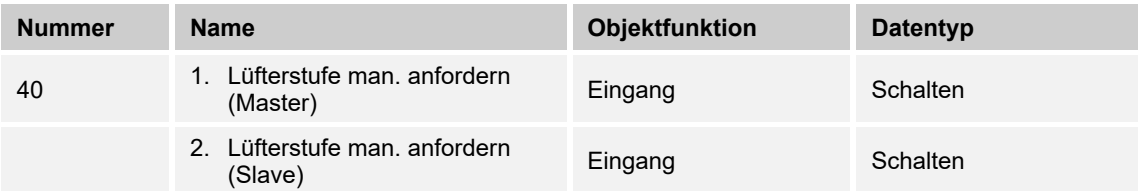

Das 1-Bit Kommunikationsobjekt ist mit dem jeweiligen Slave-Kommunikationsobjekt zur Synchronisation der Geräte im Master-/Slave-Betrieb zu verbinden.

### **10.6.17 Lüfterstufe anfordern**

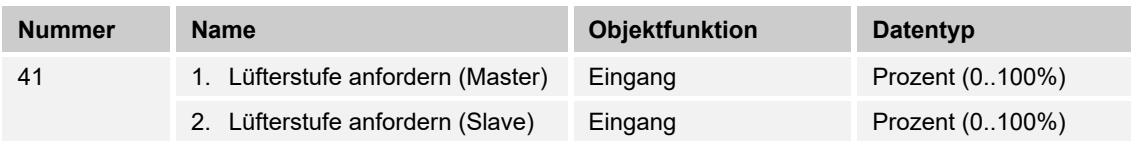

Das 1-Byte Kommunikationsobjekt ist mit dem jeweiligen Slave-Kommunikationsobjekt zur Synchronisation der Geräte im Master-/Slave-Betrieb zu verbinden.

### **10.6.18 Lüfterstufe bestätigen**

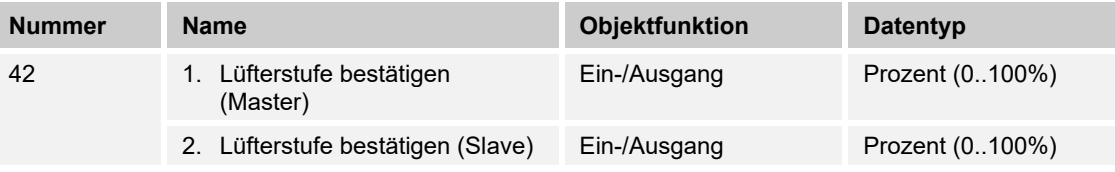

Das 1-Byte Kommunikationsobjekt ist mit dem jeweiligen Slave-Kommunikationsobjekt zur Synchronisation der Geräte im Master-/Slave-Betrieb zu verbinden.

### **10.6.19 Regler-Status RHCC**

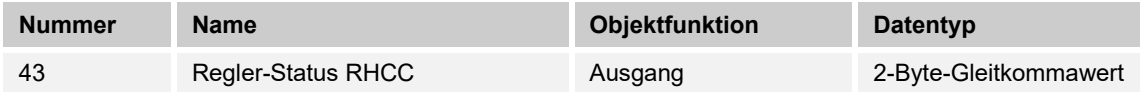

Das Kommunikationsobjekt gibt die Betriebsart Heizen/Kühlen, den aktiven/inaktiven Betrieb, Frost- und Hitzealarm sowie Störung (Ausfall der Ist-Temperaturerfassung) gemäß Spezifikation für den RHCC (Room Heating Cooling Controller)-Status aus.

### **10.6.20 Regler-Status HVAC**

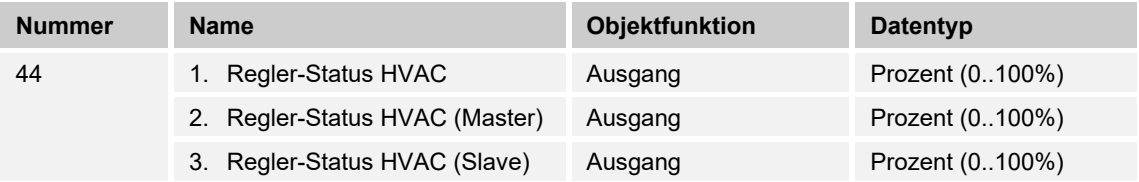

Das Kommunikationsobjekt gibt den aktuellen Betriebsmodus, die Betriebsart Heizen/Kühlen, den aktiven/inaktiven Betrieb, Frostalarm sowie den Taupunktalarm gemäß Spezifikation für den HVAC (Heating Ventilation Air Conditioning)-Status aus.

### **Hinweis**

Punkt 2:

Bei aktivem Master-/Slavebetrieb ist das Objekt HVAC-Status (Slave) mit diesem Objekt zu verbinden.

Punkt 3:

Bei aktivem Master-/Slavebetrieb ist das Objekt HVAC-Status (Master) mit diesem Objekt zu verbinden.

# **10.6.21 In Betrieb**

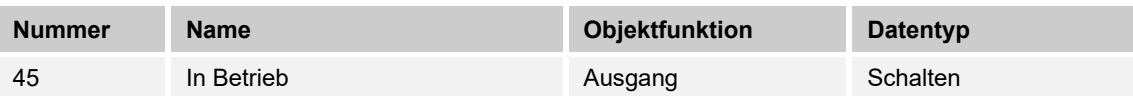

Über das 1-Bit Kommunikationsobjekt sendet der Regler zyklisch ein "Lebenssignal". Dieses Signal kann zur Überwachung des Gerätes z. B. über eine Visualisierung verwendet werden.

# 10.7 Kommunikationsobjeke "Eingänge"

### **10.7.1 Impulszähler**

### **10.7.2 Impulszähler — HZ — Hauptzählerstand**

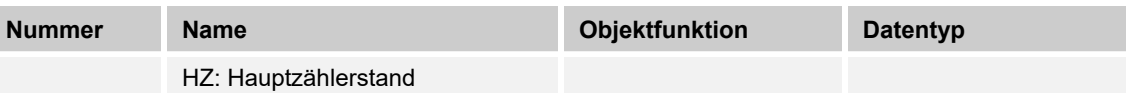

Dieser Parameter legt den Datentyp des Hauptzählers fest.

Der Parameter ist abhängig von dem Parameter "Datentyp". Je nachdem welcher Datentyp ausgewählt wird, sind unterschiedliche Grenzwerte voreingestellt. Die Eingabefelder sind frei editierbar. Für den Datentyp des Hauptzählers stehen folgende Objekttypen zur Auswahl:

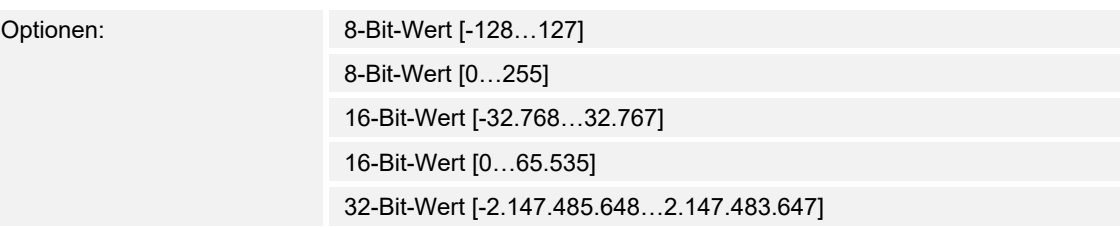

### **10.7.3 Impulszähler — E1-E5 — HZ — Grenzwert überschritten**

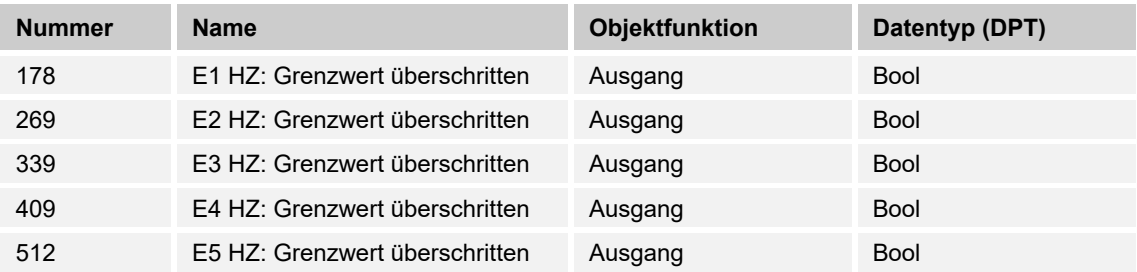

Beim Überschreiten des parametrierten Grenzwertes des Hauptzählers wird die Überschreitung als 1-Bit-Wert auf den KNX-Bus gesendet.

# 10.7.4 Impulszähler - E1-E5 - HZ - Zählerstand 1-Byte-Wert

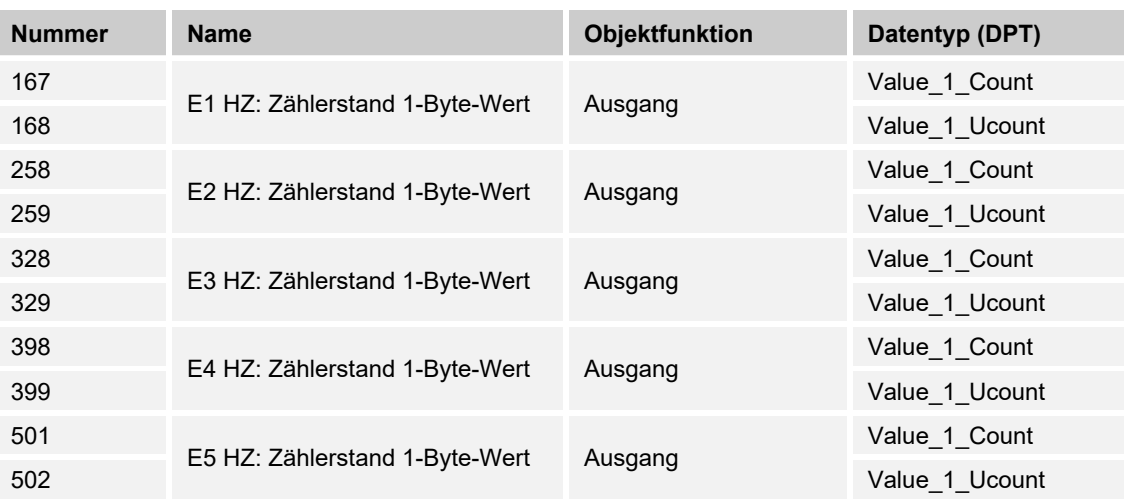

Der Ausgang gibt den Wert des Hauptzählers als 1-Byte-Wert auf den KNX-Bus.
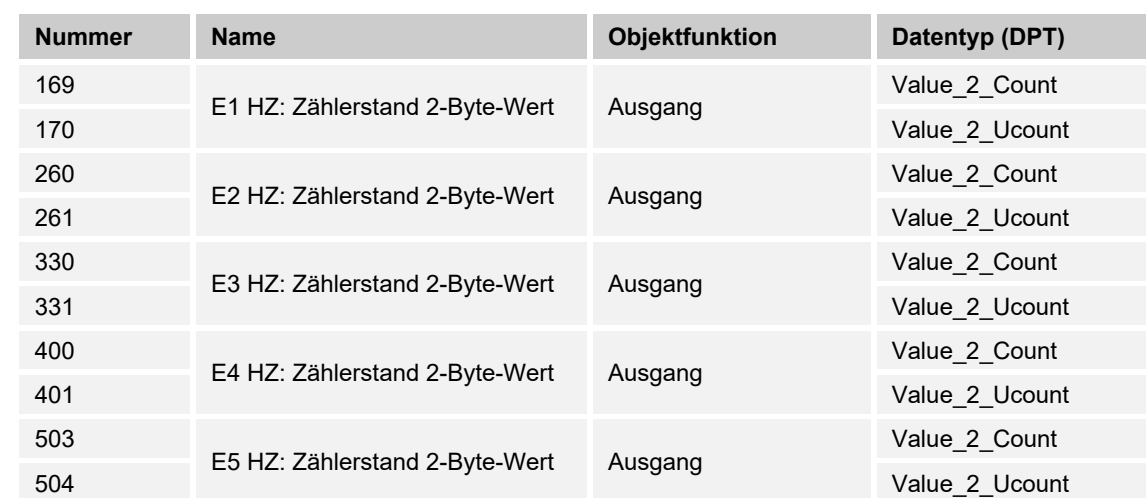

## 10.7.5 Impulszähler - E1-E5 - HZ - Zählerstand 2-Byte-Wert

Der Ausgang gibt den Wert des Hauptzählers als 2-Byte-Wert auf den KNX-Bus.

### **10.7.6 Impulszähler — E1-E5 — HZ — Zählerstand 4-Byte-Wert**

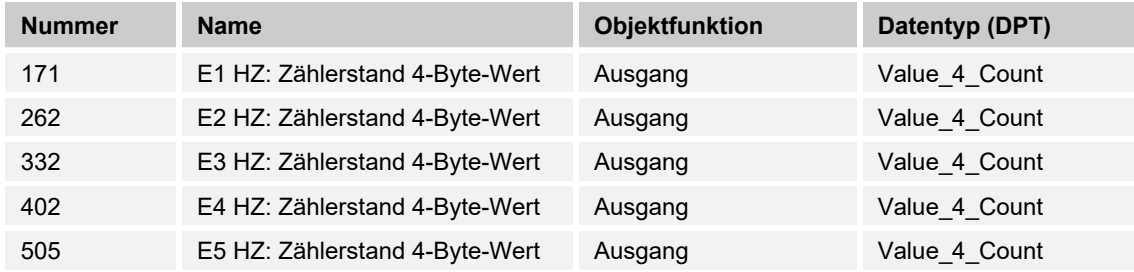

Der Ausgang gibt den Wert des Hauptzählers als 4-Byte-Wert auf den KNX-Bus.

### **10.7.7 Impulszähler — E1-E5 — HZ — Zählerstand anfordern**

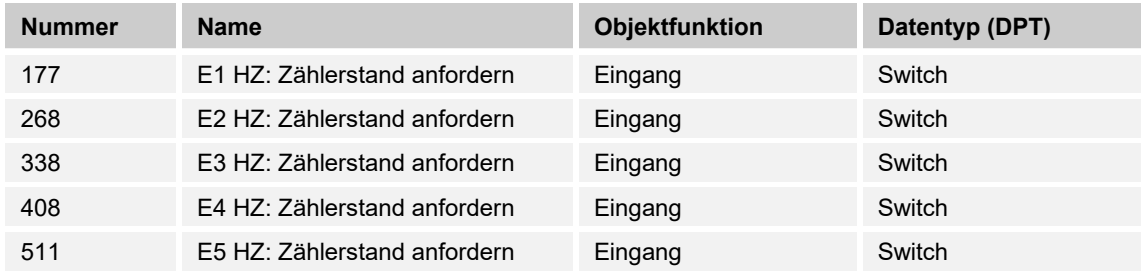

Der aktuelle Zählerstand des Hauptzählers kann über den KNX-Bus gelesen/angefordert werden.

## **10.7.8 Impulszähler — E1-E5 — Sperren**

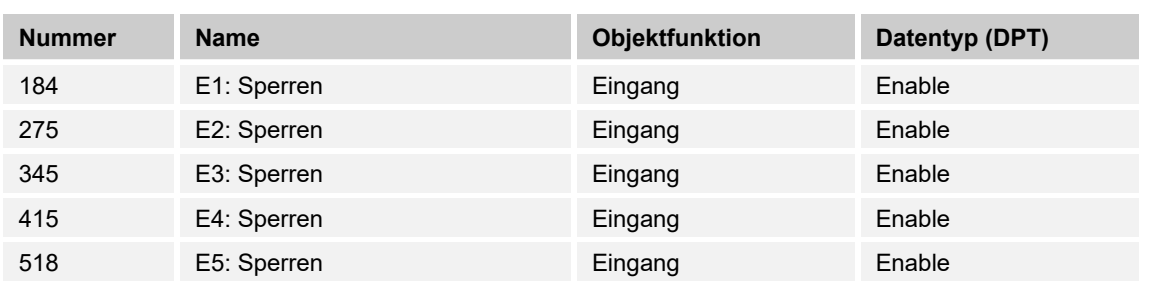

Durch Empfang des Werts "1" auf dem Objekt wird die parametrierte Funktion komplett gesperrt.

Die Freigabe erfolgt durch Empfang des Werts "0". Erst danach ist eine Kommunikation der Objekte des Eingangs auf dem KNX-Bus wieder möglich.

## **10.7.9 Impulszähler — E1-E5 — ZZ — Anhalten**

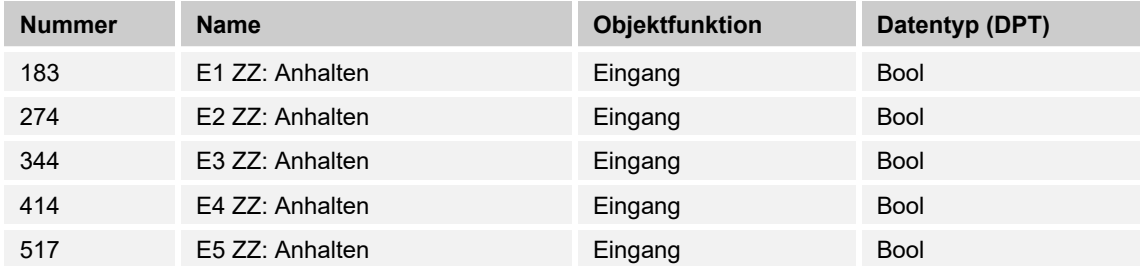

Über das Objekt wird durch Empfangen des Wertes "0" der Zwischenzähler angehalten.

Weiterhin eingehende Telegramme werden nicht gezählt.

Mit dem Wert "1" wird der Zwischenzähler wieder freigegeben. Empfangene Telegramme werden wieder in die Zählung mit einbezogen.

## **10.7.10 Impulszähler — E1-E5 — ZZ — Grenzwert überschritten**

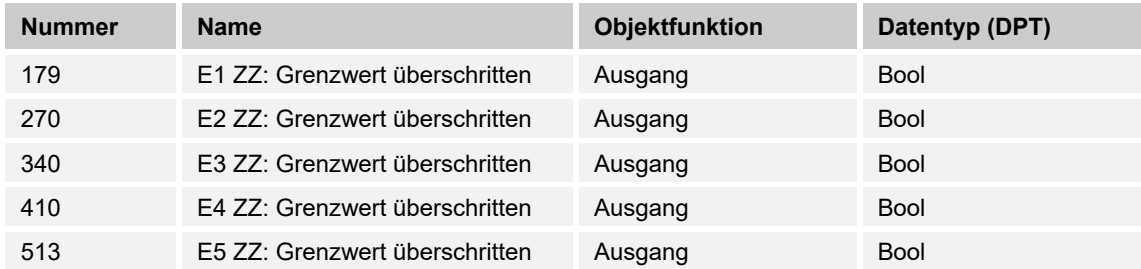

Beim Überschreiten des parametrierten Grenzwertes des Zwischenzählers wird die Überschreitung als 1-Bit-Wert auf den KNX-Bus gesendet.

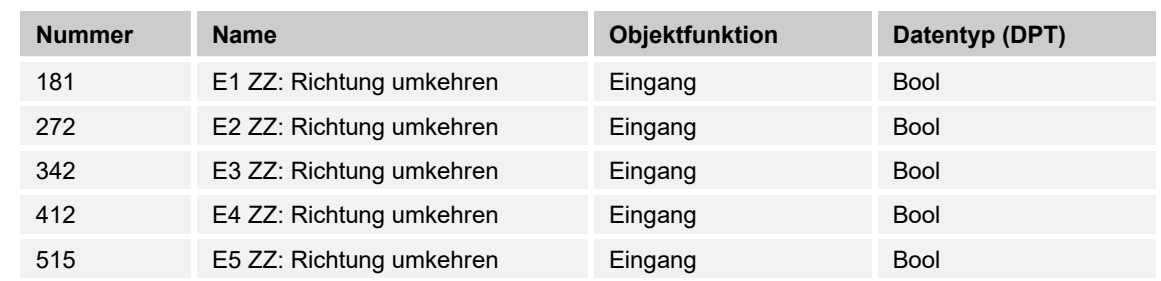

## **10.7.11 Impulszähler — E1-E5 — ZZ — Richtung umkehren**

Über das Objekt kann die Zählrichtung des Zwischenzählers in der Richtung geändert werden.

### **10.7.12 Impulszähler — E1-E5 — ZZ — Zurücksetzen**

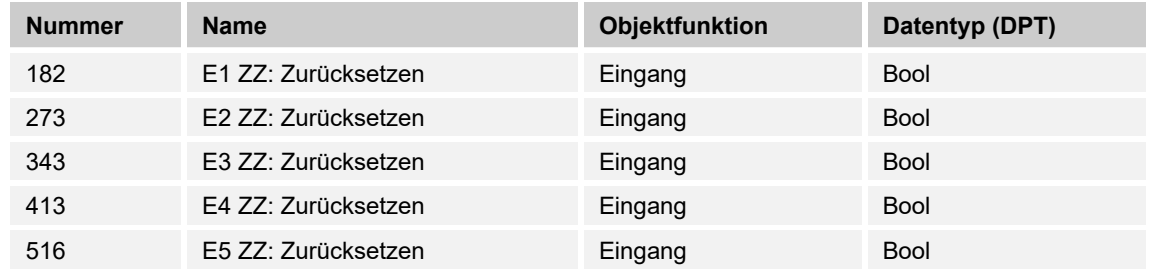

Der Zwischenzähler wird auf den Wert "0" zurückgesetzt.

## **10.7.13 Impulszähler — E1-E5 — ZZ — Zählerstand 1-Byte-Wert**

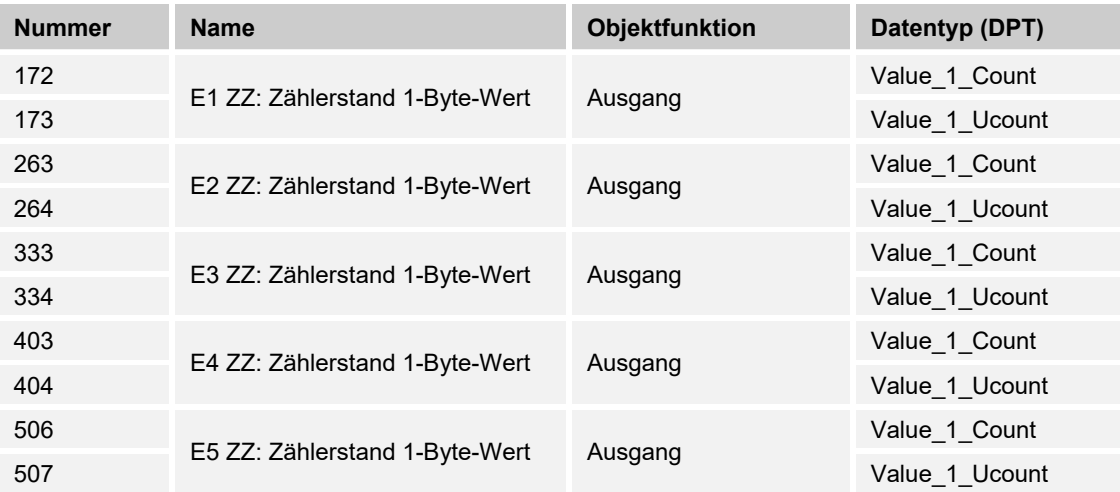

Der Ausgang gibt den Wert des Zwischenzählers als 1-Byte-Wert auf den KNX-Bus.

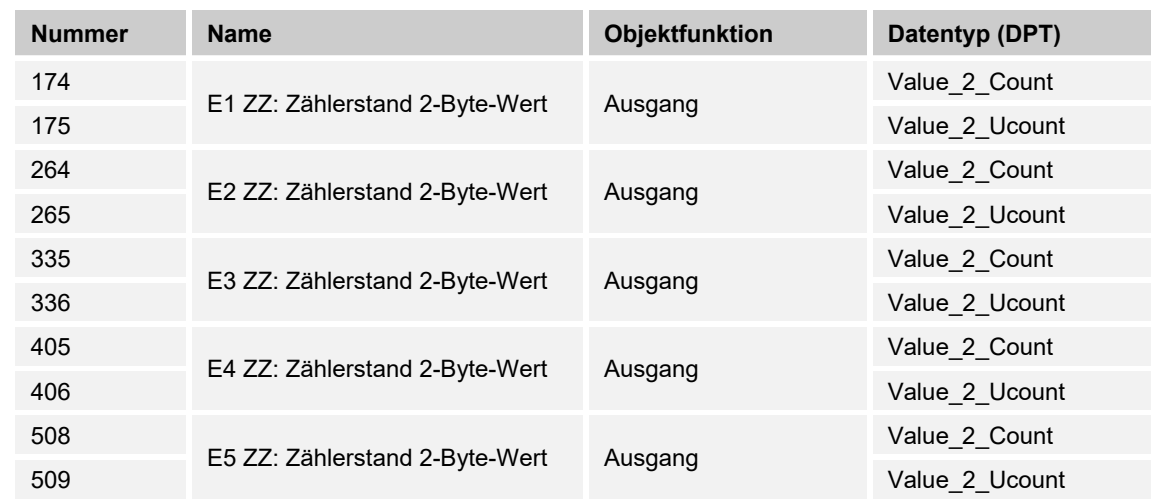

## **10.7.14 Impulszähler — E1-E5 — ZZ — Zählerstand 2-Byte-Wert**

Der Ausgang gibt den Wert des Zwischenzählers als 2-Byte-Wert auf den KNX-Bus.

## **10.7.15 Impulszähler — E1-E5 — ZZ — Zählerstand 4-Byte-Wert**

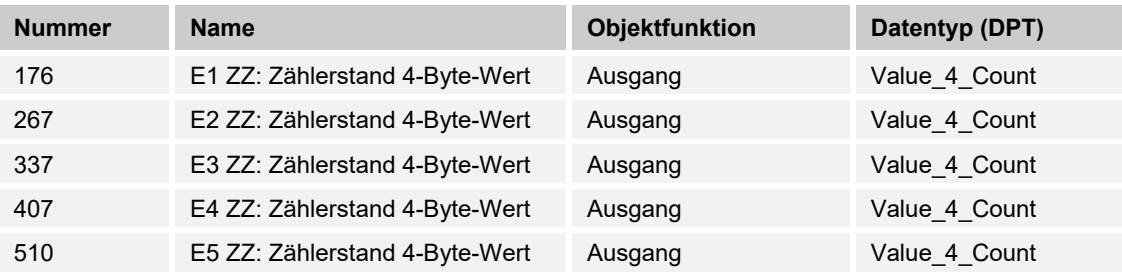

Der Ausgang gibt den Wert des Zwischenzählers als 4-Byte-Wert auf den KNX-Bus.

## 10.7.16 Impulszähler - E1-E5 - ZZ - Zählerstand anfordern

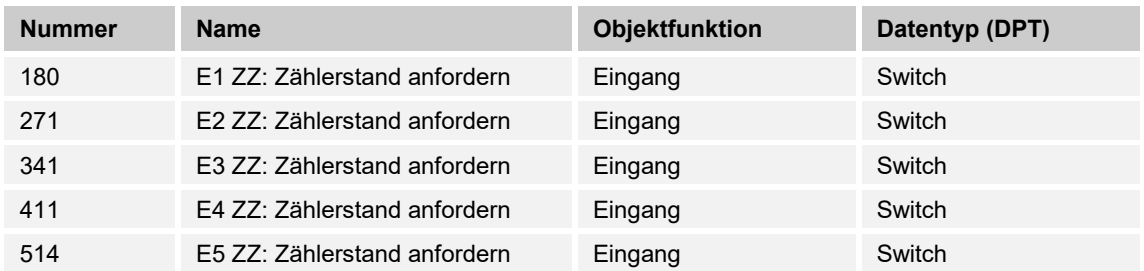

Der aktuelle Zählerstand des Zwischenzählers kann über den KNX-Bus gelesen/angefordert werden.

## **10.7.17 Jalousie**

### **10.7.18 Jalousie — E1-E5 — Endstellung oben**

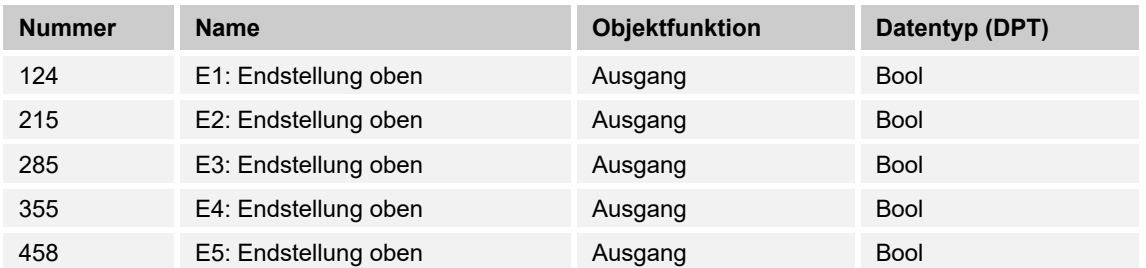

Verfügt der verwendete Aktor über ein entsprechendes Kommunikationsobjekt, welches die obere Endlage der Jalousie oder des Rollladens erkennt, kann diese Information mit dem Binäreingang verknüpft werden.

Durch die vorliegende Information wird bei Betätigung immer die Aktion "Jalousie Abfahren" ausgeführt.

#### **10.7.19 Jalousie — E1-E5 — Endstellung unten**

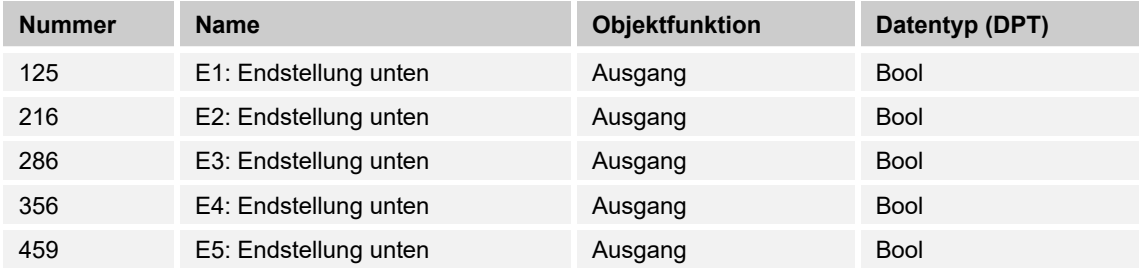

Verfügt der verwendete Aktor über ein entsprechendes Kommunikationsobjekt, welches die untere Endlage der Jalousie oder des Rollladens erkennt, kann diese Information mit dem Binäreingang verknüpft werden.

Durch die vorliegende Information wird bei Betätigung immer die Aktion "Jalousie Auffahren" ausgeführt.

### **10.7.20 Jalousie — E1-E5 — Jalousie AUF/AB**

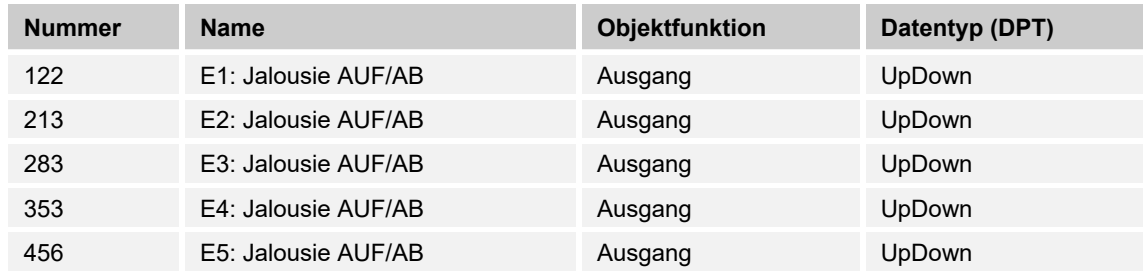

Über den Eingang ist es möglich, die Jalousie / den Rollladen abwechselnd auf- oder abzufahren.

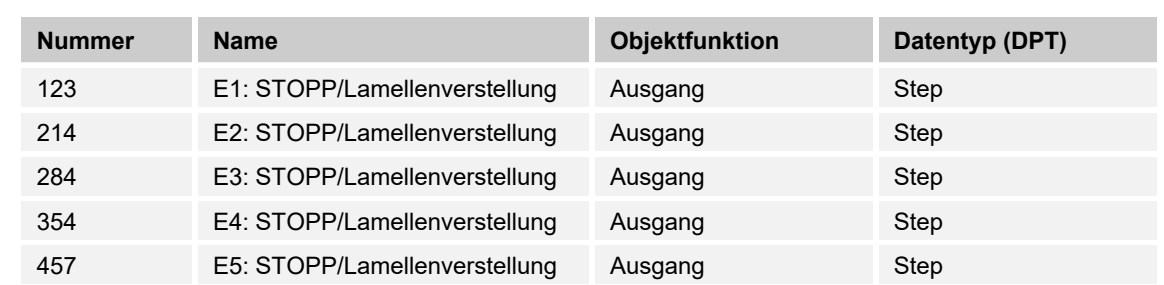

## **10.7.21 Jalousie — E1-E5 — STOPP/Lamellenverstellung**

Mit dem Objekt wird der entsprechende 1-Bit-Wert zum Stoppen oder Verstellen der Lamellen über den Ausgang oder das entsprechende KNX-Objekt auf den KNX-Bus gesendet.

Dabei wird abwechselnd der Wert "0" oder "1" gesendet.

## **10.7.22 Jalousie — E1-E5 — Sperren**

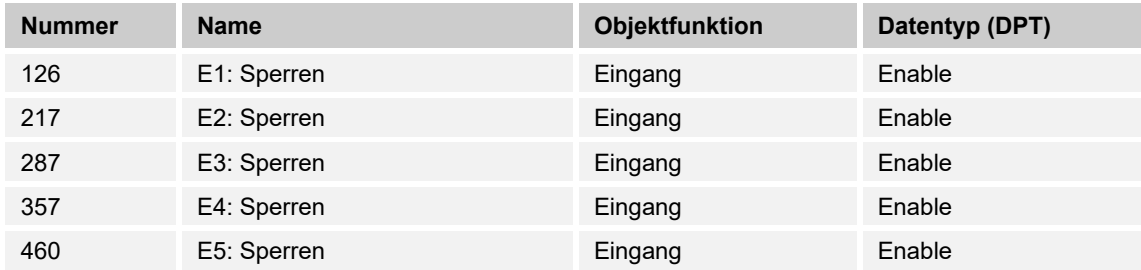

Durch Empfang des Werts "1" auf dem Objekt wird die parametrierte Funktion komplett gesperrt.

## **10.7.23 Mehrfachbetätigung**

## **10.7.24 Mehrfachbetätigen — E1-E5 — Schalten — 1 Betätigung**

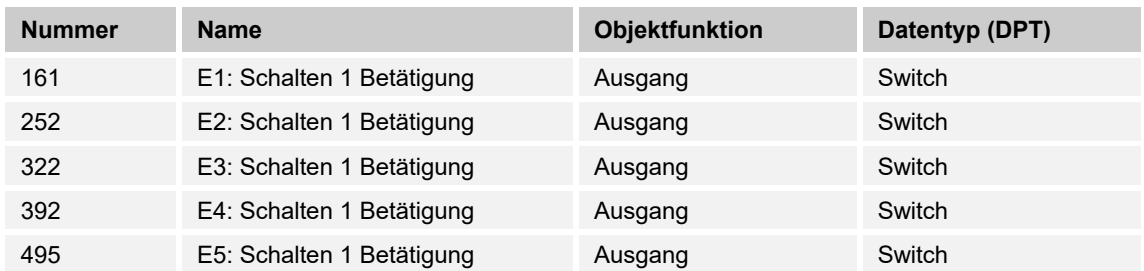

Der Parameter sendet den entsprechenden Wert "1" oder "0" auf den KNX-Bus.

### **10.7.25 Mehrfachbetätigen — E1-E5 — Schalten — 2 Betätigungen**

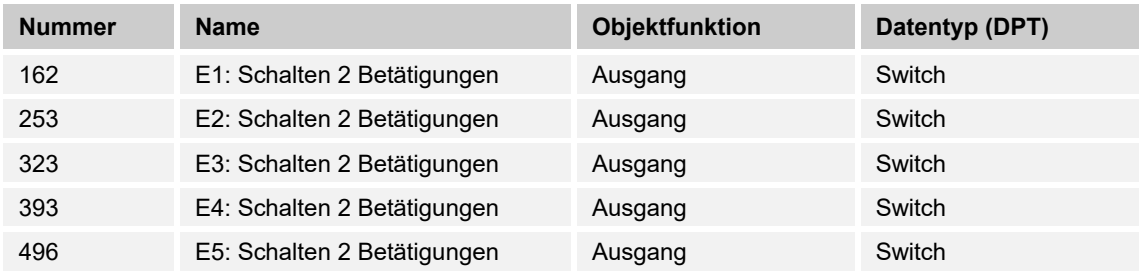

Die zweite Stufe der Mehrfachfunktion wird mit dem parametrierten Wert auf den KNX-Bus gesendet.

### **10.7.26 Mehrfachbetätigen — E1-E5 — Schalten — 3 Betätigungen**

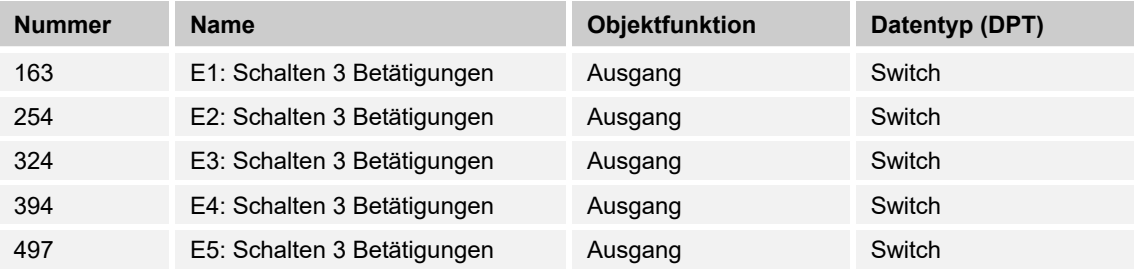

Die dritte Stufe der Mehrfachfunktion wird mit dem parametrierten Wert auf den KNX-Bus gesendet.

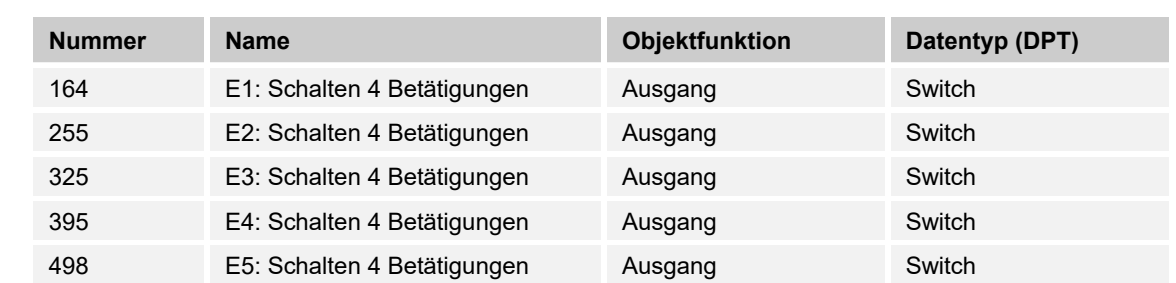

### **10.7.27 Mehrfachbetätigen — E1-E5 — Schalten — 4 Betätigungen**

Die vierte Stufe der Mehrfachfunktion wird mit dem parametrierten Wert auf den KNX-Bus gesendet.

### **10.7.28 Mehrfachbetätigen — E1-E5 — Schalten — lange Betätigung**

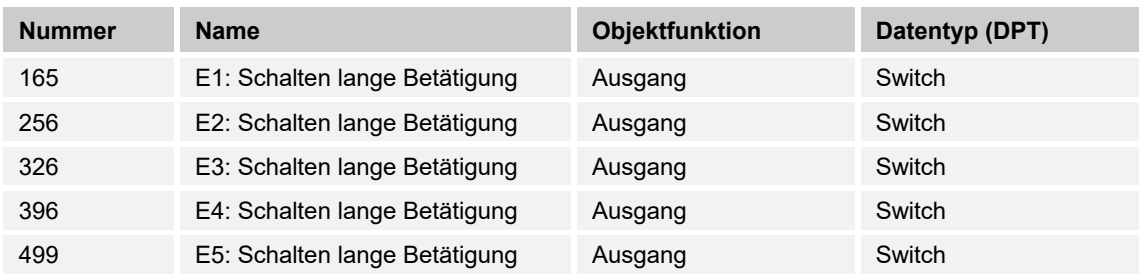

Nach langem Tastendruck wird der entsprechende 1-Bit-Wert auf den KNX-Bus gesendet. Die erforderliche Dauer des Tastendrucks, kann in der ETS-Applikation parametriert werden.

## **10.7.29 Mehrfachbetätigen — E1-E5 — Sperren**

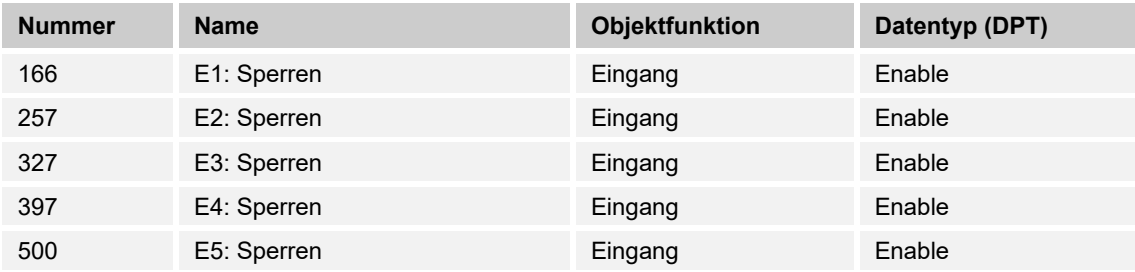

Durch Empfang des Werts "1" auf dem Objekt wird die parametrierte Funktion komplett gesperrt.

## **10.7.30 Schalten\_Alarm**

### **10.7.31 Schalten\_Alarm — E1-E5 — Alarmsensor**

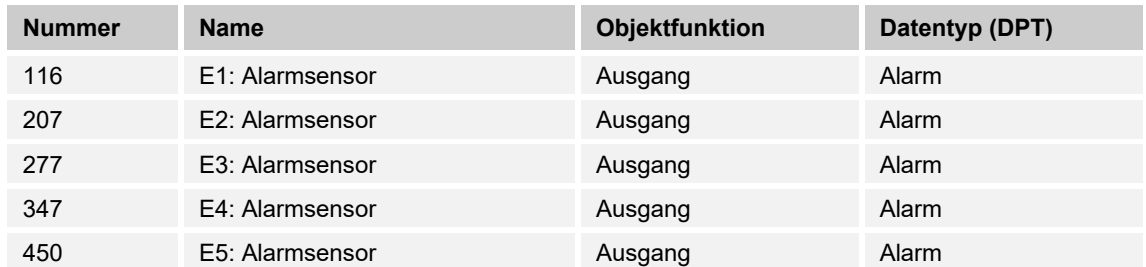

Der Parameter ermöglicht das Aussenden eines definierten 1-Bit Alarmtelegramms.

### **10.7.32 Schalten\_Alarm — E1-E5 — Ereignis 0/1 starten**

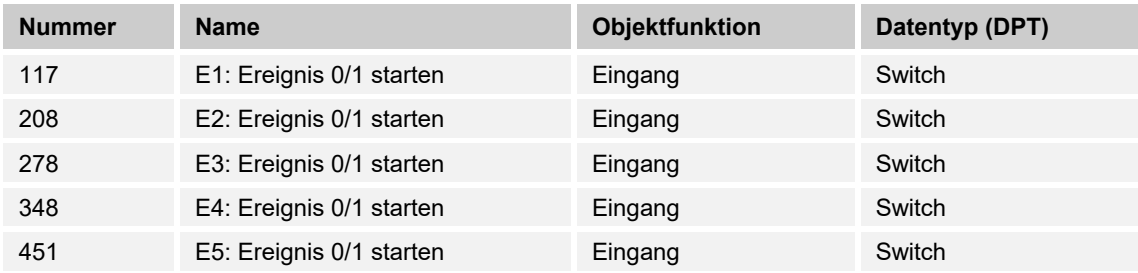

Mit dem Objekt können dieselben Ereignisse, wie die am Binäreingang angeschlossenen Taster/Schalter, auch durch den Empfang eines Telegramms auf dem Kommunikationsobjekt "Ereignis 0/1 starten" ausgelöst werden.

Eine eingestellte Mindestsignaldauer oder Unterscheidung zwischen kurzer und langer Betätigungsdauer wird nicht berücksichtigt, d.h., das Ereignis wird sofort ausgeführt.

### **10.7.33 Schalten\_Alarm — E1-E5 — Schaltsensor**

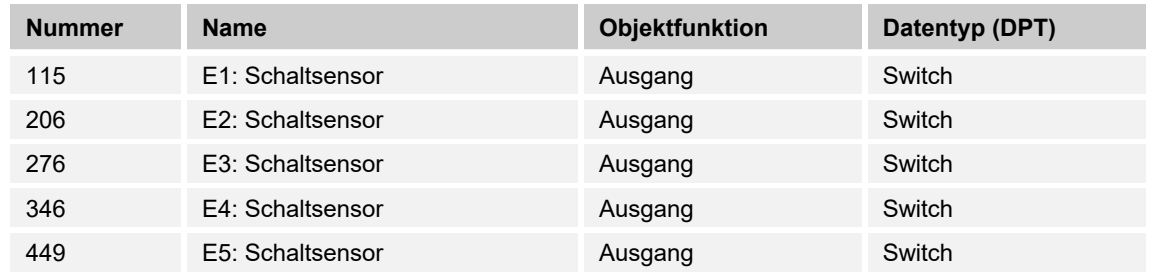

Über den Eingang ist es möglich die Jalousie / den Rollladen abwechselnd auf - oder abzufahren.

## **10.7.34 Schalten\_Alarm — E1-E5 — Sperren**

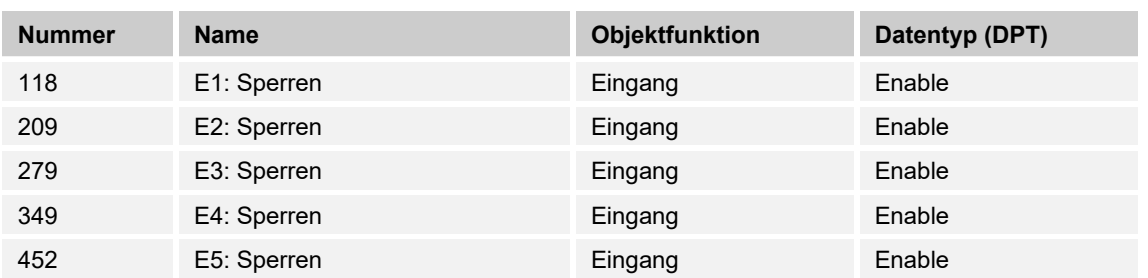

Durch Empfang des Werts "1" auf dem Objekt wird die parametrierte Funktion komplett gesperrt.

## **10.7.35 Dimmen**

## 10.7.36 Dimmen - E1-E5 - Dimmen

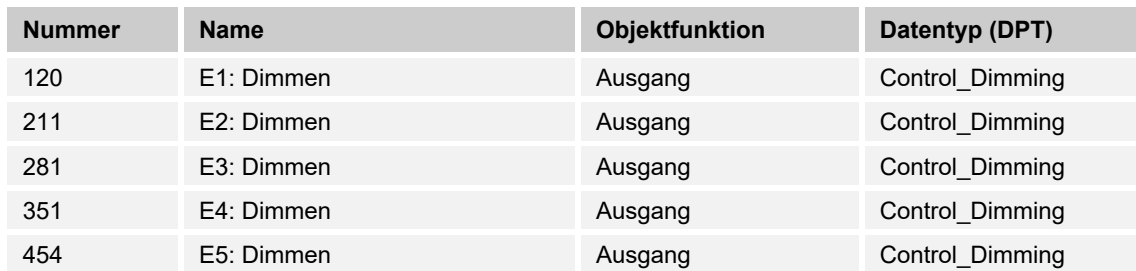

Mit dem Objekt wird der entsprechende Hexadezimalwert zum AUF / AB-dimmen über den Ausgang oder das entsprechende KNX-Objekt auf den KNX-Bus gesendet.

## 10.7.37 Dimmen - E1-E5 - Schalten

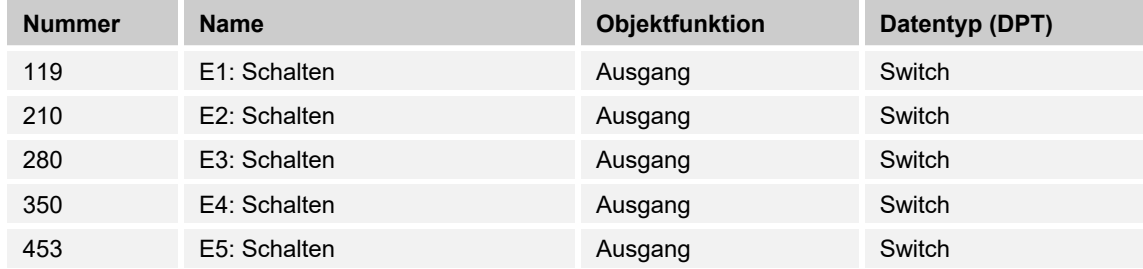

Der Ausgang sendet abwechselnd den Wert "0" oder "1" auf den KNX-Bus.

#### **10.7.38 Dimmen — E1-E5 — Sperren**

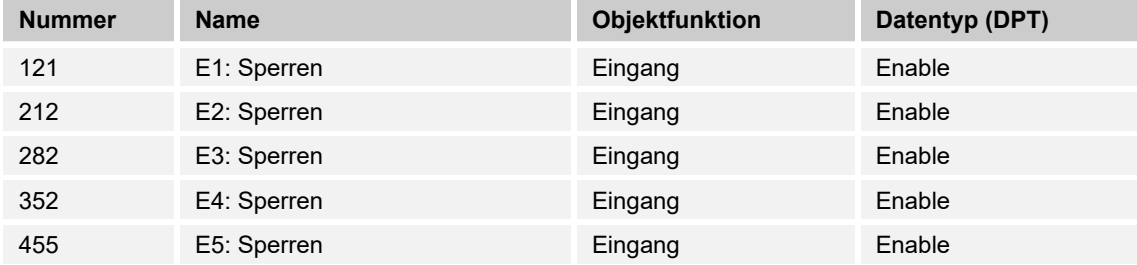

Durch Empfang des Werts "1" auf dem Objekt wird die parametrierte Funktion komplett gesperrt.

## **10.7.39 Schaltfolgen**

## **10.7.40 Schaltfolgen — E1-E5 — Betätigungsnummer**

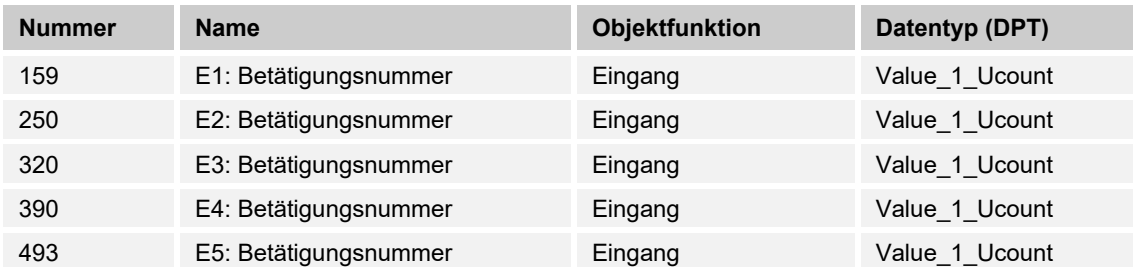

Mit diesem Objekt kann durch Vorgabe einer Schaltstufe über den KNX-Bus Einfluss auf die manuelle Verstellung der Schaltfolgen genommen werden.

### **10.7.41 Schaltfolgen — E1-E5 — Schalten — Stufe 1**

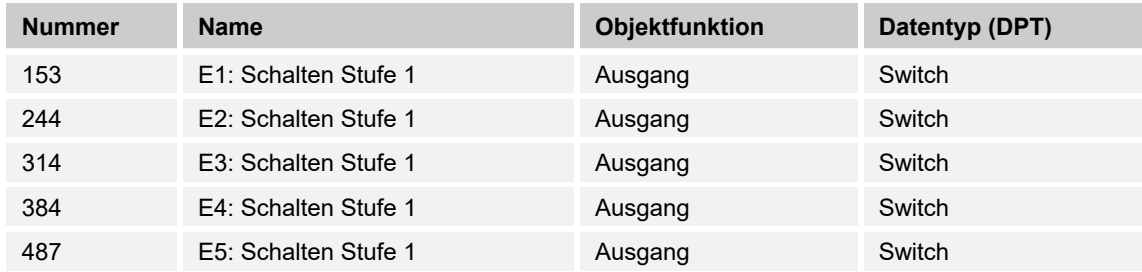

Die erste Stufe des Stufenschalters wird auf den KNX-Bus gesendet.

### **10.7.42 Schaltfolgen — E1-E5 — Schalten — Stufe 2**

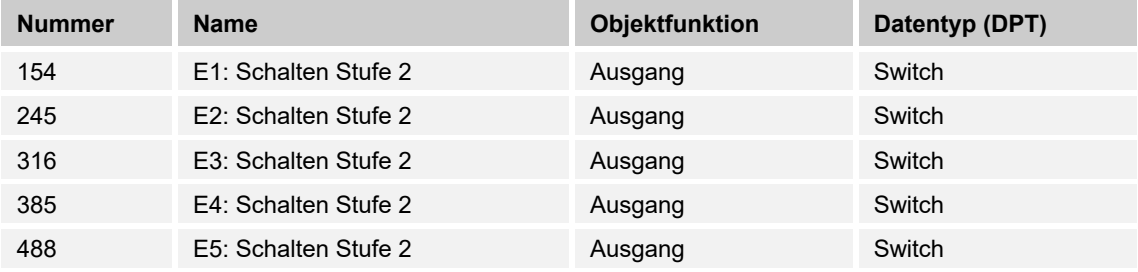

Die zweite Stufe des Stufenschalters wird auf den KNX-Bus gesendet.

## **10.7.43 Schaltfolgen — E1-E5 — Schalten — Stufe 3**

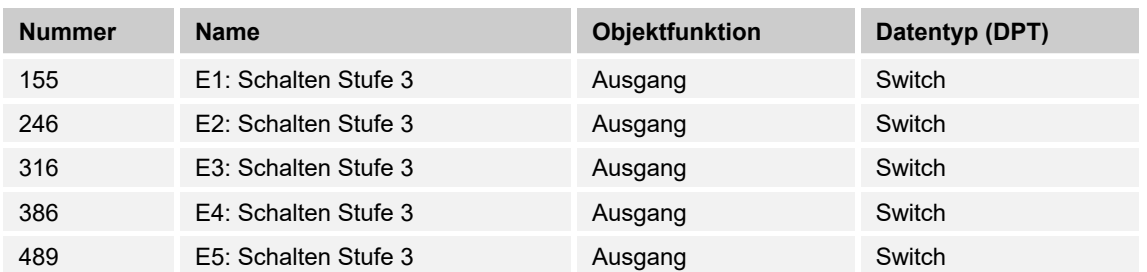

Die dritte Stufe des Stufenschalters wird auf den KNX-Bus gesendet.

#### **10.7.44 Schaltfolgen — E1-E5 — Schalten — Stufe 4**

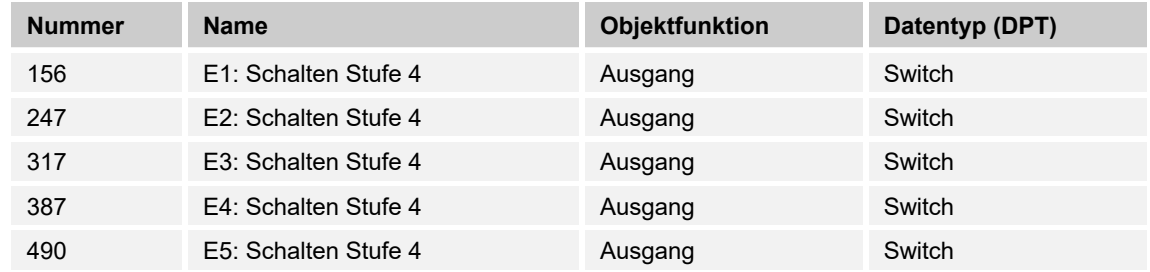

Die vierte Stufe des Stufenschalters wird auf den KNX-Bus gesendet.

## **10.7.45 Schaltfolgen — E1-E5 — Schalten — Stufe 5**

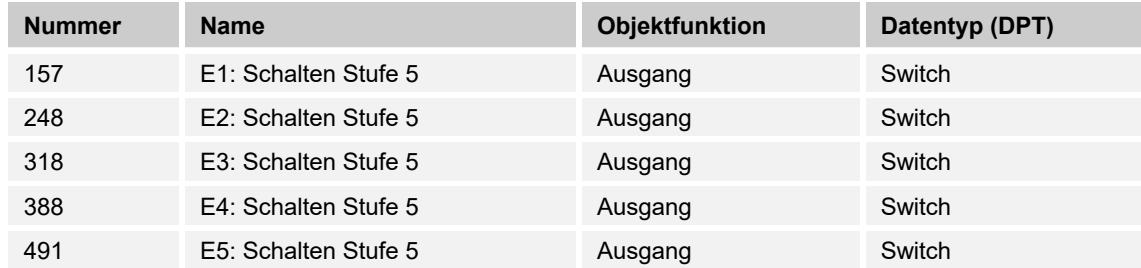

Die fünfte Stufe des Stufenschalters wird auf den KNX-Bus gesendet.

### **10.7.46 Schaltfolgen — E1-E5 — Stufe auf/abwärts schalten**

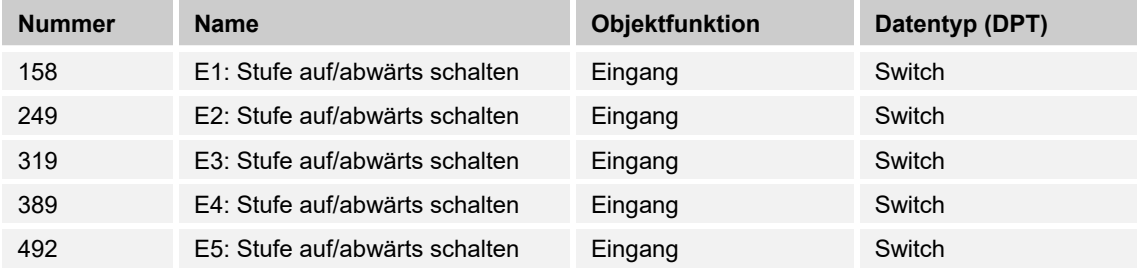

Dieses KNX-Objekt ermöglicht das Umschalten der Betätigungsrichtung der Applikation "Stufenschalter".

## 10.7.47 Schaltfolgen - E1-E5 - Sperren

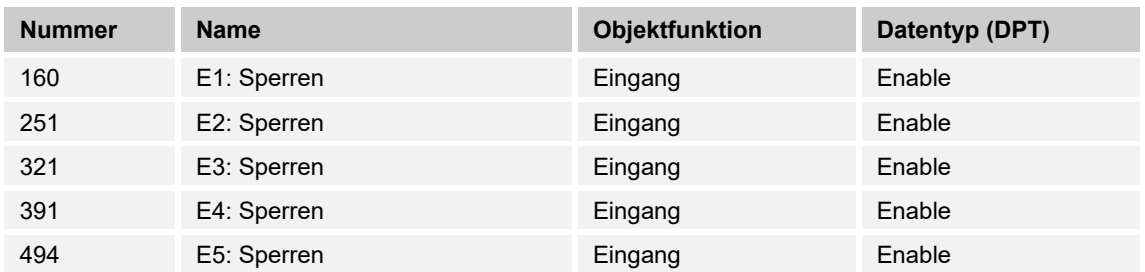

Durch Empfang des Werts "1" auf dem Objekt wird die parametrierte Funktion komplett gesperrt.

## **10.7.48 Szenen**

#### **10.7.49 Szene — E1-E5 — Anzeige Szenenspeicherung**

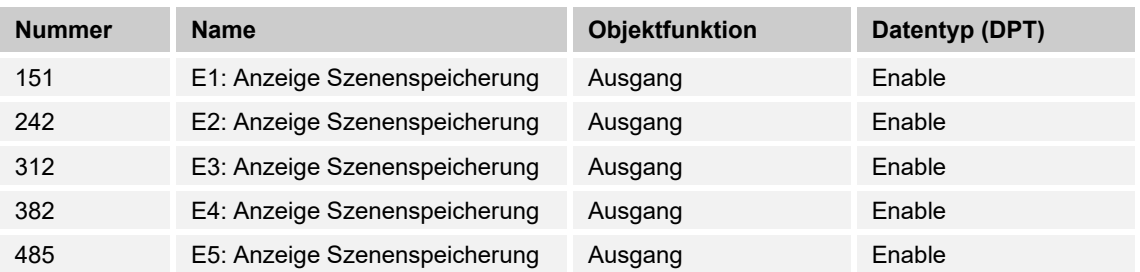

Wird über die Lichtszenen ein Speicherbefehl an die in der Szene eingebundenen Aktorkanäle gesendet, so wird dieser Zustand über das Objekt dem KNX-Bus zur Verfügung gestellt.

Wird z.B. das Objekt mit dem Objekt eines KNX-Bedienelementes verknüpft, kann der Speichervorgang durch blinken der Status LED visualisiert werden.

## 10.7.50 Szene - E1-E5 - Szene

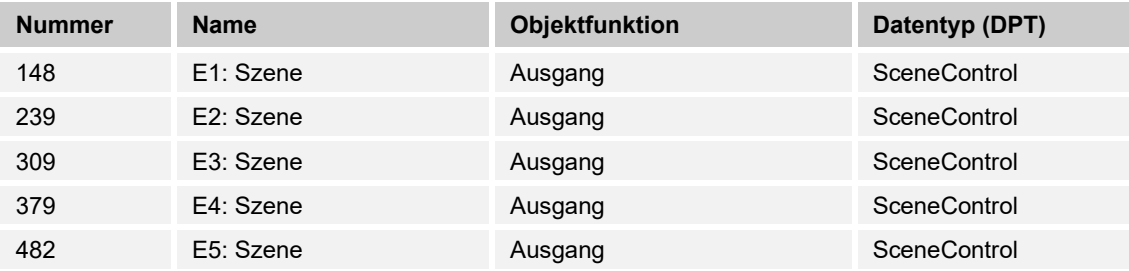

Mit dem Objekt kann eine von 64 Szenen über einen 1-Byte Wert aufgerufen werden.

## **10.7.51 Szene — E1-E5 — Sperren**

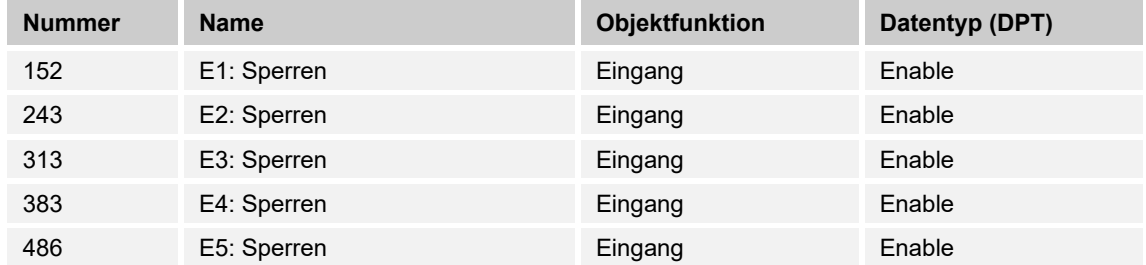

Durch Empfang des Werts "1" auf dem Objekt wird die parametrierte Funktion komplett gesperrt.

## **10.7.52 Wert Zwangsführung**

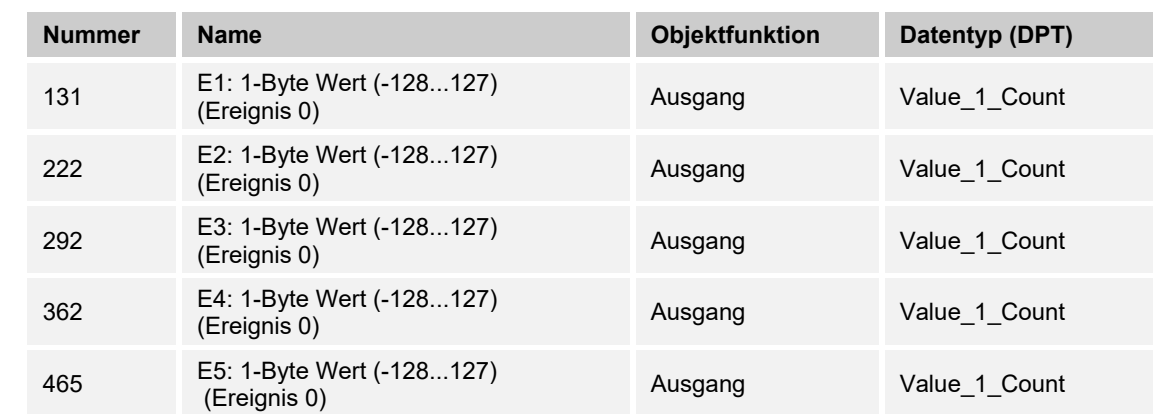

### **10.7.53 Wert — E1-E5 — 1-Byte Wert — (-128...127) (Ereignis 0)**

Der Ausgang gibt den Wert "0" als Ergebnis des Grenzwertes vom Hauptzähler als 1-Byte-Wert auf den KNX-Bus.

## 10.7.54 Wert - E1-E5 - 1-Byte Wert - (-128...127) (Ereignis 1)

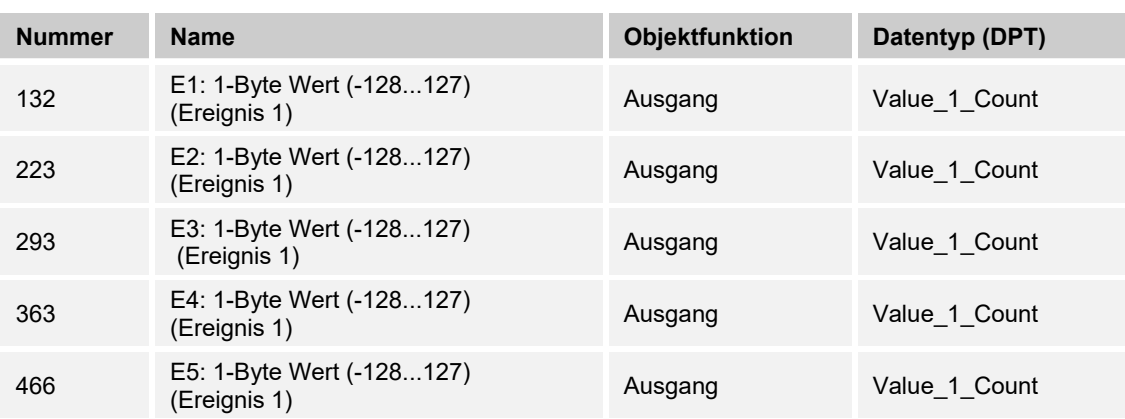

Der Ausgang gibt den Wert des Zwischenzählers als 1-Byte-Wert auf den KNX-Bus.

## **10.7.55 Wert — E1-E5 — 1-Byte Wert — (0...255) (Ereignis 0)**

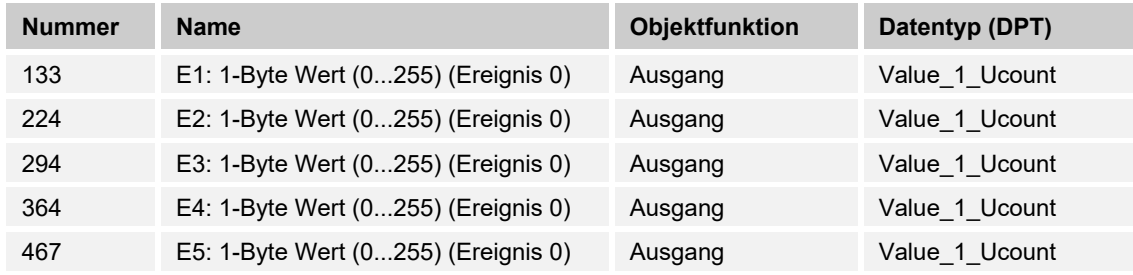

Der Ausgang gibt den Wert "0" als Ergebnis des Grenzwertes vom Hauptzähler als 1-Byte-Wert auf den KNX-Bus.

## **10.7.56 Wert — E1-E5 — 1-Byte Wert — (0...255) (Ereignis 1)**

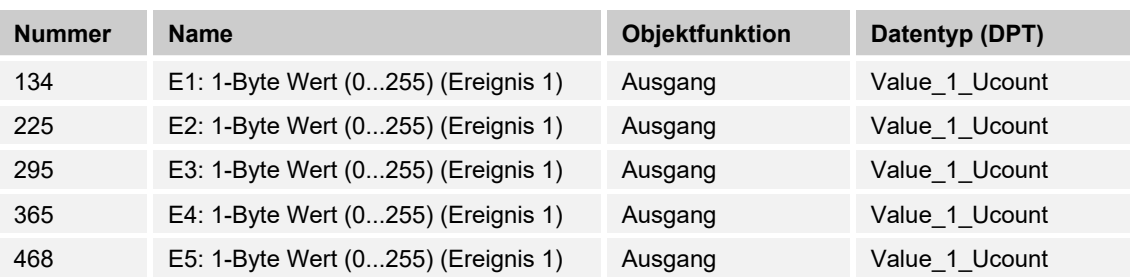

Der Ausgang gibt den Wert des Zwischenzählers als 1-Byte-Wert auf den KNX-Bus.

## **10.7.57 Wert — E1-E5 — 2-Byte Wert — (-32.768...32.767) (Ereignis 0)**

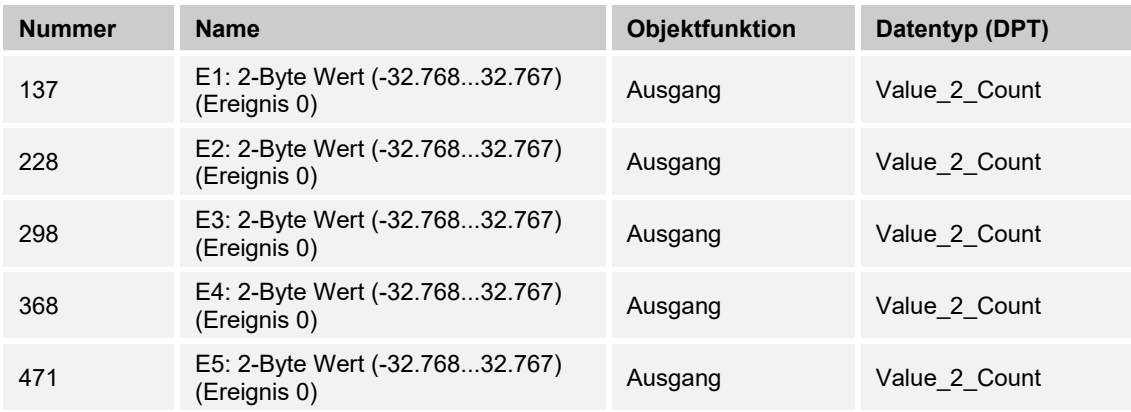

Der Ausgang gibt den Wert "0" als Ergebnis des Grenzwertes vom Hauptzähler als 2-Byte-Wert auf den KNX-Bus.

## **10.7.58 Wert — E1-E5 — 2-Byte Wert — (-32.768...32.767) (Ereignis 1)**

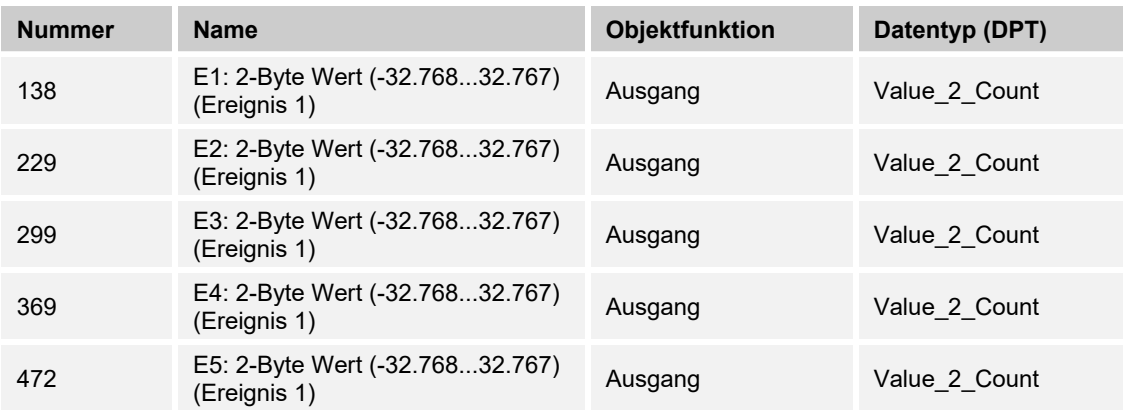

Der Ausgang gibt den Wert des Zwischenzählers als 2-Byte-Wert auf den KNX-Bus.

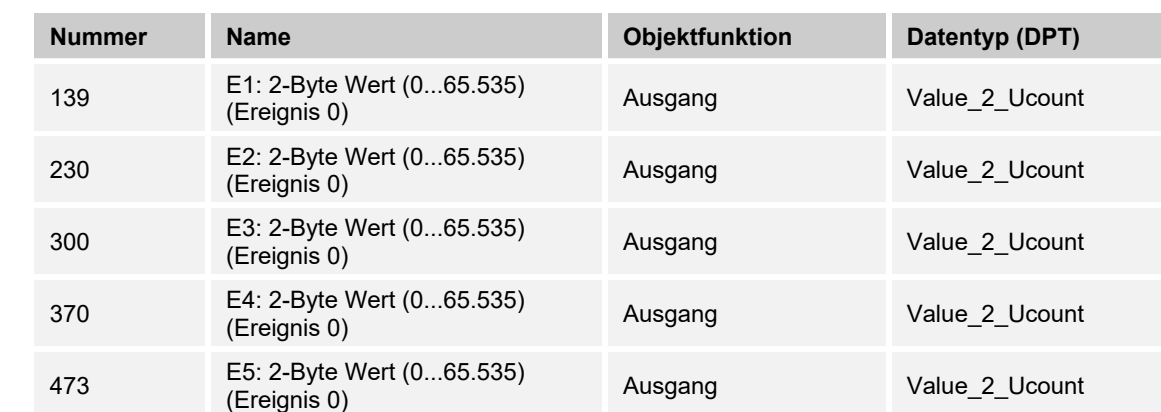

## **10.7.59 Wert — E1-E5 — 2-Byte Wert — (0...65.535) (Ereignis 0)**

Der Ausgang gibt den Wert "0" als Ergebnis des Grenzwertes vom Hauptzähler als 2-Byte-Wert auf den KNX-Bus.

## **10.7.60 Wert — E1-E5 — 2-Byte Wert — (0...65.535) (Ereignis 1)**

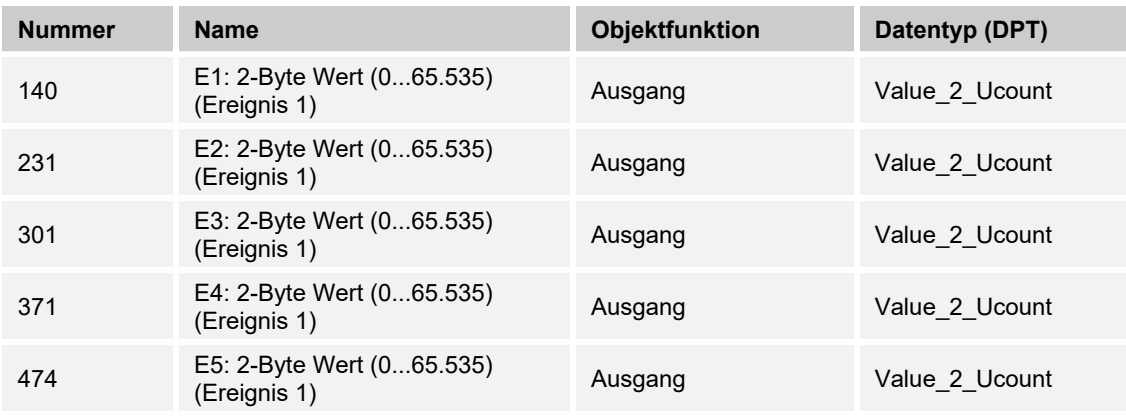

Der Ausgang gibt den Wert des Zwischenzählers als 2-Byte-Wert auf den KNX-Bus.

## 10.7.61 Wert - E1-E5 - 2-Byte-Gleitkomma (Ereignis 0)

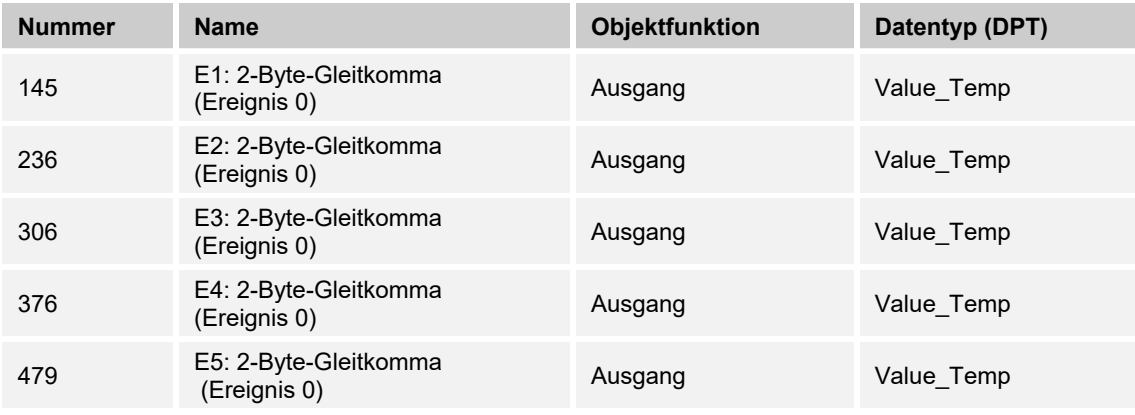

Der Wert "0" des 2-Byte-Wertes steht am Kommunikationsobjekt zur Verfügung.

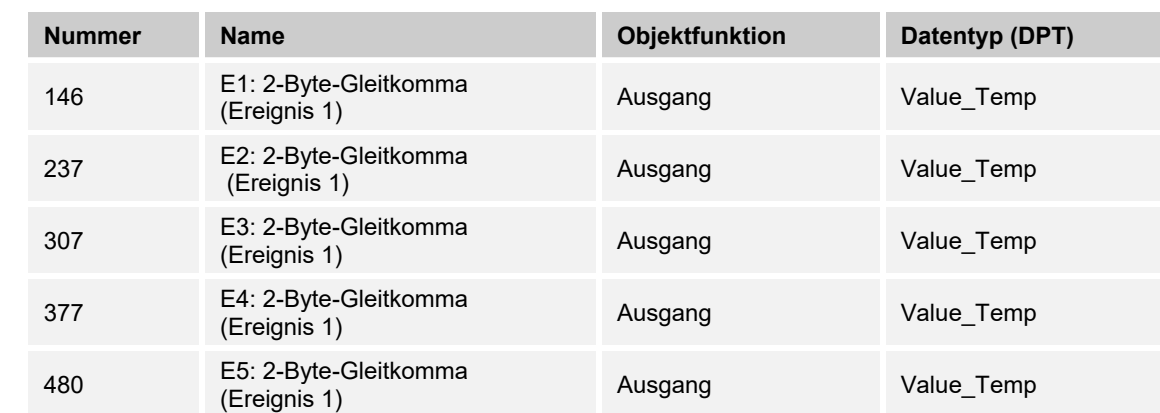

## **10.7.62 Wert — E1-E5 — 2-Byte-Gleitkomma (Ereignis 1)**

Der Parameter gibt den Wert des Zwischenzählers als 2-Byte-Wert auf den KNX-Bus.

## 10.7.63 Wert - E1-E5 - 4-Byte Wert - (-2.147.483.648...2.147.483.647) (Ereignis 0)

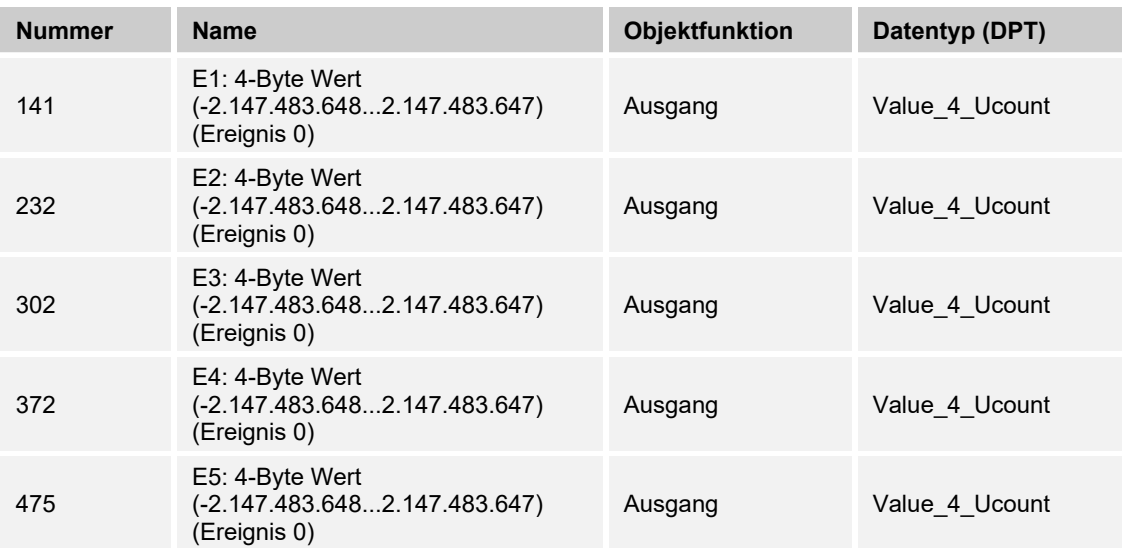

Der Wert "0" des 4-Byte-Wertes steht am Kommunikationsobjekt zur Verfügung.

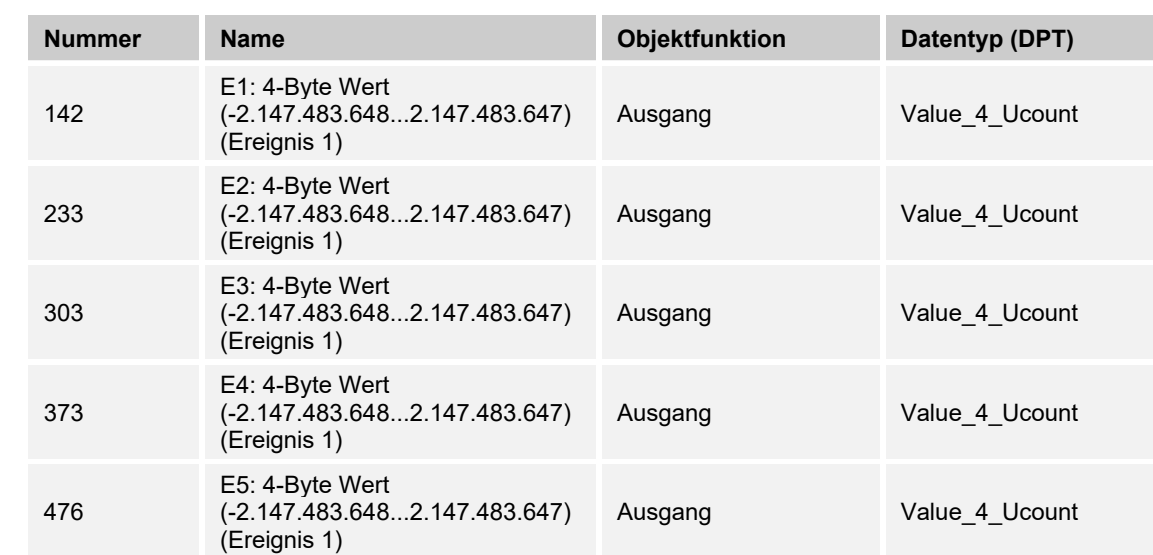

## **10.7.64 Wert — E1-E5 — 4-Byte Wert — (-2.147.483.648...2.147.483.647) (Ereignis 1)**

Der Ausgang gibt den Wert des Zwischenzählers als 4-Byte-Wert auf den KNX-Bus.

## **10.7.65 Wert — E1-E5 — 4-Byte Wert — (0...4.294.967.295) (Ereignis 0)**

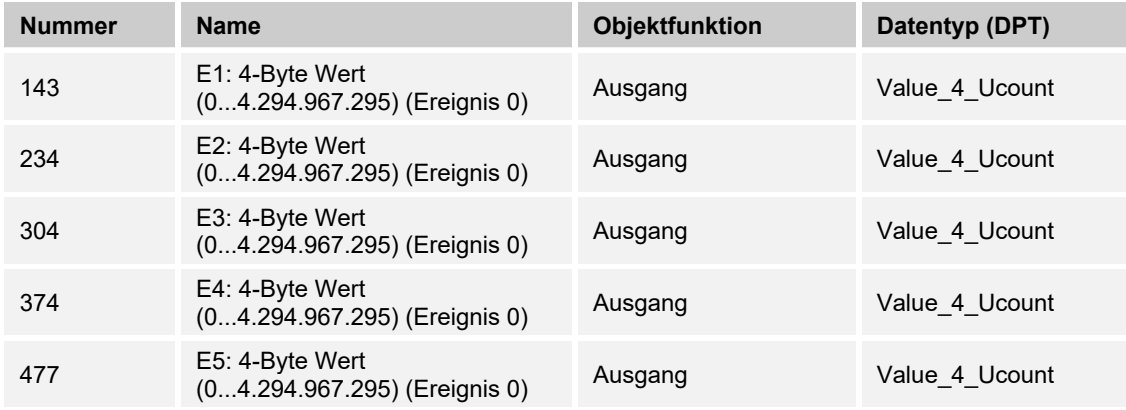

Der Wert "0" des 4-Byte-Wertes steht am Kommunikationsobjekt zur Verfügung.

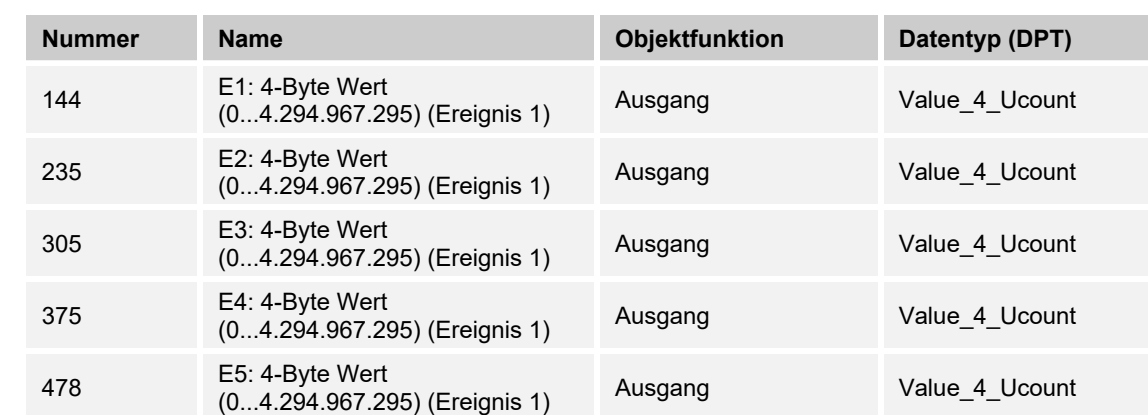

## **10.7.66 Wert — E1-E5 — 4-Byte Wert — (0...4.294.967.295) (Ereignis 1)**

Der Wert "0" des 4-Byte-Wertes steht am Kommunikationsobjekt zur Verfügung.

## **10.7.67 Wert — E1-E5 — Priorität (Ereignis 0)**

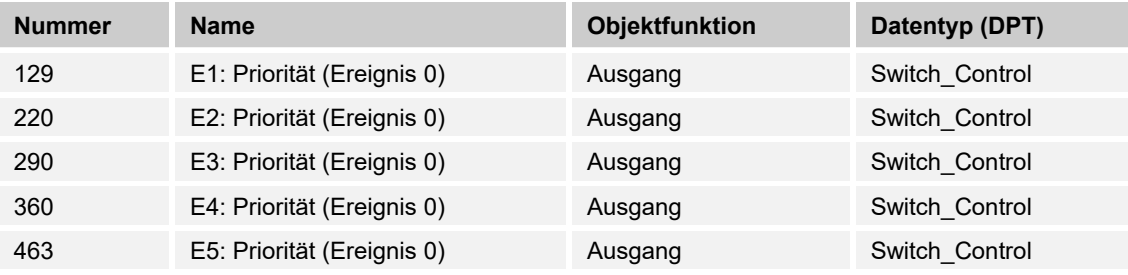

Der Ausgang sendet ein Priorität 2-Bit-Objekt auf den KNX-Bus.

## **10.7.68 Wert — E1-E5 — Priorität (Ereignis 1)**

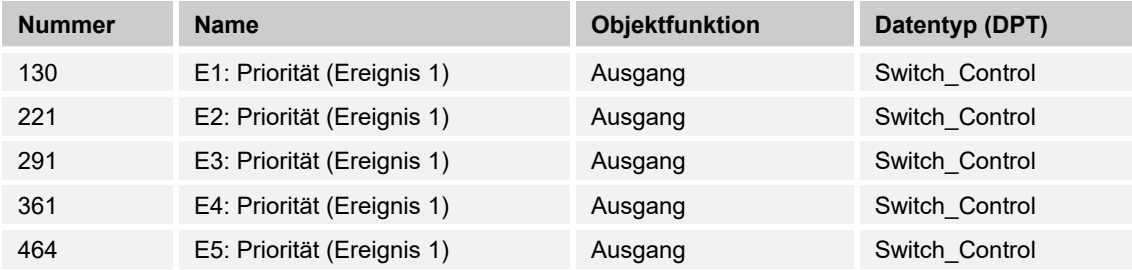

Der Ausgang sendet ein Priorität 2-Bit-Objekt auf den KNX-Bus.

## **10.7.69 Wert — E1-E5 — Schalter (Ereignis 0)**

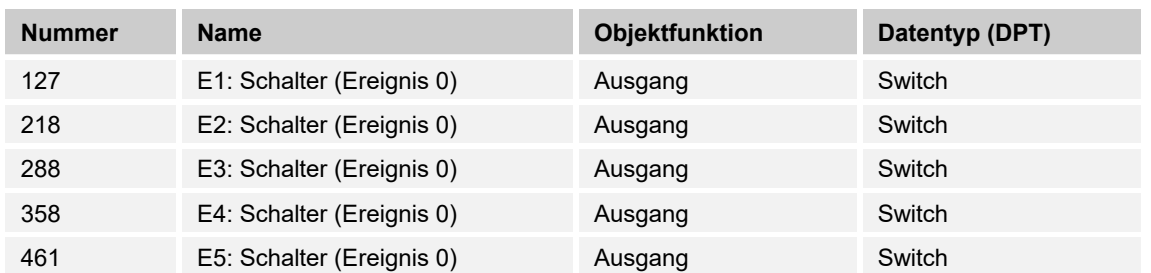

Der Ausgang sendet abwechselnd den Wert "0" oder "1" auf den KNX-Bus.

## **10.7.70 Wert — E1-E5 — Schalter (Ereignis 1)**

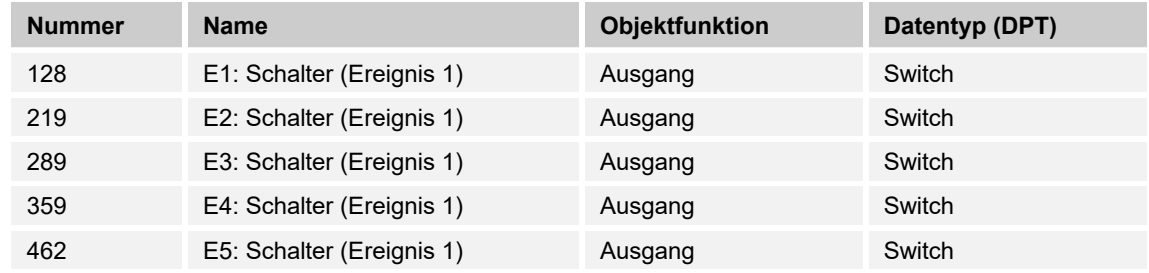

Der Ausgang sendet abwechselnd den Wert "0" oder "1" auf den KNX-Bus.

## **10.7.71 Wert — E1-E5 — Szene (Ereignis 0)**

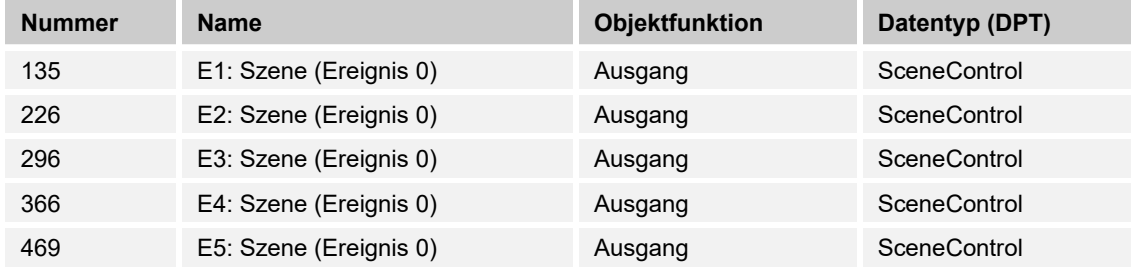

Die Szene mit dem Wert "0" wird nicht verwendet.

## **10.7.72 Wert — E1-E5 — Szene (Ereignis 1)**

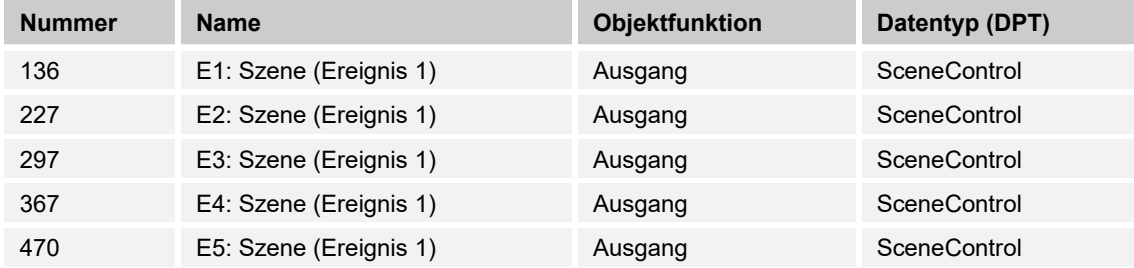

Mit dem Objekt kann eine von 64 Szenen über einen 1-Byte Wert aufgerufen werden.

## **10.7.73 Wert — E1-E5 — Sperren**

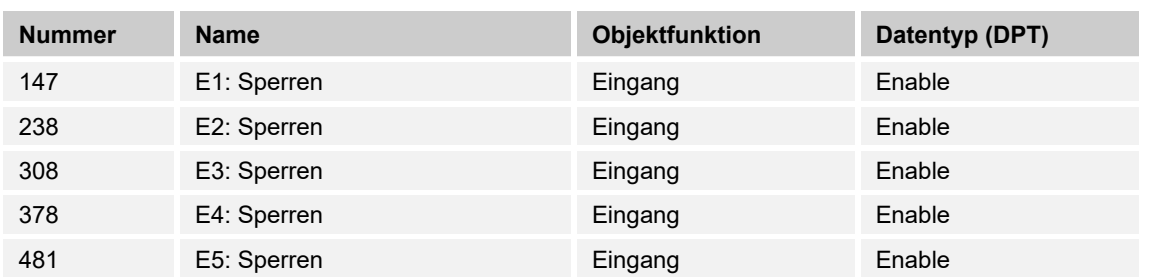

Durch Empfang des Werts "1" auf dem Objekt wird die parametrierte Funktion komplett gesperrt.

## **10.7.74 Externer Temperaturfühler**

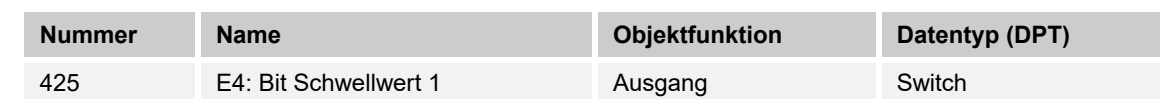

Der über das Objekt gesendete Wert wird in der Applikation parametriert. Dieser parametrierte Wert wird nach überschreiten auf den KNX-Bus gesendet.

## **10.7.76 Externer Temperaturfühler — E4 — Bit Schwellwert 2**

**10.7.75 Externer Temperaturfühler — E4 — Bit Schwellwert 1** 

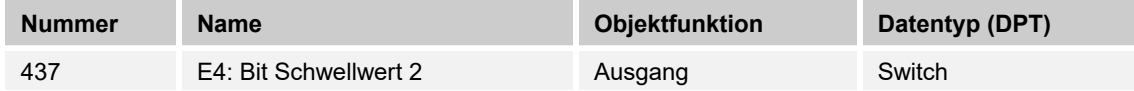

Der über das Objekt gesendete Wert wird in der Applikation parametriert. Dieser parametrierte Wert wird nach überschreiten auf den KNX-Bus gesendet.

## **10.7.77 Externer Temperaturfühler — E4 — Byte Schwellwert 1**

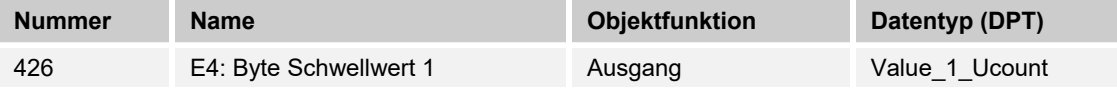

Der über das Objekt gesendete Wert wird in der Applikation parametriert. Dieser Parametrierte Wert wird nach überschreiten auf den KNX-Bus gesendet.

#### **10.7.78 Externer Temperaturfühler — E4 — Byte Schwellwert 2**

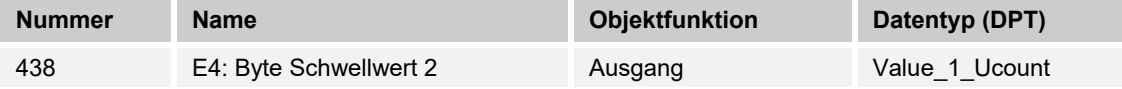

Der über das Objekt gesendete Wert wird in der Applikation parametriert. Dieser Parametrierte Wert wird nach überschreiten auf den KNX-Bus gesendet.

## 10.7.79 Externer Temperaturfühler - E4 - 2 Byte Schwellwert 1

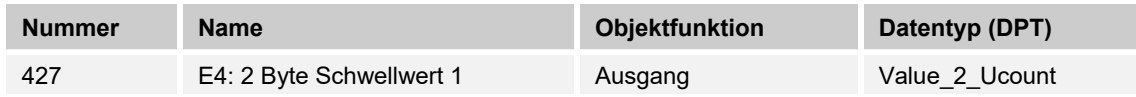

Der über das Objekt gesendete Wert wird in der Applikation parametriert. Dieser Parametrierte Wert wird nach überschreiten auf den KNX-Bus gesendet.

## **10.7.80 Externer Temperaturfühler — E4 — 2 Byte Schwellwert 2**

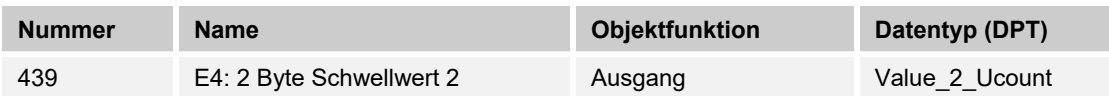

Der über das Objekt gesendete Wert wird in der Applikation parametriert. Dieser Parametrierte Wert wird nach überschreiten auf den KNX-Bus gesendet.

#### **10.7.81 Externer Temperaturfühler — E4 — Ausgabewert**

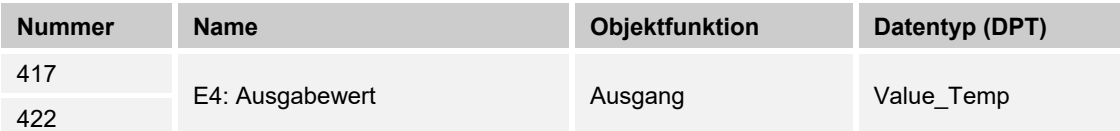

Der über den externen Temperatursensor (6226/T oder PT1000 ) gemessene Wert wird dem KNX als 2 Byte Wert zur Verfügung gestellt.

#### **10.7.82 Externer Temperaturfühler — E4 — Ausgabewert anfordern**

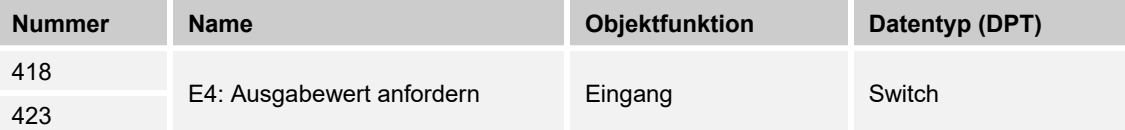

Der vorliegende Wert kann über das Kommunikationsobjekt über den KNX-Bus abgerufen werden.

#### **10.7.83 Externer Temperaturfühler — E4 — Messwert außer Bereich**

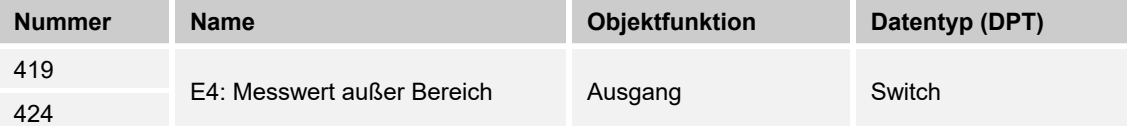

Der Temperaturfühler besitzt einen definierten Messbereich. Wird dieser überschritten, gibt dieses Kommunikationsobjekt ein 1-Bit-Telegramm mit dem Wert "1" aus.

### **10.7.84 Externer Temperaturfühler — E4 — Senden wenn Schwellwert 1 unterschritten**

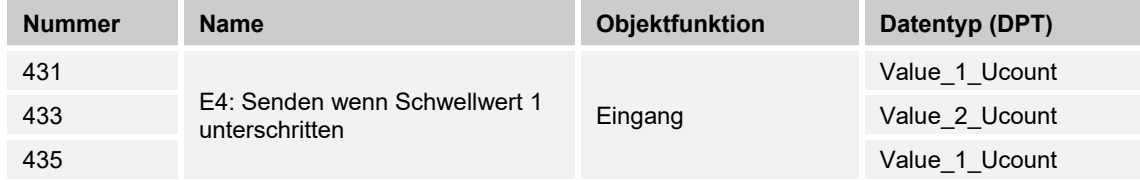

Beim Unterschreiten des parametrierten Schwellwertes wird der unterschrittene Wert auf den KNX-Bus gesendet.

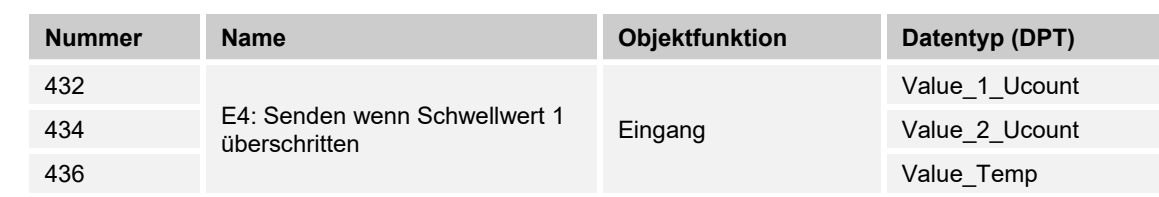

## **10.7.85 Externer Temperaturfühler — E4 — Senden wenn Schwellwert 1 überschritten**

Beim Überschreiten des parametrierten Schwellwertes wird der überschrittene Wert auf den KNX-Bus gesendet.

## **10.7.86 Externer Temperaturfühler — E4 — Senden wenn Schwellwert 2 unterschritten**

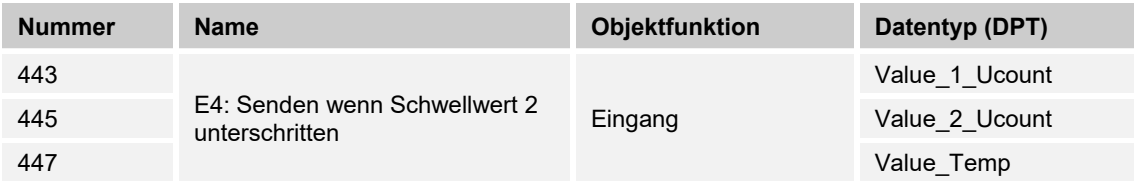

Beim Unterschreiten des parametrierten Schwellwertes wird der unterschrittene Wert auf den KNX-Bus gesendet.

## **10.7.87 Externer Temperaturfühler — E4 — Senden wenn Schwellwert 2 überschritten**

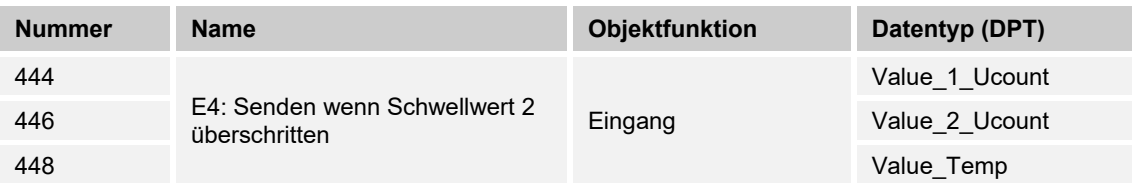

Beim Überschreiten des parametrierten Schwellwertes wird der überschrittene Wert auf den KNX-Bus gesendet.

## **10.7.88 Externer Temperaturfühler — E4 — Temperatur Schwellwert 1**

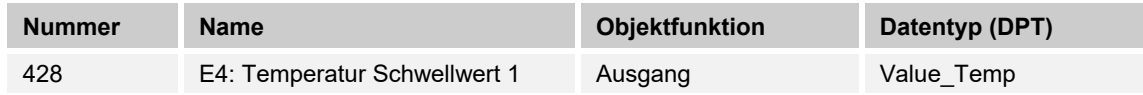

Bei Überschreiten der Temperatur wird der parametrierte Wert über das Kommunikationsobjekt auf den KNX-Bus gesendet.

## **10.7.89 Externer Temperaturfühler — E4 — Temperatur Schwellwert 2**

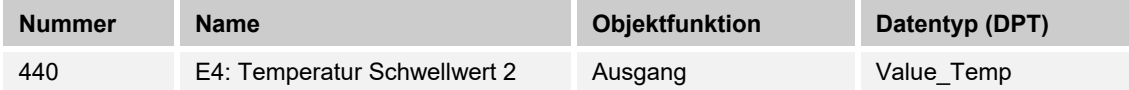

Bei Überschreiten der Temperatur wird der parametrierte Wert über das Kommunikationsobjekt auf den KNX-Bus gesendet.

### **10.7.90 Externer Temperaturfühler — E4 — Temperatur ändern Toleranzband untere Grenze**

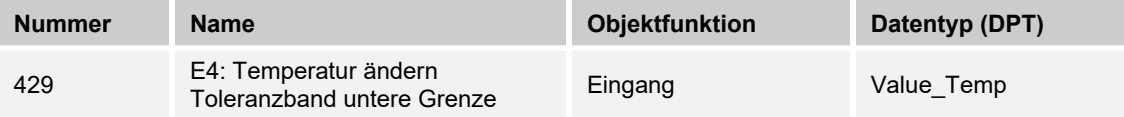

Über den KNX-Bus kann die untere Toleranzgrenze der Temperatur angepasst / geändert werden. Die Änderung ist nicht in der ETS-Applikation sichtbar. Gegebenenfalls muss nach Applikationsdownload die Temperatur erneut angepasst werden.

## **10.7.91 Externer Temperaturfühler — E4 — Temperatur ändern Toleranzband obere Grenze**

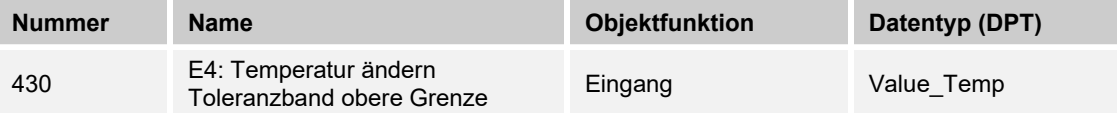

Über den KNX-Bus kann die obere Toleranzgrenze der Temperatur angepasst / geändert werden. Die Änderung ist nicht in der ETS-Applikation sichtbar. Gegebenenfalls muss nach Applikationsdownload die Temperatur erneut angepasst werden.

## **10.7.92 Externer Temperaturfühler — E4 — Temperatur ändern Toleranzband 2 obere Grenze**

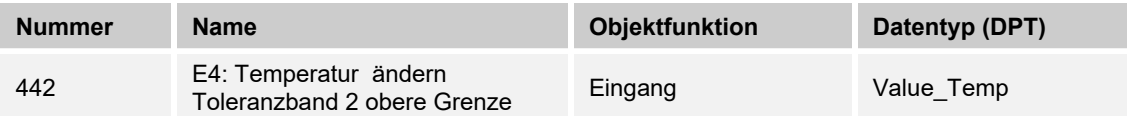

Über den KNX-Bus kann die obere Toleranzgrenze der Temperatur angepasst / geändert werden. Die Änderung ist nicht in der ETS-Applikation sichtbar. Gegebenenfalls muss nach Applikationsdownload die Temperatur erneut angepasst werden.

## **10.7.93 Externer Temperaturfühler — E4 — Temperatur ändern Toleranzband 2 untere Grenze**

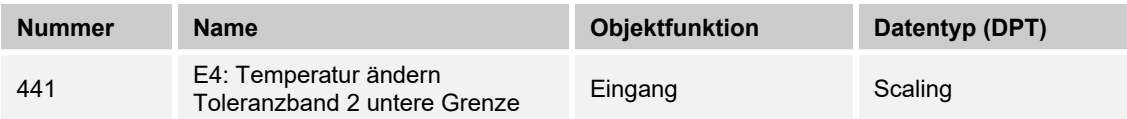

Über den KNX-Bus kann die untere Toleranzgrenze der Temperatur angepasst / geändert werden. Die Änderung ist nicht in der ETS-Applikation sichtbar. Gegebenenfalls muss nach dem Applikationsdownload die Temperatur erneut angepasst werde.

## **10.7.94 Externer Temperaturfühler — E4 — Temperaturbegrenzung Heizen**

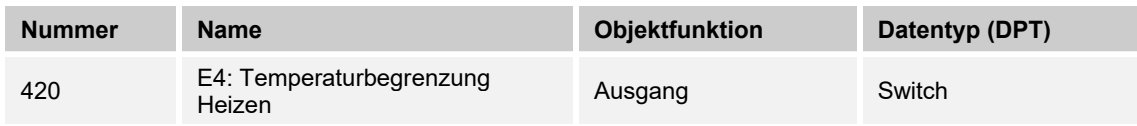

Das Objekt gibt den Stellbefehl an den Raumtemperaturregler oder den Heizungsaktor bei Erreichen der parametrierten Temperatur ab.

Das angeschlossene Ventil wird zum Schutz zugefahren. Erst nach Unterschreiten der Temperatur wird die Begrenzung aufgehoben.

## **10.7.95 Externer Temperaturfühler — E4 — Sperren**

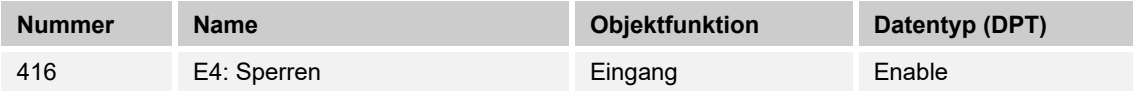

Durch Empfang des Werts "1" auf dem Objekt wird die parametrierte Funktion komplett gesperrt.

#### $11$ **Index**

## **A**

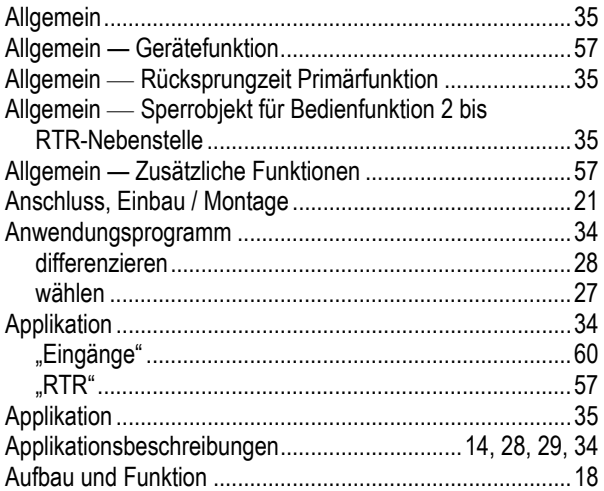

# **B**

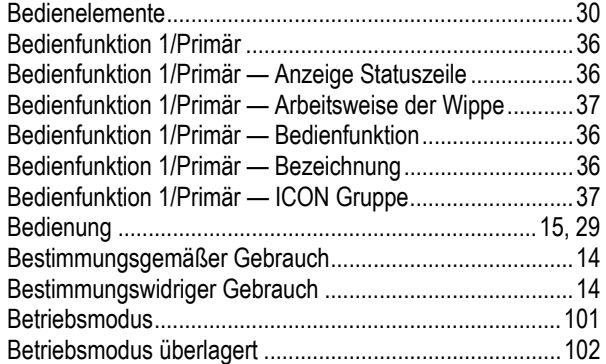

# **D**

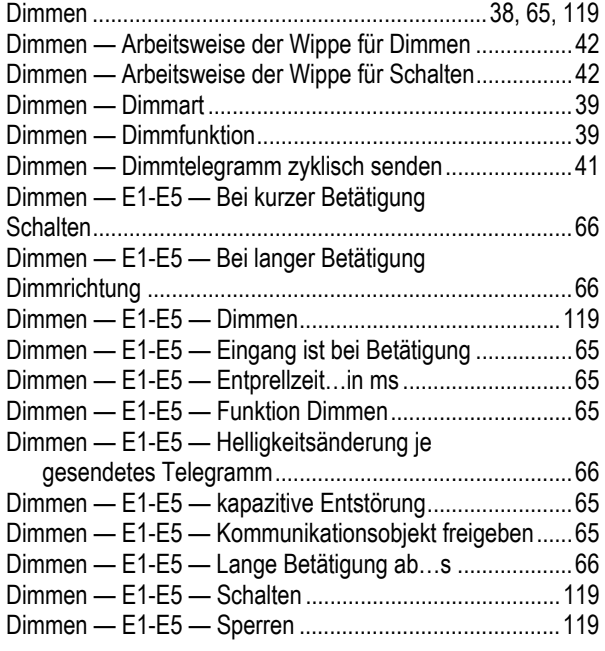

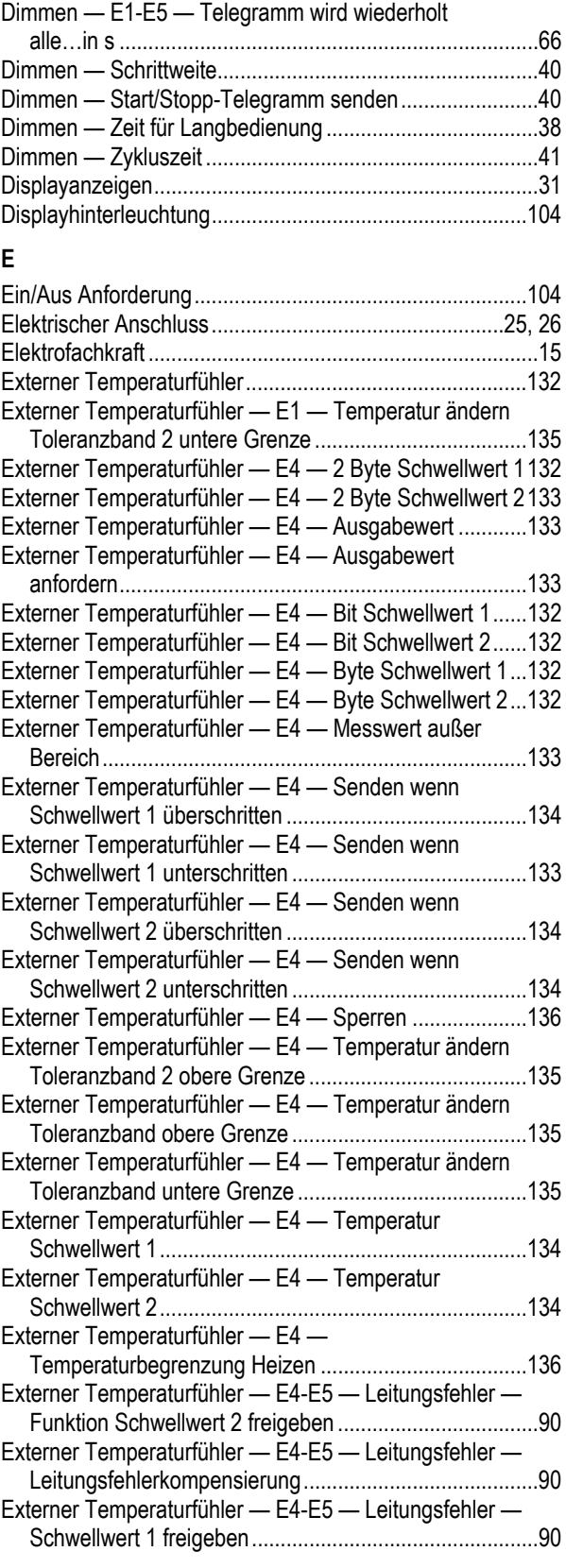

Index Kommunikationsobjeke "Eingänge"

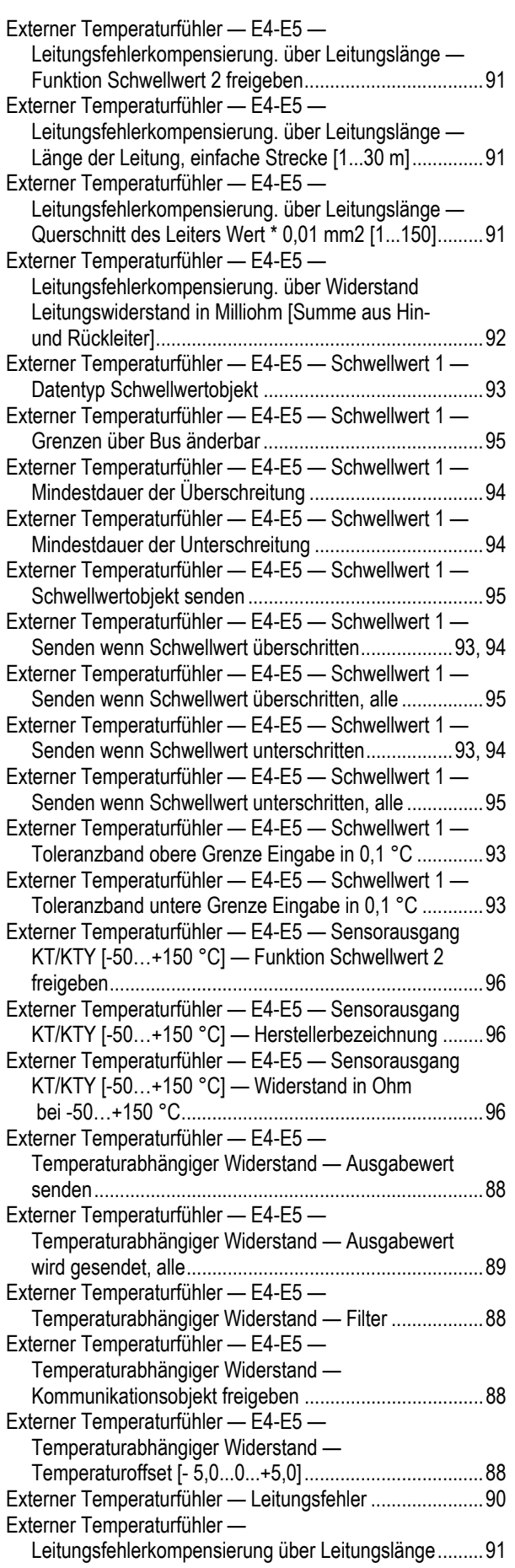

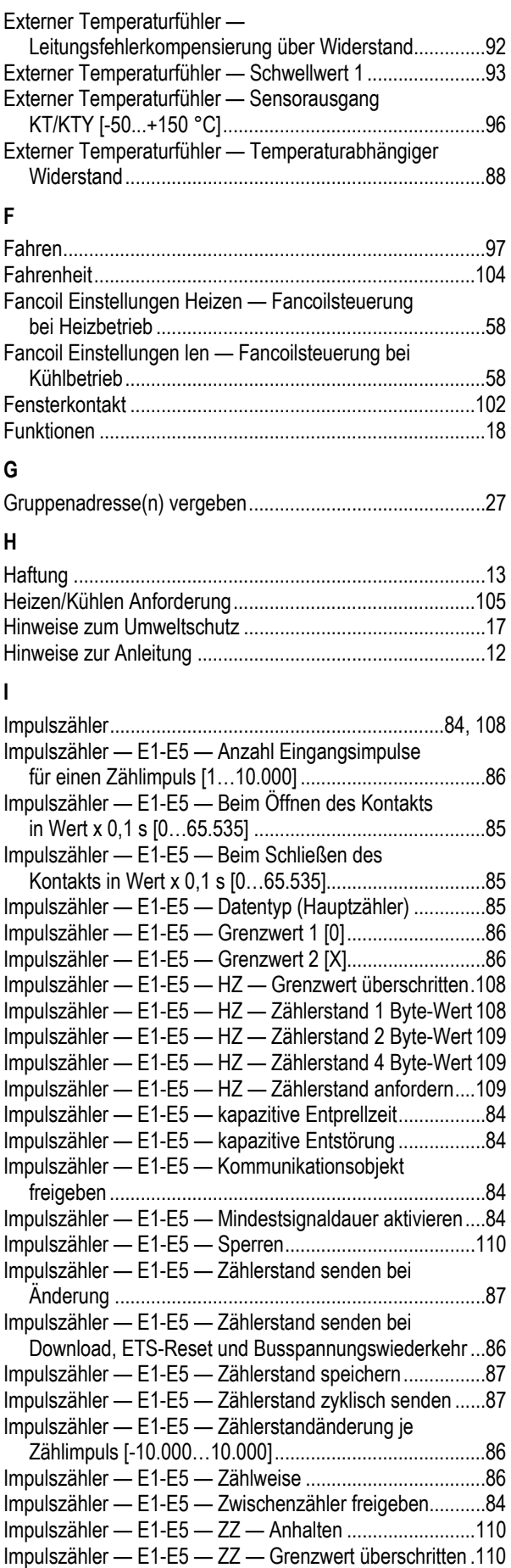

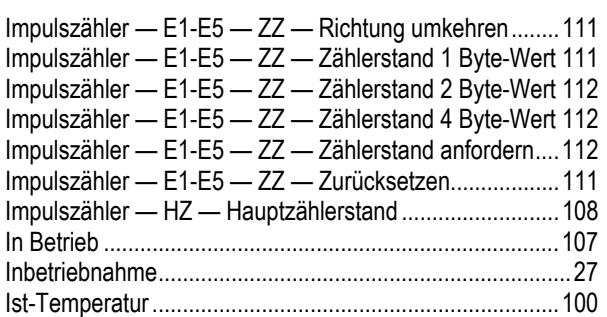

# **J**

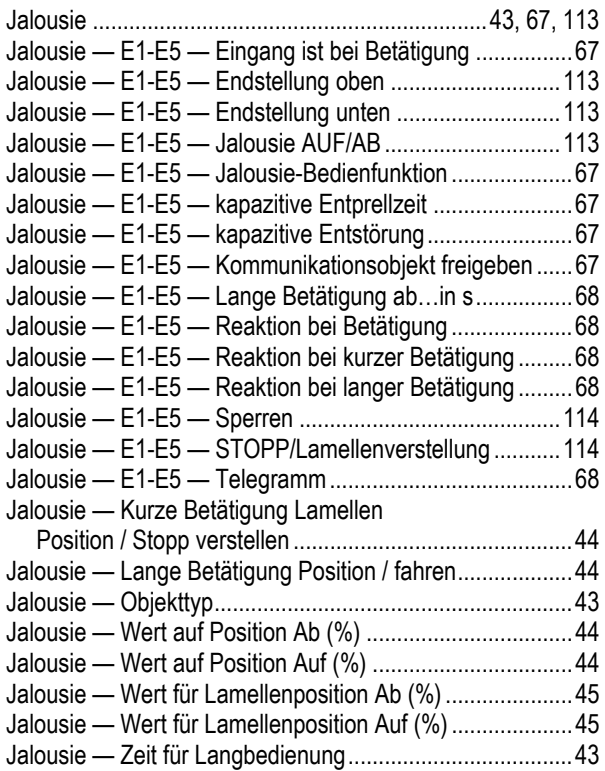

# **K**

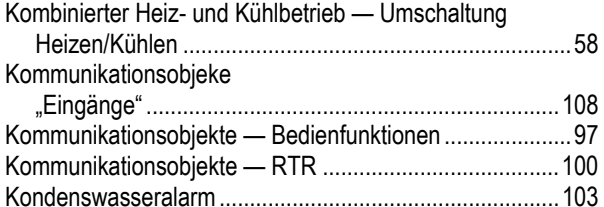

## **L**

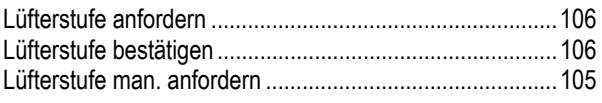

## **M**

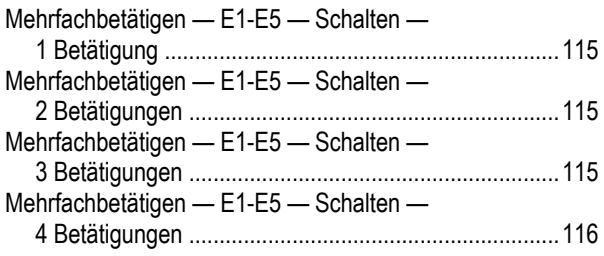

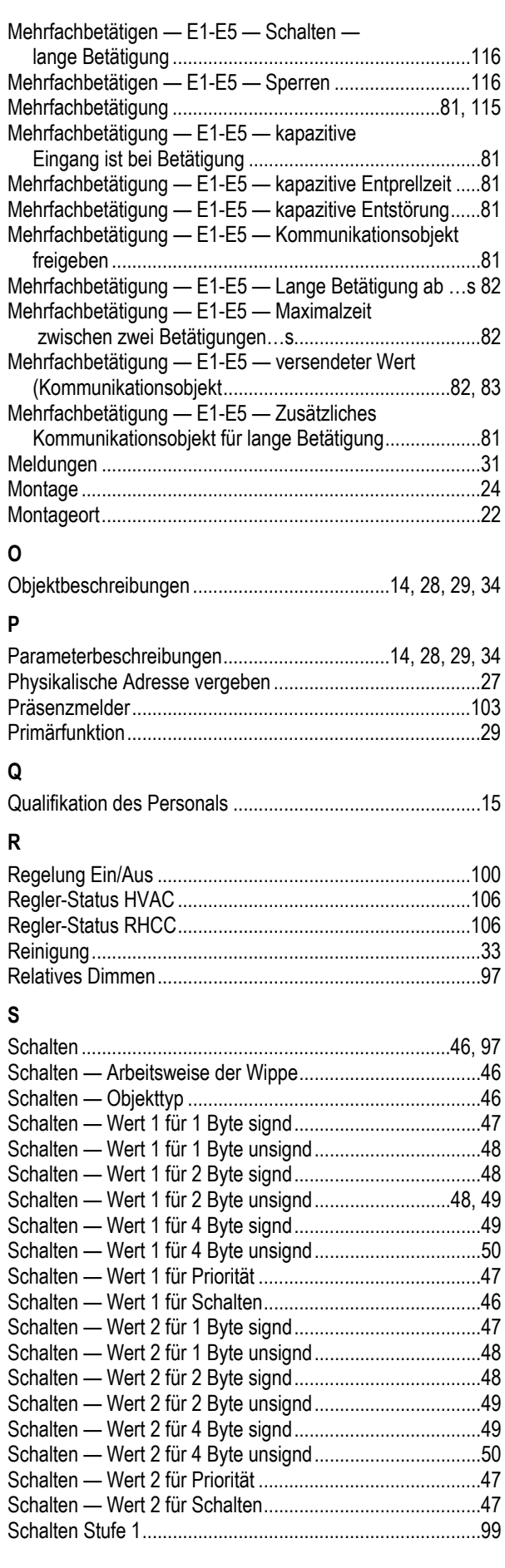

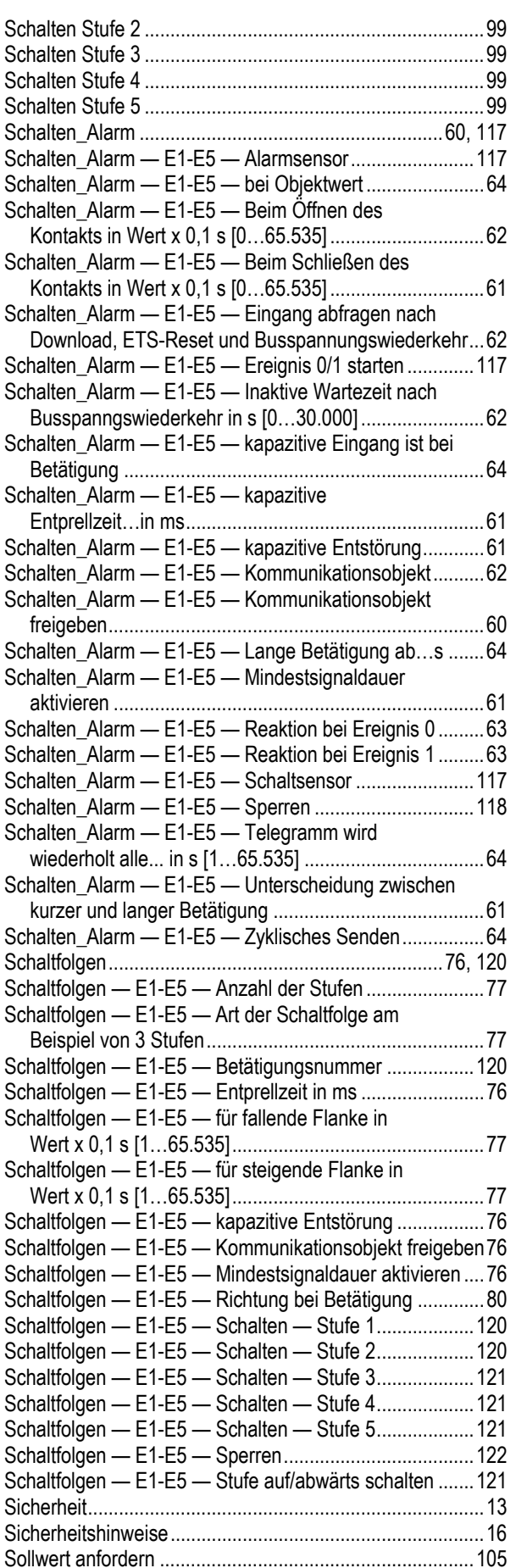

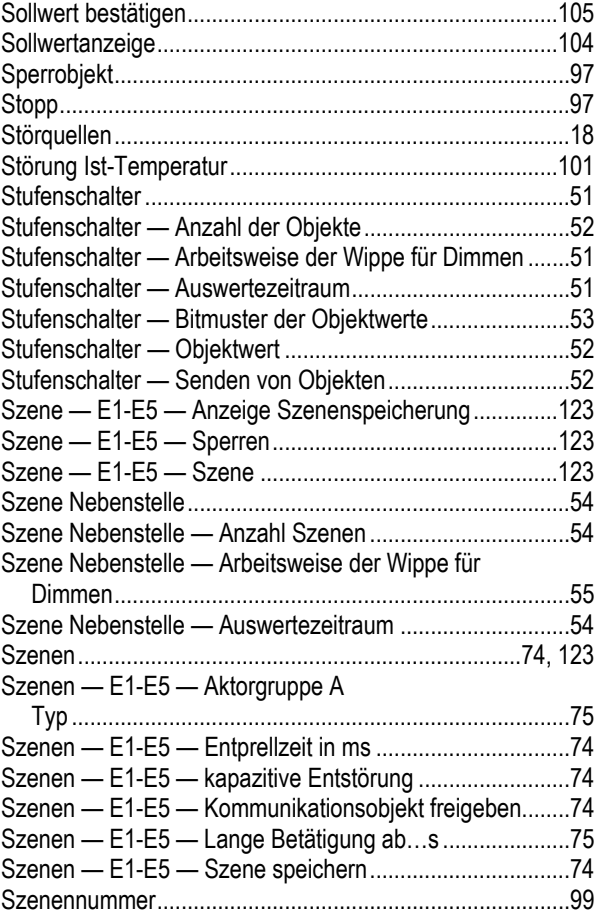

## **T**

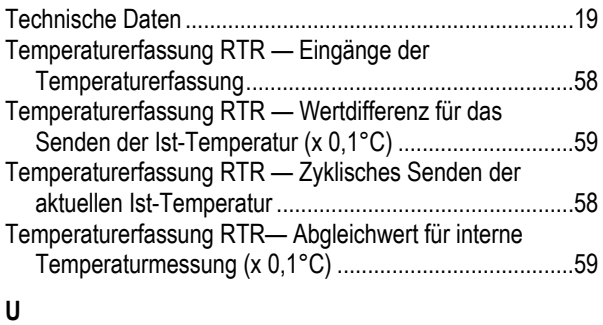

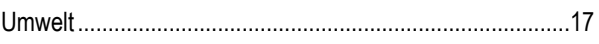

## **V**

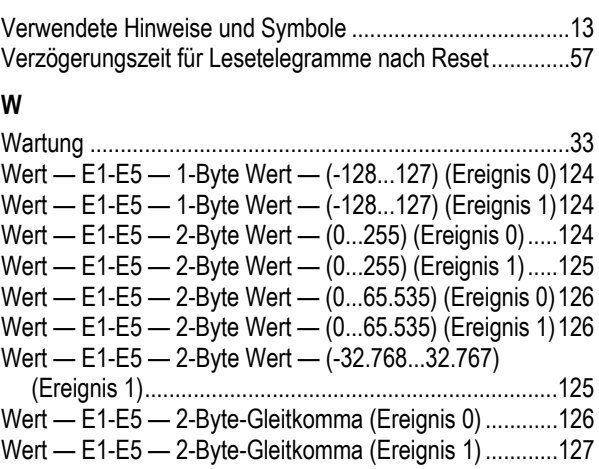

Index Kommunikationsobjeke "Eingänge"

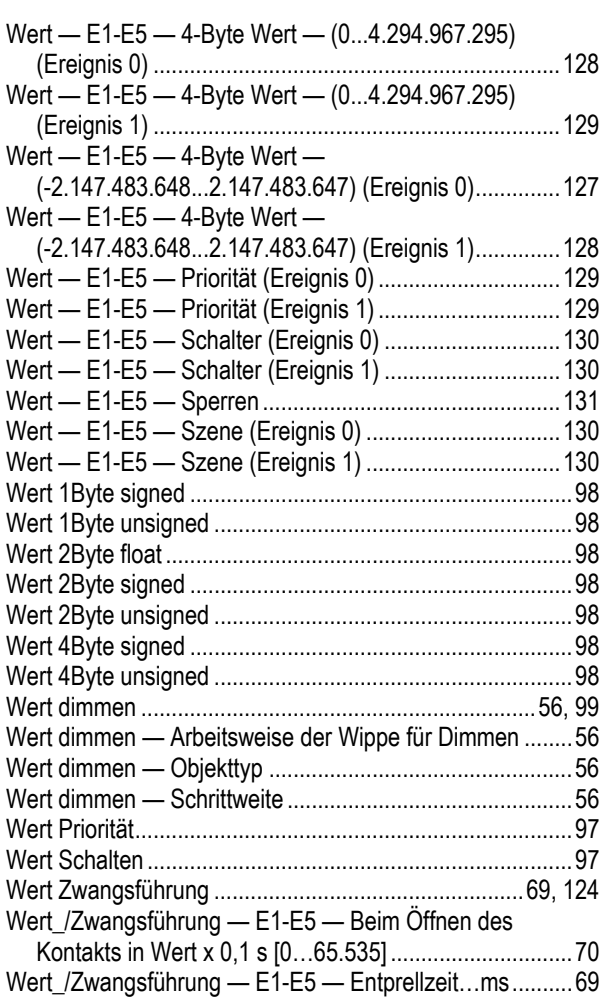

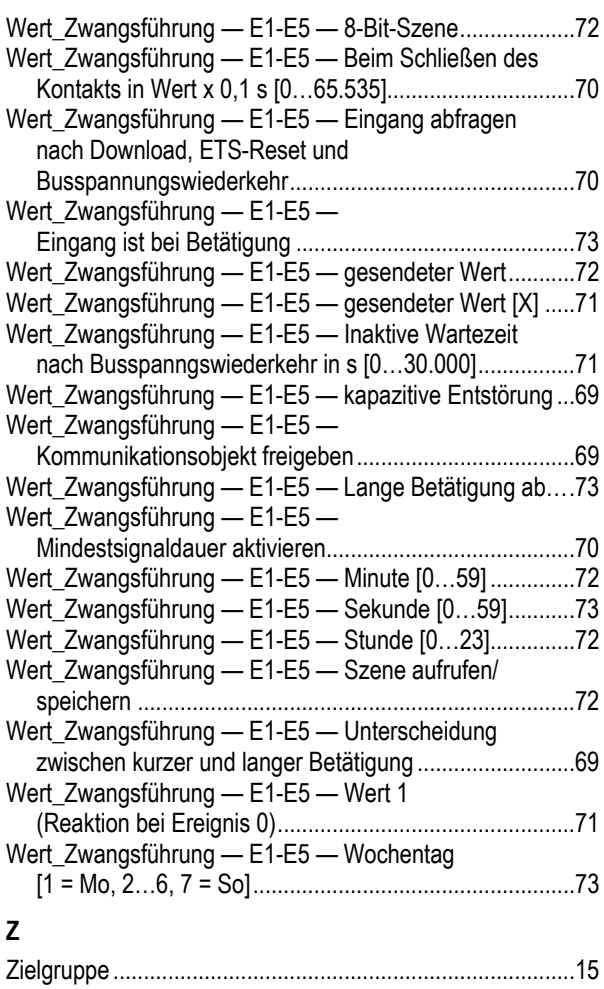

Ein Unternehmen der ABB-Gruppe

#### **Busch-Jaeger Elektro GmbH**  Postfach

58505 Lüdenscheid

Freisenbergstraße 2 58513 Lüdenscheid

**www.BUSCH-JAEGER.de**  info.bje@de.abb.com

#### **Zentraler Vertriebsservice:**

Tel.: +49 2351 956-1600 Fax: +49 2351 956-1700

#### Hinweis

Technische Änderungen sowie Inhaltsänderungen dieses Dokuments behalten wir uns jederzeit ohne Vorankündigung vor. Bei Bestellungen gelten die vereinbarten detaillierten Angaben. ABB übernimmt keinerlei Verantwortung für eventuelle Fehler oder Unvollständigkeiten in diesem Dokument.

Wir behalten uns alle Rechte an diesem Dokument und den darin enthaltenen Themen und Abbildungen vor. Vervielfältigung, Bekanntgabe an Dritte oder Verwendung des Inhaltes, auch auszugsweise, ist ohne vorherige schriftliche Zustimmung durch ABB verboten.

Copyright© 2017 Busch-Jaeger Elektro GmbH Alle Rechte vorbehalten

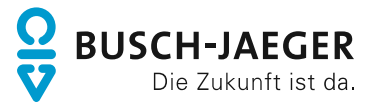